# $\frac{d\ln\ln}{d}$

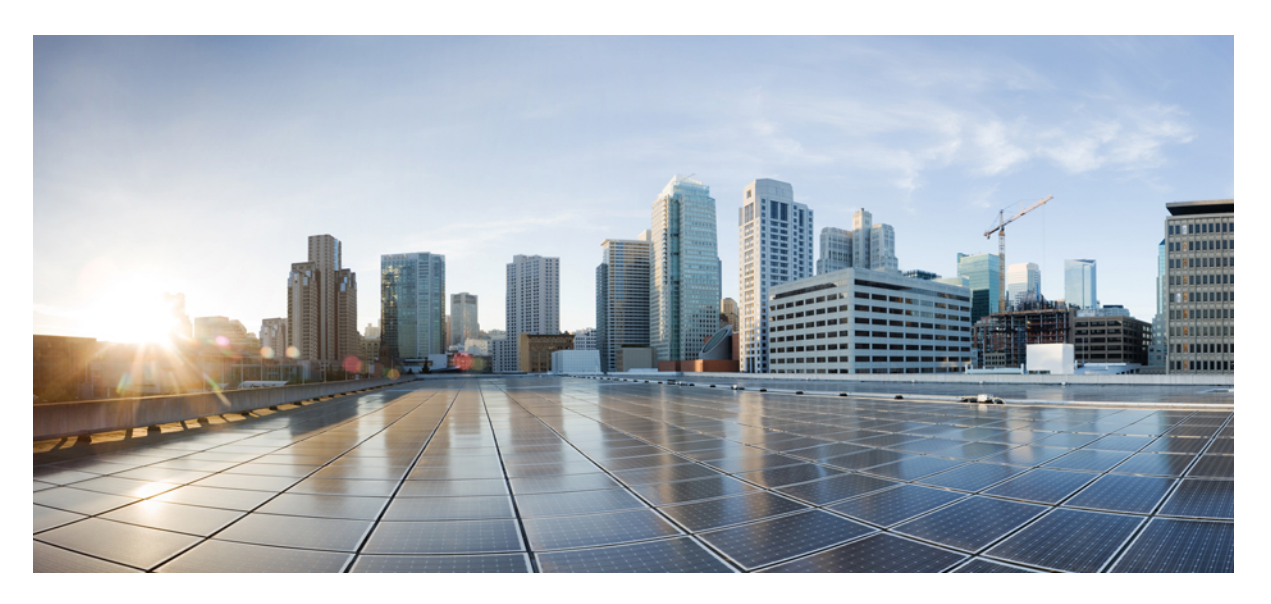

### **Cisco Nexus 7000 Series NX-OS Intelligent Traffic Director Configuration Guide**

**First Published:** 2016-12-22

**Last Modified:** 2020-09-22

### **Americas Headquarters**

Cisco Systems, Inc. 170 West Tasman Drive San Jose, CA 95134-1706 USA http://www.cisco.com Tel: 408 526-4000 800 553-NETS (6387) Fax: 408 527-0883

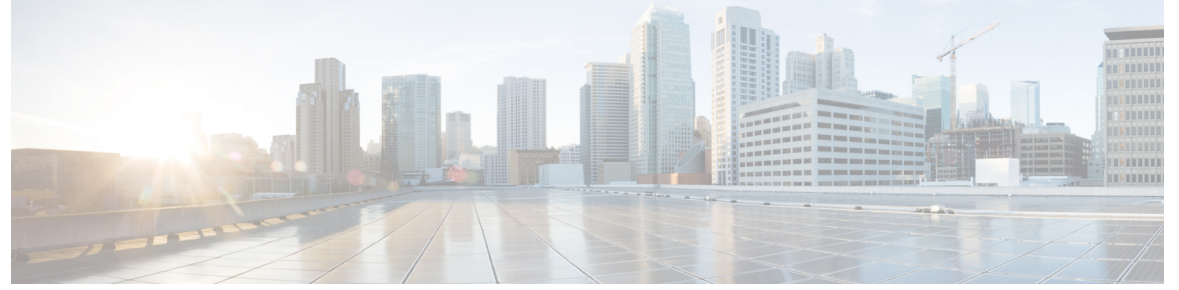

Г

I

### **CONTENTS**

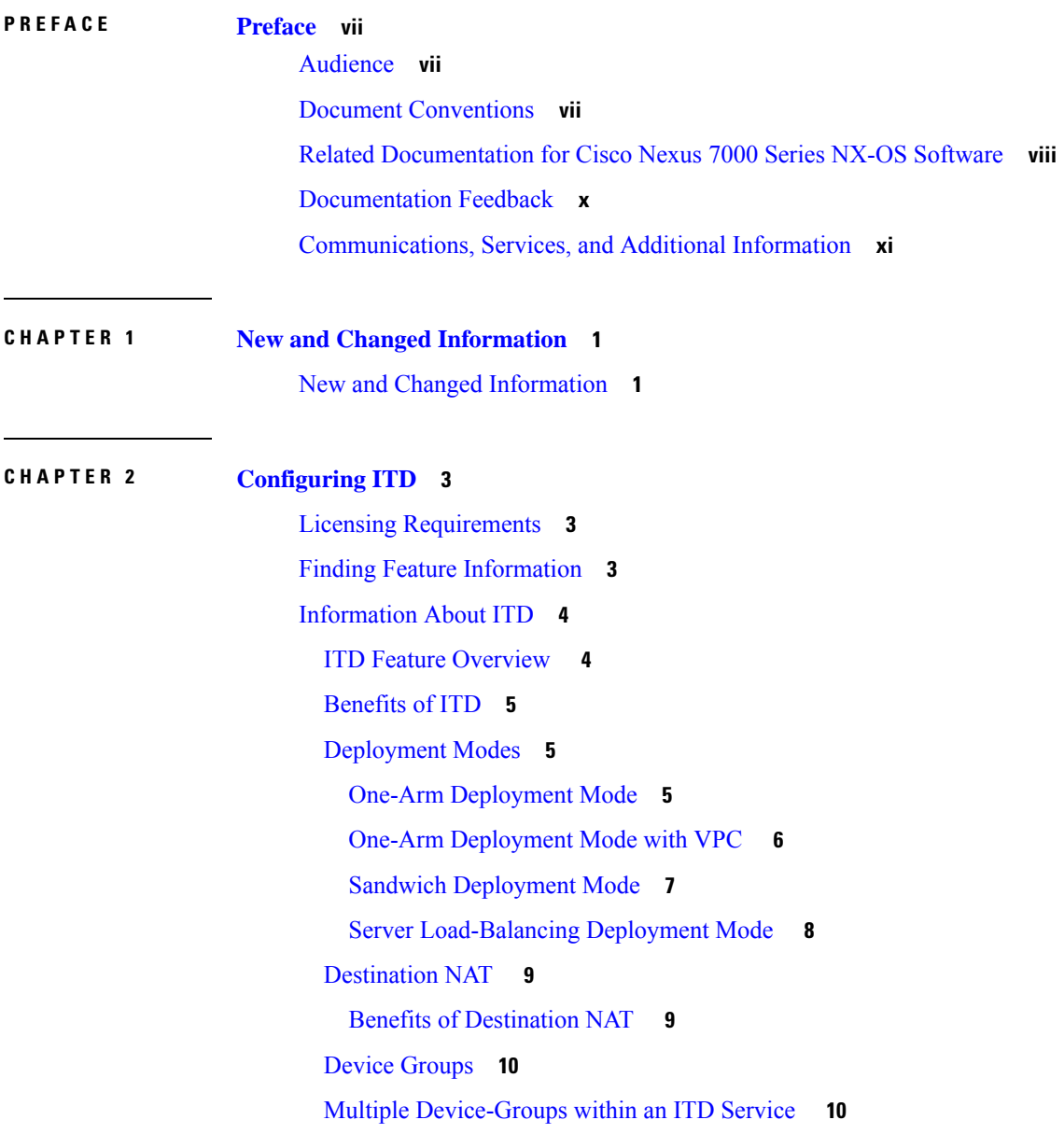

[Optimized](#page-22-0) Node Insertion or Removal **11** [Include](#page-22-1) ACL **11** VRF [Support](#page-22-2) **11** Load [Balancing](#page-23-0) **12** Hot [Standby](#page-23-1) **12** Multiple Ingress [Interfaces](#page-23-2) **12** System Health [Monitoring](#page-24-0) **13** [Monitor](#page-24-1) Node **13** [Monitor](#page-25-0) Peer ITD Service **14** Failaction [Reassignment](#page-26-0) **15** Failaction [Reassignment](#page-27-0) Without a Standby Node **16** Failaction [Reassignment](#page-27-1) with a Standby Node **16** No Failaction [Reassignment](#page-27-2) **16** [Prerequisites](#page-28-0) for ITD **17** Guidelines and [Limitations](#page-28-1) for ITD **17** Default [Settings](#page-30-0) for ITD **19** [Configuring](#page-31-0) ITD **20** [Enabling](#page-31-1) ITD **20** [Configuring](#page-31-2) a Device Group **20** [Configuring](#page-33-0) an ITD Service **22** [Configuring](#page-34-0) Destination NAT **23** [Configuring](#page-34-1) Virtual IP Address any with NAT Destination **23** [Configuring](#page-35-0) Virtual IP Address with Port with NAT Destination **24** [Configuring](#page-36-0) Multiple Virtual IP with NAT Destination and Port Translation **25** [Configuring](#page-37-0) Optimized Node Insertion or Removal **26** [Configuring](#page-37-1) Optimized Node Insertion **26** [Configuring](#page-37-2) an ITD Service **26** [Creating](#page-38-0) an ITD Session to Insert Nodes **27** [Configuration](#page-39-0) Example: Configuring Optimized Node Insertion **28** [Configuring](#page-40-0) Optimized Node Removal **29** [Creating](#page-40-1) an ITD Session to Remove Nodes **29** [Configuration](#page-41-0) Example: Configuring Optimized Node Removal **30** Configuring Optimized Node [Replacement](#page-41-1) **30** [Creating](#page-41-2) an ITD Session to Replace Nodes **30**

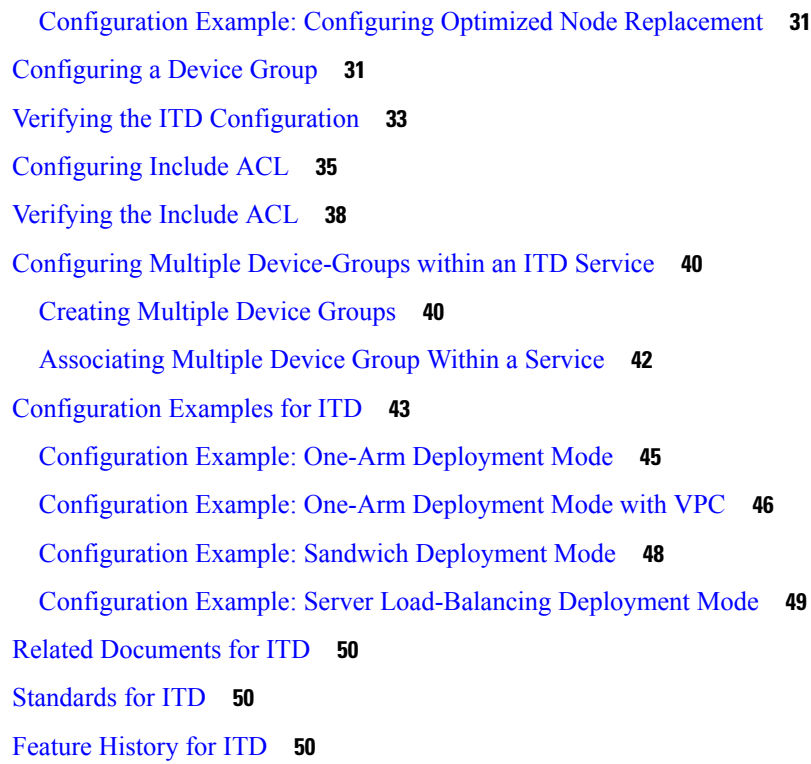

### **CHAPTER 3 [Deployment](#page-64-0) and Best Practices 53**

Design and Deployment [Considerations](#page-64-1) **53** Number of ITD [Services](#page-64-2) **53** [Additional](#page-64-3) ASA VLANs **53** [Link-Failure](#page-65-0) Scenario **54** [Deployment](#page-66-0) of ITD ASA **55** [Configuration](#page-66-1) Example: Firewall on a Stick **55** [Configuration](#page-70-0) Example: Firewall in Dual VDC Sandwich Mode with vPC **59** [Configuration](#page-73-0) Example: Firewall in Layer 3 Clustering **62** [Configuration](#page-77-0) Example: ITD for WCCP-Type Scenarios **66**

THE SPECIFICATIONS AND INFORMATION REGARDING THE PRODUCTS IN THIS MANUAL ARE SUBJECT TO CHANGE WITHOUT NOTICE. ALL STATEMENTS, INFORMATION, AND RECOMMENDATIONS IN THIS MANUAL ARE BELIEVED TO BE ACCURATE BUT ARE PRESENTED WITHOUT WARRANTY OF ANY KIND, EXPRESS OR IMPLIED. USERS MUST TAKE FULL RESPONSIBILITY FOR THEIR APPLICATION OF ANY PRODUCTS.

THE SOFTWARE LICENSE AND LIMITED WARRANTY FOR THE ACCOMPANYING PRODUCT ARE SET FORTH IN THE INFORMATION PACKET THAT SHIPPED WITH THE PRODUCT AND ARE INCORPORATED HEREIN BY THIS REFERENCE. IF YOU ARE UNABLE TO LOCATE THE SOFTWARE LICENSE OR LIMITED WARRANTY, CONTACT YOUR CISCO REPRESENTATIVE FOR A COPY.

The Cisco implementation of TCP header compression is an adaptation of a program developed by the University of California, Berkeley (UCB) as part of UCB's public domain version of the UNIX operating system. All rights reserved. Copyright <sup>©</sup> 1981, Regents of the University of California.

NOTWITHSTANDING ANY OTHER WARRANTY HEREIN, ALL DOCUMENT FILES AND SOFTWARE OF THESE SUPPLIERS ARE PROVIDED "AS IS" WITH ALL FAULTS. CISCO AND THE ABOVE-NAMED SUPPLIERS DISCLAIM ALL WARRANTIES, EXPRESSED OR IMPLIED, INCLUDING, WITHOUT LIMITATION, THOSE OF MERCHANTABILITY, FITNESS FOR A PARTICULAR PURPOSE AND NONINFRINGEMENT OR ARISING FROM A COURSE OF DEALING, USAGE, OR TRADE PRACTICE.

IN NO EVENT SHALL CISCO OR ITS SUPPLIERS BE LIABLE FOR ANY INDIRECT, SPECIAL, CONSEQUENTIAL, OR INCIDENTAL DAMAGES, INCLUDING, WITHOUT LIMITATION, LOST PROFITS OR LOSS OR DAMAGE TO DATA ARISING OUT OF THE USE OR INABILITY TO USE THIS MANUAL, EVEN IF CISCO OR ITS SUPPLIERS HAVE BEEN ADVISED OF THE POSSIBILITY OF SUCH DAMAGES.

Any Internet Protocol (IP) addresses and phone numbers used in this document are not intended to be actual addresses and phone numbers. Any examples, command display output, network topology diagrams, and other figures included in the document are shown for illustrative purposes only. Any use of actual IP addresses or phone numbers in illustrative content is unintentional and coincidental.

All printed copies and duplicate soft copies of this document are considered uncontrolled. See the current online version for the latest version.

Cisco has more than 200 offices worldwide. Addresses and phone numbers are listed on the Cisco website at www.cisco.com/go/offices.

The documentation set for this product strives to use bias-free language. For purposes of this documentation set, bias-free is defined as language that does not imply discrimination based on age, disability, gender, racial identity, ethnic identity, sexual orientation, socioeconomic status, and intersectionality. Exceptions may be present in the documentation due to language that is hardcoded in the user interfaces of the product software, language used based on standards documentation, or language that is used by a referenced third-party product.

The documentation set for this product strives to use bias-free language. For purposes of this documentation set, bias-free is defined as language that does not imply discrimination based on age, disability, gender, racial identity, ethnic identity, sexual orientation, socioeconomic status, and intersectionality. Exceptions may be present in the documentation due to language that is hardcoded in the user interfaces of the product software, language used based on standards documentation, or language that is used by a referenced third-party product.

Cisco and the Cisco logo are trademarks or registered trademarks of Cisco and/or its affiliates in the U.S. and other countries. To view a list of Cisco trademarks, go to this URL: [https://www.cisco.com/c/en/us/about/legal/trademarks.html.](https://www.cisco.com/c/en/us/about/legal/trademarks.html) Third-party trademarks mentioned are the property of their respective owners. The use of the word partner does not imply a partnership relationship between Cisco and any other company. (1721R)

© 2016–2020 Cisco Systems, Inc. All rights reserved.

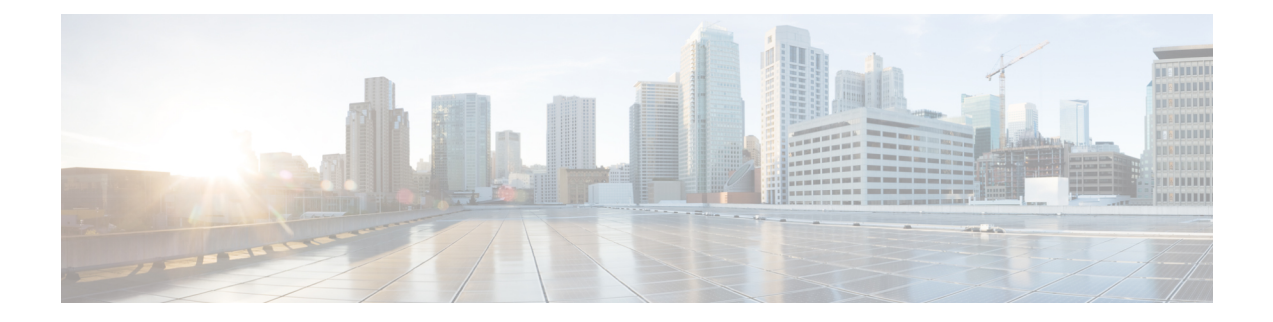

## <span id="page-6-0"></span>**Preface**

This preface describes the audience, organization and conventions of the *Cisco Nexus 7000 Series NX-OS Intelligent Traffic Director Configuration Guide*. It also provides information on how to obtain related documentation.

- [Audience,](#page-6-1) on page vii
- Document [Conventions,](#page-6-2) on page vii
- Related [Documentation](#page-7-0) for Cisco Nexus 7000 Series NX-OS Software, on page viii
- [Documentation](#page-9-0) Feedback, on page x
- [Communications,](#page-10-0) Services, and Additional Information, on page xi

## <span id="page-6-2"></span><span id="page-6-1"></span>**Audience**

This publication is for network administrators who configure and maintain Cisco Nexus devices.

## **Document Conventions**

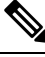

**Note**

As part of our constant endeavor to remodel our documents to meet our customers' requirements, we have modified the manner in which we document configuration tasks. As a result of this, you may find a deviation in the style used to describe these tasks, with the newly included sections of the document following the new format.

Command descriptions use the following conventions:

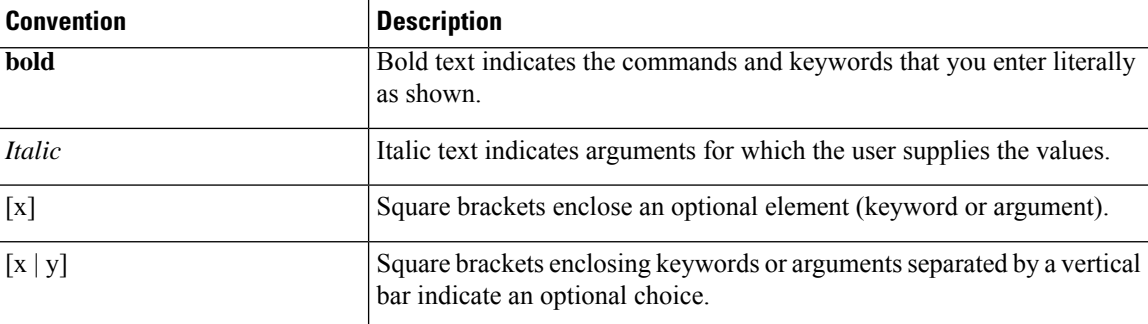

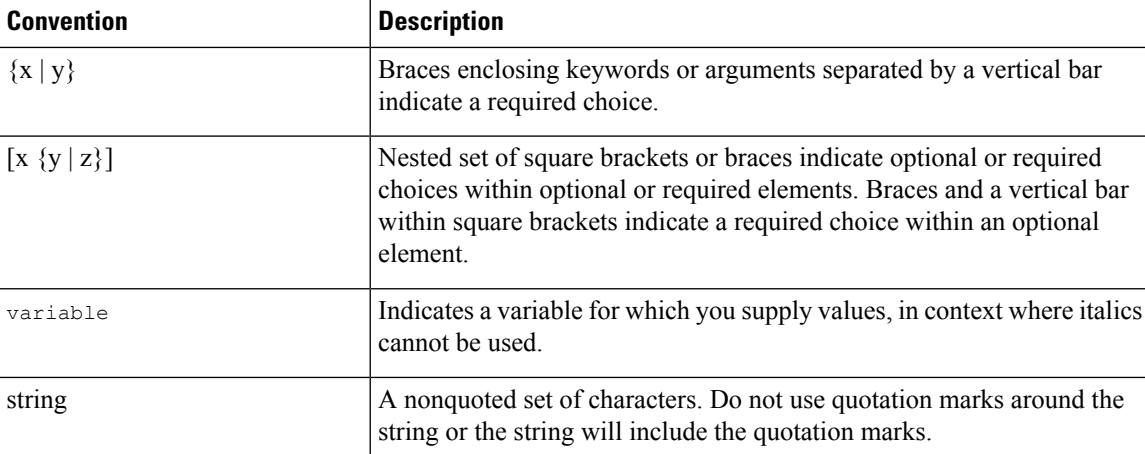

Examples use the following conventions:

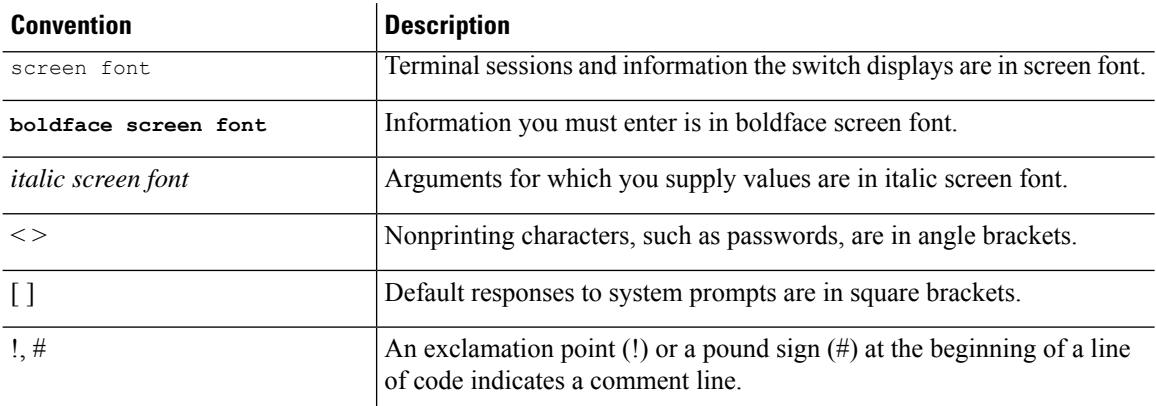

This document uses the following conventions:

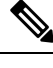

**Note** Means *reader take note*. Notes contain helpful suggestions or references to material not covered in the manual.

 $\sqrt{\!\!\Lambda\!\!\!{}}\,$ **Caution**

Means *reader be careful*. In this situation, you might do something that could result in equipment damage or loss of data.

## <span id="page-7-0"></span>**Related Documentation for Cisco Nexus 7000 Series NX-OS Software**

The entire Cisco Nexus 7000 Series NX-OS documentation set is available at the following URL:

<https://www.cisco.com/c/en/us/support/switches/nexus-7000-series-switches/series.html#~tab-documents>

#### **Release Notes**

The release notes are available at the following URL: [http://www.cisco.com/en/US/products/ps9402/prod\\_release\\_notes\\_list.html](http://www.cisco.com/en/US/products/ps9402/prod_release_notes_list.html)

#### **Configuration Guides**

These guides are available at the following URL:

[http://www.cisco.com/en/US/products/ps9402/products\\_installation\\_and\\_configuration\\_guides\\_list.html](http://www.cisco.com/en/US/products/ps9402/products_installation_and_configuration_guides_list.html) The documents in this category include:

- *Cisco Nexus 7000 Series NX-OS Configuration Examples*
- *Cisco Nexus 7000 Series NX-OS FabricPath Configuration Guide*
- *Cisco Nexus 7000 Series NX-OS Fundamentals Configuration Guide*
- *Cisco Nexus 7000 Series NX-OS Interfaces Configuration Guide*
- *Cisco Nexus 7000 Series NX-OS IP SLAs Configuration Guide*
- *Cisco Nexus 7000 Series NX-OS Layer 2 Switching Configuration Guide*
- *Cisco Nexus 7000 Series NX-OS LISP Configuration Guide*
- *Cisco Nexus 7000 Series NX-OS MPLS Configuration Guide*
- *Cisco Nexus 7000 Series NX-OS Multicast Routing Configuration Guide*
- *Cisco Nexus 7000 Series NX-OS OTV Configuration Guide*
- *Cisco Nexus 7000 Series NX-OS Quality of Service Configuration Guide*
- *Cisco Nexus 7000 Series NX-OS SAN Switching Guide*
- *Cisco Nexus 7000 Series NX-OS Security Configuration Guide*
- *Cisco Nexus 7000 Series NX-OS System Management Configuration Guide*
- *Cisco Nexus 7000 Series NX-OS Unicast Routing Configuration Guide*
- *Cisco Nexus 7000 Series NX-OS Verified Scalability Guide*
- *Cisco Nexus 7000 Series NX-OS Virtual Device Context Configuration Guide*
- *Cisco Nexus 7000 Series NX-OS Virtual Device Context Quick Start*
- *Cisco Nexus 7000 Series NX-OS OTV Quick Start Guide*
- *Cisco NX-OS FCoE Configuration Guide for Cisco Nexus 7000 and Cisco MDS 9500*
- *Cisco Nexus 2000 Series Fabric Extender Software Configuration Guide*

#### **Command References**

These guides are available at the following URL:

[http://www.cisco.com/en/US/products/ps9402/prod\\_command\\_reference\\_list.html](http://www.cisco.com/en/US/products/ps9402/prod_command_reference_list.html)

The documents in this category include:

- *Cisco Nexus 7000 Series NX-OS Command Reference Master Index*
- *Cisco Nexus 7000 Series NX-OS FabricPath Command Reference*
- *Cisco Nexus 7000 Series NX-OS Fundamentals Command Reference*
- *Cisco Nexus 7000 Series NX-OS High Availability Command Reference*
- *Cisco Nexus 7000 Series NX-OS Interfaces Command Reference*
- *Cisco Nexus 7000 Series NX-OS Layer 2 Switching Command Reference*
- *Cisco Nexus 7000 Series NX-OS LISP Command Reference*
- *Cisco Nexus 7000 Series NX-OS MPLS Configuration Guide*
- *Cisco Nexus 7000 Series NX-OS Multicast Routing Command Reference*
- *Cisco Nexus 7000 Series NX-OS OTV Command Reference*
- *Cisco Nexus 7000 Series NX-OS Quality of Service Command Reference*
- *Cisco Nexus 7000 Series NX-OS SAN Switching Command Reference*
- *Cisco Nexus 7000 Series NX-OS Security Command Reference*
- *Cisco Nexus 7000 Series NX-OS System Management Command Reference*
- *Cisco Nexus 7000 Series NX-OS Unicast Routing Command Reference*
- *Cisco Nexus 7000 Series NX-OS Virtual Device Context Command Reference*
- *Cisco NX-OS FCoE Command Reference for Cisco Nexus 7000 and Cisco MDS 9500*

#### **Other Software Documents**

You can locate these documents starting at the following landing page:

<https://www.cisco.com/c/en/us/support/switches/nexus-7000-series-switches/series.html#~tab-documents>

- *Cisco Nexus 7000 Series NX-OS MIB Quick Reference*
- *Cisco Nexus 7000 Series NX-OS Software Upgrade and Downgrade Guide*
- *Cisco Nexus 7000 Series NX-OS Troubleshooting Guide*
- *Cisco NX-OS Licensing Guide*
- *Cisco NX-OS System Messages Reference*
- *Cisco NX-OS Interface User Guide*

### <span id="page-9-0"></span>**Documentation Feedback**

To provide technical feedback on this document, or to report an error or omission, please send your comments to: .

We appreciate your feedback.

## <span id="page-10-0"></span>**Communications, Services, and Additional Information**

- To receive timely, relevant information from Cisco, sign up at Cisco Profile [Manager.](https://www.cisco.com/offer/subscribe)
- To get the business impact you're looking for with the technologies that matter, visit Cisco [Services](https://www.cisco.com/go/services).
- To submit a service request, visit Cisco [Support.](https://www.cisco.com/c/en/us/support/index.html)
- To discover and browse secure, validated enterprise-class apps, products, solutions and services, visit Cisco [Marketplace](https://www.cisco.com/go/marketplace/).
- To obtain general networking, training, and certification titles, visit [Cisco](http://www.ciscopress.com) Press.
- To find warranty information for a specific product or product family, access Cisco [Warranty](http://www.cisco-warrantyfinder.com) Finder.

#### **Cisco Bug Search Tool**

Cisco Bug [Search](https://www.cisco.com/c/en/us/support/web/tools/bst/bsthelp/index.html) Tool (BST) is a web-based tool that acts as a gateway to the Cisco bug tracking system that maintains a comprehensive list of defects and vulnerabilitiesin Cisco products and software. BST provides you with detailed defect information about your products and software.

I

i.

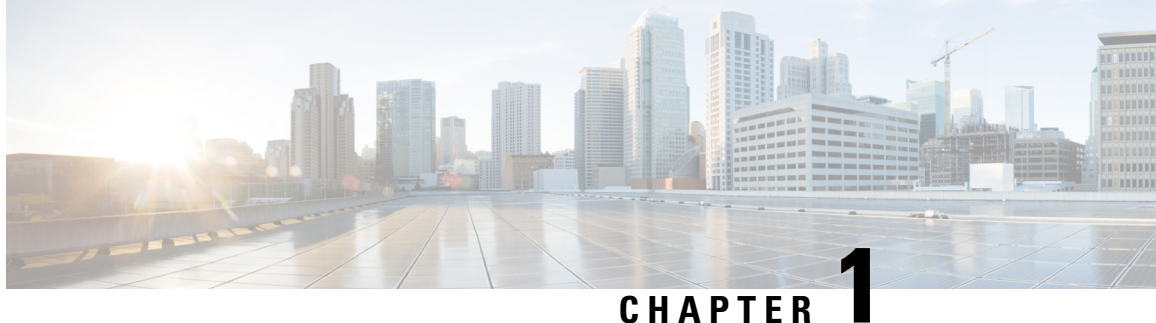

# <span id="page-12-0"></span>**New and Changed Information**

• New and Changed [Information,](#page-12-1) on page 1

## <span id="page-12-1"></span>**New and Changed Information**

Your software release might not support all the features in this document. For the latest caveats and feature information, see the Bug Search Tool at <https://tools.cisco.com/bugsearch/> and the release notes for your software release.

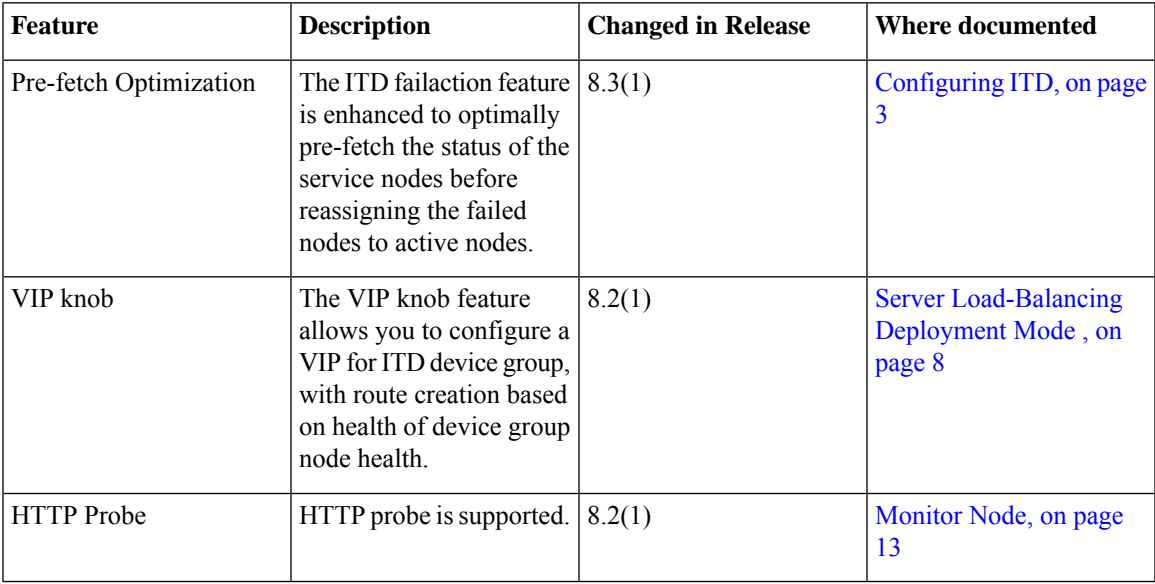

 $\mathbf I$ 

<span id="page-14-3"></span>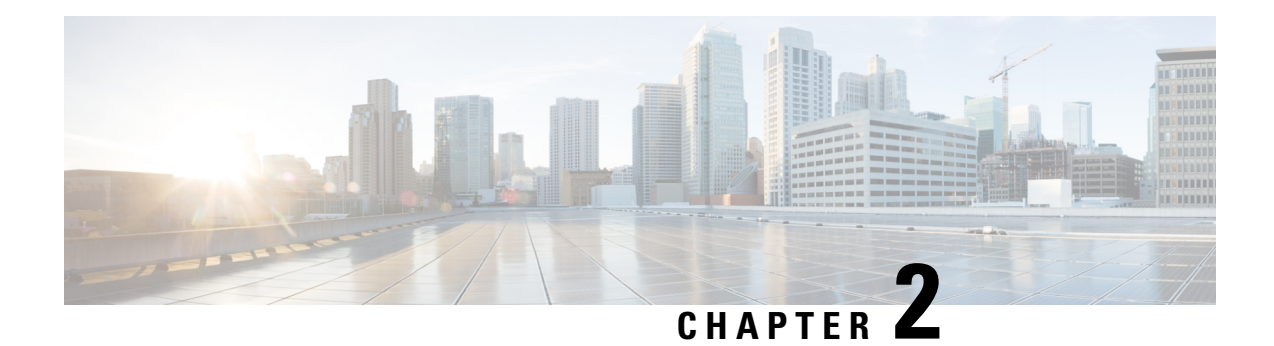

# <span id="page-14-0"></span>**Configuring ITD**

This chapter describes how to configure Intelligent Traffic Director (ITD) on the Cisco NX-OS device.

- Licensing [Requirements,](#page-14-1) on page 3
- Finding Feature [Information,](#page-14-2) on page 3
- [Information](#page-15-0) About ITD, on page 4
- [Prerequisites](#page-28-0) for ITD, on page 17
- Guidelines and [Limitations](#page-28-1) for ITD, on page 17
- Default [Settings](#page-30-0) for ITD, on page 19
- [Configuring](#page-31-0) ITD, on page 20
- [Configuring](#page-37-0) Optimized Node Insertion or Removal, on page 26
- [Configuring](#page-42-1) a Device Group, on page 31
- Verifying the ITD [Configuration,](#page-44-0) on page 33
- [Configuring](#page-46-0) Include ACL, on page 35
- [Verifying](#page-49-0) the Include ACL, on page 38
- Configuring Multiple [Device-Groups](#page-51-0) within an ITD Service, on page 40
- [Configuration](#page-54-0) Examples for ITD, on page 43
- Related [Documents](#page-61-0) for ITD, on page 50
- [Standards](#page-61-1) for ITD, on page 50
- Feature [History](#page-61-2) for ITD, on page 50

## <span id="page-14-2"></span><span id="page-14-1"></span>**Licensing Requirements**

For a complete explanation of Cisco NX-OS licensing recommendations and how to obtain and apply licenses, see the *Cisco NX-OS [Licensing](https://www.cisco.com/c/en/us/td/docs/switches/datacenter/sw/nx-os/licensing/guide/b_Cisco_NX-OS_Licensing_Guide.html) Guide*.

## **Finding Feature Information**

Your software release might not support all the features documented in this module. For the latest caveats and feature information, see the Bug Search Tool at <https://tools.cisco.com/bugsearch/> and the release notes for your software release. To find information about the features documented in this module, and to see a list of the releases in which each feature is supported, see the "New and Changed Information"chapter or the Feature History table in this chapter.

## <span id="page-15-0"></span>**Information About ITD**

Intelligent Traffic Director (ITD) is an intelligent, scalable clustering and load-balancing engine that addresses the performance gap between a multi-terabit switch and gigabit servers and appliances. The ITD architecture integrates Layer 2 and Layer 3 switching with Layer 4 to Layer 7 applications for scale and capacity expansion to serve high-bandwidth applications.

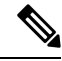

**Note**

The documentation set for this product strives to use bias-free language. For the purposes of this documentation set, bias-free is defined as language that does not imply discrimination based on age, disability, gender, racial identity, ethnic identity, sexual orientation, socioeconomic status, and intersectionality. Exceptions may be present in the documentation due to language that is hardcoded in the user interfaces of the product software, language used based on RFP documentation, or language that is used by a referenced third-party product.

ITD provides adaptive load balancing to distribute traffic to an application cluster. With this feature on the Cisco Nexus 7000 Series switch, you can deploy servers and appliances from any vendor without a network or topology upgrade.

### <span id="page-15-1"></span>**ITD Feature Overview**

Intelligent Traffic Director offers simplicity, flexibility, and scalability. This makes it easier for customers to deploy a traffic distribution solution in a wide variety of use cases without the use of any external hardware. Here are a few common deployment scenarios:

- Firewall cluster optimization
- Predictable redundancy and scaling of security services such as Intrusion Prevention System, Intrusion Detection System and more.
- High-scale DNS solutions for enterprise and service providers
- Scaling specialized web services such as SSL Accelerators, HTTP compression, and others
- Using the data plane of the network to distribute high bandwidth applications

The following example use cases are supported by the Cisco ITD feature:

- Load-balance traffic to 256 servers of 10Gbps each.
- Load-balance to a cluster of Firewalls. ITD is much superior than policy-based routing (PBR).
- Scale up NG IPS and WAF by load-balancing to standalone devices.
- Scale the WAAS / WAE solution.
- Scale the VDS-TC (video-caching) solution.
- Replace ECMP/Port-channel to avoid re-hashing. ITD is resilient.

### <span id="page-16-0"></span>**Benefits of ITD**

ITD on the Cisco NX-OS switch enables the following:

High Scalability

- Hardware based multi-terabit scaling for Layer 3 and 4 services and applications load balancing and traffic redirect
- High performance, line-rate 1, 10, 40, and 100 Gigabit Ethernet (GE) traffic distribution connectivity

#### Operational Simplicity

- Transparent connectivity for appliance and server clustering
- Optimized for fast and simple provisioning

Investment Protection

- Supported on all Cisco Nexus 5000, 6000, 7000, and 9000 switching platforms. No new hardware is required.
- End device agnostic. It supports all servers and service appliances.

### <span id="page-16-2"></span><span id="page-16-1"></span>**Deployment Modes**

### **One-Arm Deployment Mode**

You can connect servers to the Cisco NX-OS device in one-arm deployment mode. In this topology, the server is not in the direct path of client or server traffic, which enables you to plug in a server into the network with no changes to the existing topology or network.

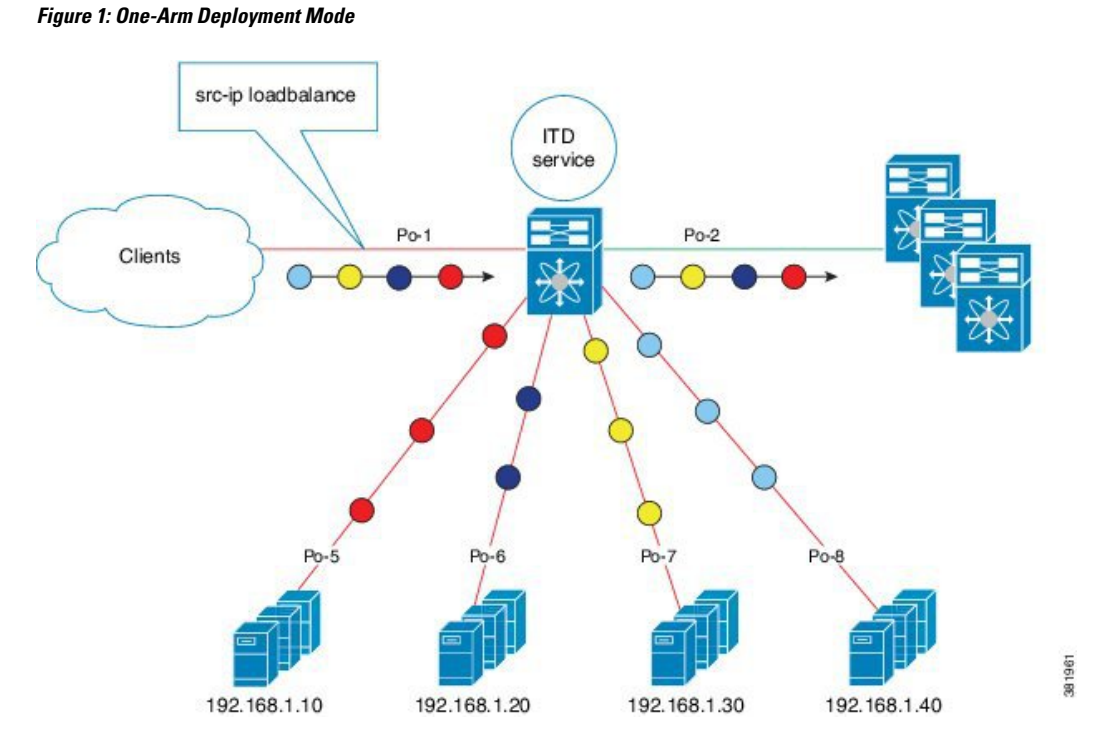

### <span id="page-17-0"></span>**One-Arm Deployment Mode with VPC**

The ITD feature supports an appliance cluster connected to a virtual port channel (vPC). The ITD service runs on each Cisco NX-OS switch and ITD programs each switch to provide flow coherent traffic passing through the nodes.

Ш

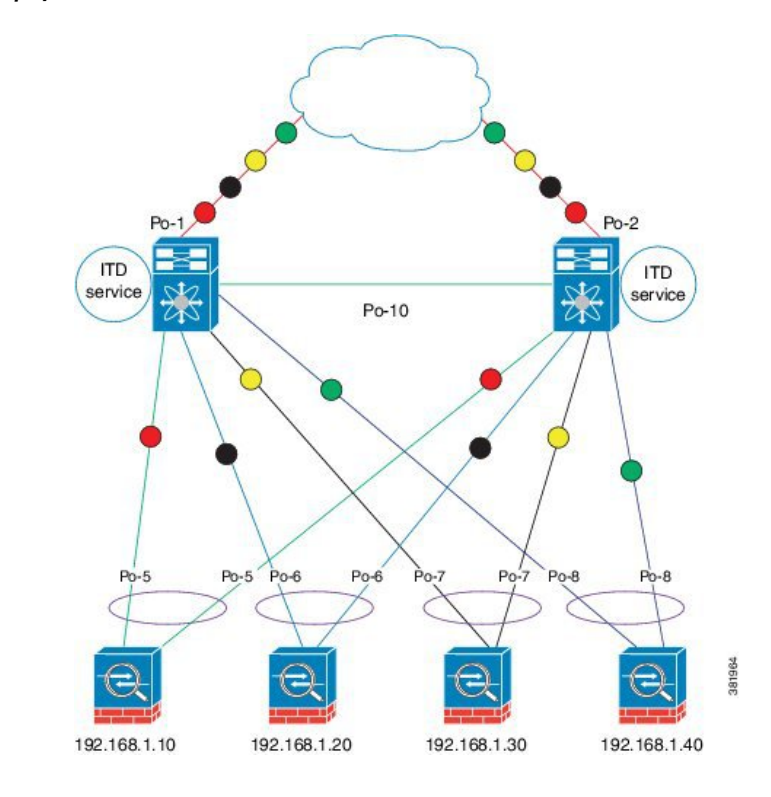

**Figure 2: One-Arm Deployment Mode with VPC**

### <span id="page-18-0"></span>**Sandwich Deployment Mode**

The sandwich deployment mode uses two Cisco NX-OS 7000 Series switches to provide stateful handling of traffic.

The main requirement in this mode is that both forward and reverse traffic of a flow must go through the same appliance. Examples include firewalls and load balancer deployments, where traffic between client and server must flow through the same appliance.

The key features are:

- An ITD service for each network segment—one for outside network and another for inside network.
- A source-IP load balancing scheme where the ITD service operates on the interface that connects to the outside world in an ingress direction.
- A destination-IP load balancing scheme where the ITD service operates on the interface that connects to the servers in the ingress direction.

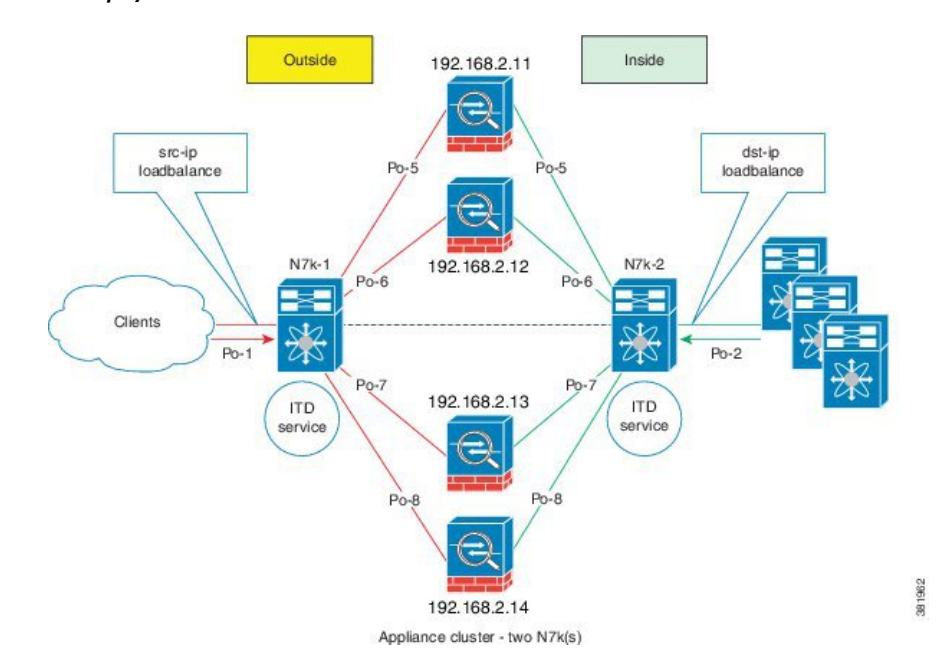

#### **Figure 3: Sandwich Deployment Mode**

### <span id="page-19-0"></span>**Server Load-Balancing Deployment Mode**

The ITD service can be configured to host a virtual IP (VIP) on a Cisco NX-OS 7000 Series switch. Internet traffic destined for the VIP will be load balanced to the active nodes. Unlike traditional server load balancers, source NAT is not needed as the ITD service is not a stateful load balancer.

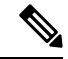

**Note**

You need to configure ITD service similarly on each Cisco NX-OS 7000 Series switch. The ITD service configuration needs to be done manually on each switch.

Ш

#### **Figure 4: ITD Load Distribution with VIP**

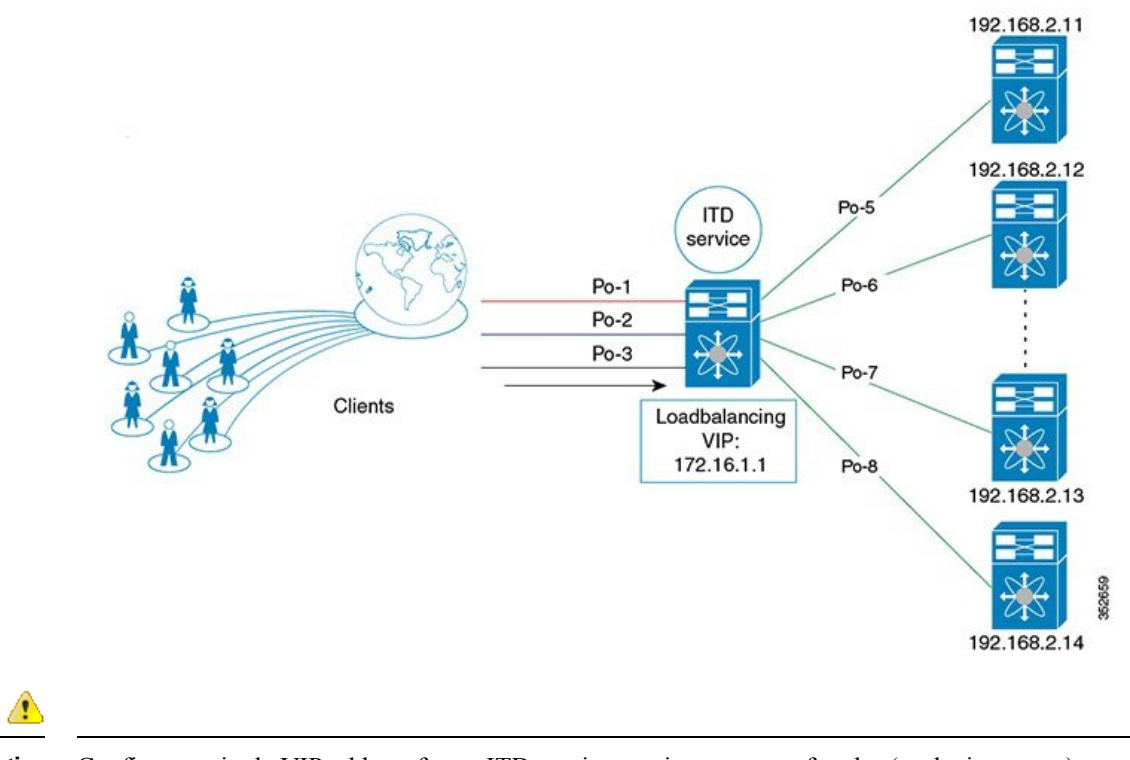

**Attention** Configure a single VIP address for an ITD service serving a group of nodes (or device group).

### <span id="page-20-1"></span><span id="page-20-0"></span>**Destination NAT**

Network Address Translation (NAT) is a commonly deployed feature in load balancing, firewall, and service appliances. Destination NAT is one of the types of NAT that is used in load balancing.

### **Benefits of Destination NAT**

The following are the benefits of using NAT in ITD deployments:

- Not all the servers in the server pool is required to host the virtual IP address.
- The client, which is not required to be aware of the Server IP, always sends the traffic to the virtual IP address.
- The load balancer detects server failures, and redirects the traffic to the appropriate server, without the client being aware of the status of the primary server.
- NAT provides security by hiding the real server IP from the client.
- NAT provides increased flexibility in moving the real servers across different server pools.

Among the different types of NAT, Destination NAT is deployed commonly in load balancing because of the following advantages it provides:

• The traffic from source or client to the virtual IP address is rewritten and redirected to server.

- The traffic from the source or client to the destination or server, which is the forward path, is handled as follows: the traffic from the source or client to virtual IP address is translated and redirected as the traffic from source to the destination or server.
- The traffic from the destination to the source or client, which is the reverse path, is re-translated with the virtual IP address as the source IP address. That is, the traffic from the server or source to the client or destination is translated as client or source to client or destination.

The following figure illustrates the NAT with Virtual IP Address:

#### **Figure 5: NAT with Virtual IP Address**

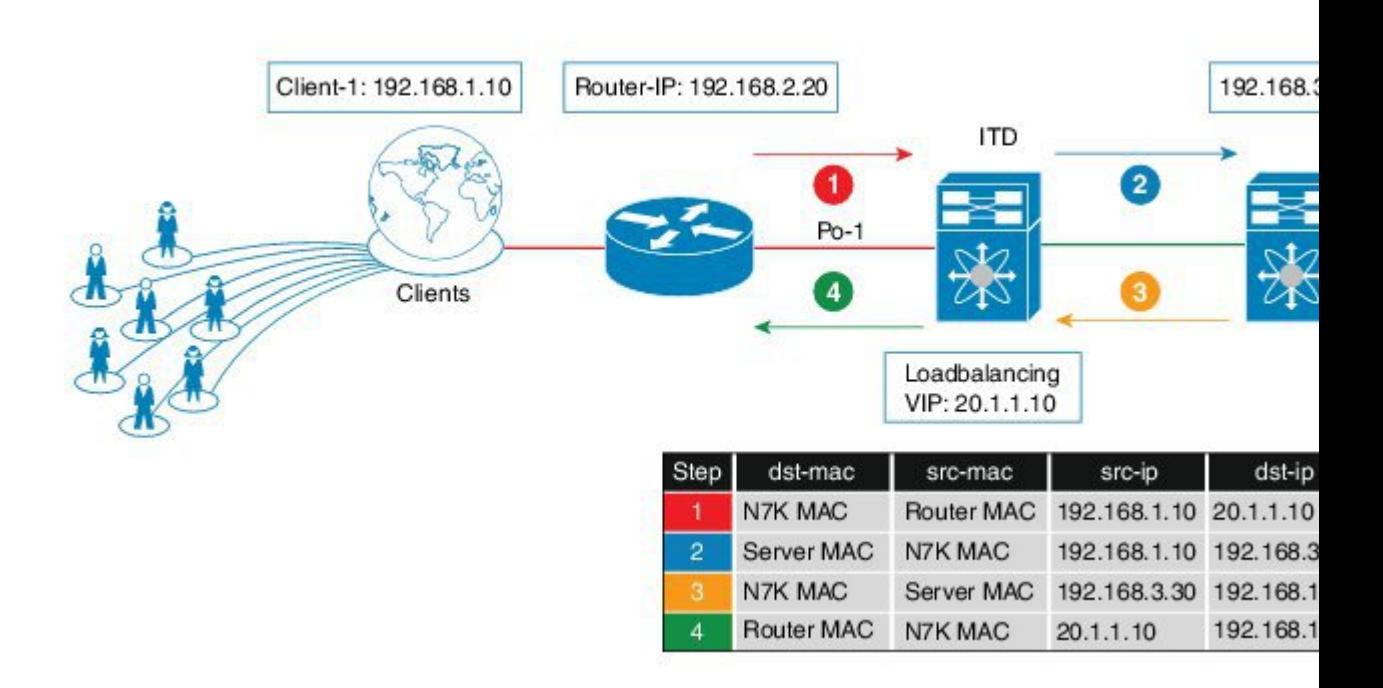

### <span id="page-21-1"></span><span id="page-21-0"></span>**Device Groups**

The ITD feature supports device groups. When you configure a device group you can specify the following:

- The device group's nodes
- The device group's probe

### **Multiple Device-Groups within an ITD Service**

The feature, by enabling the existence of multiple device-groups per service on the same interface, allows the ITD to scale.

The traffic from one ingress interface is distributed based on both VIPs and device-groups.

An ITD service generates a single route-map that has next hops point to nodes from different device-groups.

П

### <span id="page-22-0"></span>**Optimized Node Insertion or Removal**

This feature enables users to dynamically add or remove nodes with minimal disruption to existing traffic. ITD now maintains an intermittent state of nodes when the nodes are deleted or added in a service that is active. In addition, ITD automatically re-programs the buckets when the user adds or deletes the node with minimum disruption to service. This feature is supported:

- at Device-group level
- in Virtual IP Address (VIP), and also without VIP
- in multiple VIP device-group feature

### <span id="page-22-1"></span>**Include ACL**

The Include ACL feature allows traffic selection for ITD load-balancing by defining the IP addresses to be allowed through ITD. The ACL configured under this feature defines permit ACEs to match traffic for load-balancing. Any unmatched addresses in the ACL will bypass ITD. The Include ACL and Exclude ACL features can be used in conjunction for granular traffic selection within ITD. Both these ACLs can only have permit ACEs but not deny ACEs. In circumstances where service appliances cater only to specific internet traffic, ITD selects the traffic to load-balance or redirect the traffic while the rest of the traffic is routed normally through the RIB.

#### **Figure 6: Include ACL**

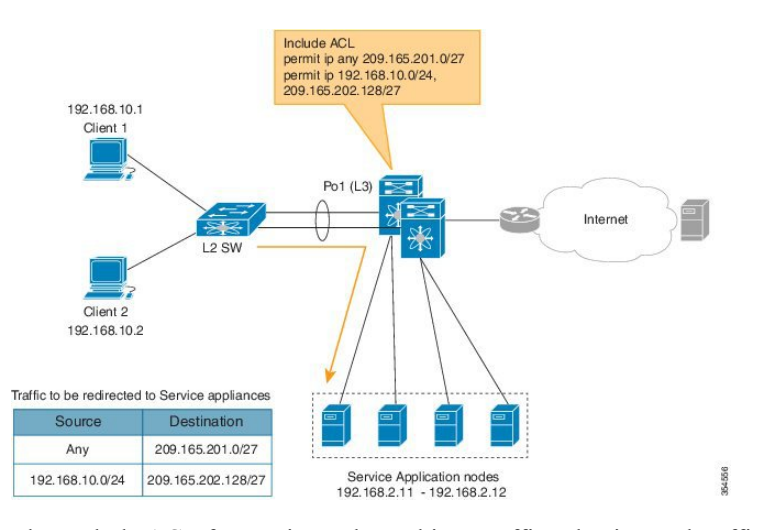

The Include ACL feature is used to achieve traffic selection and traffic filtering within the ITD. The VIP feature can only match destination fields, whereas the Include ACL feature matches both source and destination fields.

### <span id="page-22-2"></span>**VRF Support**

The ITD service can be configured in the default VRF as well as non-default VRFs.

Ingress interface(s) and device-group nodes must all belong to the same VRF for the ITD service to redirect traffic. You must ensure that all ingress interface(s) and node members of the associated device group are all reachable in the configured VRF.

### <span id="page-23-0"></span>**Load Balancing**

The ITD feature enables you to configure specific load-balancing options by using the **loadbalance** command.

The optional keywords for the **loadbalance** command are as follows:

- **buckets**—Specifies the number of buckets to create. Buckets must be configured in powers of two. One or more buckets are mapped to a node in the cluster. If you configure more buckets than the number of nodes, the buckets are applied in round robin fashion across all the nodes.
- **mask-position—** Specifies the mask position of the load balancing. This keyword is useful when a packet classification has to be made based on specific octets or bits of an IP addresses. By default the system uses the last octet's starting most significant bits (MSBs).

If you prefer to use nondefault bits/octets, you can use the **mask-position**keyword to provide the starting point at which bits the traffic classification is to be made. For example, you can start at the 8th bit for the second octet and the 16th bit for the third octet of an IP address.

- **src** or **dst ip** Specifies load balancing based on source or destination IP address.
- **src ip** or **src ip-l4port** Specifies load balancing based on source IP address, or source IP address and source L4 port.
- **dst ip** or **dst ip-l4port** Specifies load balancing based on destination IP address, or destination IP address and destination L4 port.

### <span id="page-23-1"></span>**Hot Standby**

ITD supports N+1 redundancy where M nodes can act as standby nodes for N active nodes.

When an active node fails, ITD looks for an operational standby node and selects the first available standby node to replace the failed node. ITD reconfigures the switch to redirect the traffic segment that was originally headed toward the failed node to the newly active node. The service does not impose any fixed mapping of standby nodes to active nodes.

When the failed node becomes operational again, it is reinstated as an active node and traffic from the acting standby node is redirected back to the original node and the standby node reverts to the pool of standby nodes.

When multiple nodes fail, traffic destined to all failed nodes gets redirected to the first available standby node.

A node can be configured as a standby at the node-level or device-group-level. A node-level standby receives traffic only if its associated active node fails. A device-group-level standby receives traffic if any of the active nodes fail.

### <span id="page-23-2"></span>**Multiple Ingress Interfaces**

You can configure the ITD service to apply traffic redirection policies on multiple ingress interfaces. This feature allows you to use a single ITD service to redirect traffic arriving on different interfaces to a group of nodes. The **ingress interface** command enables you to configure multiple ingress interfaces.

The same ingress interface can be configured in two ITD services, allowing one IPv4 ITD service and one IPv6 ITD service.

Configuring the same ingress interface in both IPv4 and IPv6 ITD services allows both IPv4 and IPv6 traffic to arrive on the same ingress interface. An IPv4 ITD policy is applied to redirect IPv4 traffic and an IPv6 ITD policy is applied to redirect IPv6 traffic.

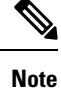

Make sure the ingress interface is not configured in more than one IPv4 ITD service and/or more than one IPv6 ITD service. The system does not automatically check this.

### <span id="page-24-0"></span>**System Health Monitoring**

ITD supports health monitoring functionality to do the following:

- Monitor the ITD channel and peer ITD service.
- Monitor the state of the interface connected to each node.
- Monitor the health of the node through the configured probe.
- Monitor the state of ingress interface(s).

With health monitoring, the following critical errors are detected and remedied:

- ITD service is shut/no shut or deleted.
- iSCM process crash.
- iSCM process restart.
- Switch reboot.
- Supervisor switchover.
- In-service software upgrade (ISSU).
- ITD service node failure.
- ITD service node port or interface down.
- Ingress interface down.

### <span id="page-24-1"></span>**Monitor Node**

The ITD health monitoring module periodically monitors nodes to detect any failure and to handle failure scenarios.

ICMP, TCP, UDP, DNS and HTTP probes are supported to probe each node periodically for health monitoring. A probe can be configured at the device-group level or at node-level. A probe configured at the device-group level is sent to each node member of the device-group. A probe configured at a node-level is sent only to the node it is associated with. If a node-specific probe is configured, only that probe is sent to the node. For all the nodes that do not have node-specific probe configuration, the device-group level probe (if configured) is sent.

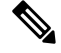

**Note** HTTPS probe is not supported on ITD.

#### **IPv4 Control Probe for IPv6 Data Nodes**

For an IPv6 node (in an IPv6 device-group), if the node is a dual-homed node (that is, it supports IPv4 and IPv6 network interfaces), an IPv4 probe can be configured to monitor the health. Since IPv6 probes are not supported, this provides a way to monitor health of IPv6 data nodes using a IPv4 probe.

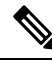

**Note** IPv6 probes are not supported.

#### **Health of an Interface Connected to a Node**

ITD leverages the IP service level agreement (IP SLA) feature to periodically probe each node. The probes are sent at a one second frequency and sent simultaneously to all nodes. You can configure the probe as part of the cluster group configuration. A probe is declared to have failed after retrying three times.

#### **Node Failure Handling**

Upon marking a node as down, the ITD performs the following tasks automatically to minimize traffic disruption and to redistribute the traffic to remaining operational nodes:

- Determines if a standby node is configured to take over from the failed node.
- Identifies the node as a candidate node for traffic handling, if the standby node is operational.
- Redefines the standby node as active for traffic handling, if an operational standby node is available.
- Programs automatically to reassign traffic from the failed node to the newly active standby node.

### <span id="page-25-0"></span>**Monitor Peer ITD Service**

For sandwich mode cluster deployments, the ITD service runs on each Cisco NX-OS 7000 series switch. The health of the ITD channel is crucial to ensure flow coherent traffic passing through cluster nodes in both directions.

Each ITD service probes its peer ITD service periodically to detect any failure. A ping is sent every second to the peer ITD service. If a reply is not received it is retried three times. The frequency and retry count are not configurable.

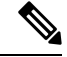

Since only a single instance of the ITD service is running on the switch in one-arm mode deployment, monitoring of the peer ITD is not applicable. **Note**

#### **ITD channel failure handling**

If the heartbeat signal is missed three times in a row, then the ITD channel is considered to be down.

While the ITD channel is down, traffic continues to flow through cluster nodes. However, since the ITD service on each switch is not able to exchange information about its view of the cluster group, this condition requires immediate attention. A down ITD channel can lead to traffic loss in the event of a node failure.

### <span id="page-26-0"></span>**Failaction Reassignment**

Failaction for ITD enables traffic on the failed nodes to be reassigned to the first available active node. Once the failed node comes back, it automatically resumes serving the connections. The **failaction** command enables this feature.

When the node is down, the traffic bucket associated with the node is reassigned to the first active node found in the configured set of nodes. If the newly reassigned node also fails, traffic isreassigned to the next available active node. Once the failed node becomes active again, traffic is diverted back to the new node and resumes serving connections.

**Note** You must configure probe under an ITD device group, before enabling the failaction feature.

From Cisco NX-OS Release 8.4(1), the ITD failaction feature is enhanced to optimally pre-fetch the failaction node per bucket (i.e., the status of the service nodes before reassigning the failed node's buckets to the next available active nodes). This functionality is automatically added when a user upgrades to Cisco NX-OS Release 8.4(1). You do not need to configure any commands to enable this functionality.

From Cisco NX-OS Release 8.3(1), the ITD failaction feature is enhanced to optimally pre-fetch the status of the service nodes before reassigning the failed node's buckets to the next available active nodes. This functionality is automatically added when a user upgrades to Cisco NX-OS Release 8.3(1). You do not need to configure any commands to enable this functionality.

When a node is down, instead of assigning it to the next available active node, the pre-fetch optimization internally fetches the status of all the available nodes and then reassigns the failed node to an active node. Similarly, in a least bucket node fail reassignment, the pre-fetch optimization fetchesthe status of all the nodes before reassigning the failed node buckets to the least bucketed node.

Prior to Cisco NX-OS Release 8.3(1), when the node is down, the bucket associated with the node isreassigned to the first active node found in the configured set of nodes. If the newly reassigned node also fails, the traffic bucket is reassigned to the next available active node. The reassignment is done in a round robin fashion across nodes. The delay in reassigning the failed node bucket to an active node impacts the network performance.

Currently, the pre-fetch optimization is enabled for the failaction node least-bucket and failaction node per-bucket options.

The following example shows the failaction assignment functionality before and after pre-fetch optimization.

Without pre-fetch optimization:

Let us consider an example of 4 Nodes with 256 buckets, and each node has 64 buckets.

- Suppose Node 1 and Node 3 fails. ITD will process node failure notification one at a time.
- ITD processes Node 1 failure first and reassigns Node 1's 32 buckets to Node 2, Node 3, and Node 4. 64 buckets are reassigned. Node 2 (32+22), Node 3 (32+21), and Node 4(21).
- ITD receives Node 3 failure notification. It has to move Node  $3(32 + 21)$  buckets to Node 2 and Node 4. So this time, total 53 buckets need to be reassigned.
- Node 1 failure (64 buckets are moved) + Node 3 failure (85 buckets are moved) = **total 149 buckets are reassigned**.

With pre-fetch optimization:

Let us consider an example of 4 Nodes with 256 buckets, and each node has 64 buckets.

- Suppose Node 1 and Node 3 fails. ITD will check the status of all the nodes before reassigning the buckets.
- Now, it moves Node 1's 32 buckets to Node 2 and Node 4. And moves Node 3's buckets to Node 2 and Node 4.
- Node 1 failure (64 buckets are moved) + Node 3 failure (64 buckets are moved) = **total 128 buckets are reassigned**.

### <span id="page-27-0"></span>**Failaction Reassignment Without a Standby Node**

When the node is down, the traffic bucket associated with the node is reassigned to the first active node found in the configured set of nodes. If the newly reassigned node also fails, the traffic bucket is reassigned to the next available active node. Once the failed node comes back and becomes active, the traffic is diverted back to the new node and starts serving the connections.

If all the nodes are down, the packets get routed automatically.

- When the node goes down (probe failed), the traffic is reassigned to the first available active node.
- When the node comes up (probe success) from the failed state, it starts handling the connections.
- If all the nodes are down, the packets get routed automatically.

#### <span id="page-27-1"></span>**Failaction Reassignment with a Standby Node**

When the node is down and if the standby is active, the traffic serves the connections and there is no change in the bucket assignment. When both the active and standby nodes are down, the traffic bucket associated with the node is reassigned to the first active node found in the configured set of nodes. If the newly reassigned node also fails, the traffic bucket is reassigned to the next available active node. Once the failed node comes back up and becomes active, the traffic is diverted back to the new node and begins serving connections.

- When the node goes down (probe failed) and when there is a working standby node, traffic is directed to the first available standby node.
- When all nodes are down including the standby node, the traffic is reassigned to the first available active node.
- When the node comes up (probe success) from failed state, the node that came up starts handling the connections.
- If all the nodes are down, the packets are routed automatically.

### <span id="page-27-2"></span>**No Failaction Reassignment**

When failaction node reassignment is not configured, there are two possible scenarios:

- Scenario 1: Probe configured; and:
	- with standby configured; or
	- without standby configured.

• Scenario 2: No probe configured.

#### **No Failaction Reassignment with a Probe Configured**

The ITD probe can detect the node failure or the lack of service reachability.

- If the node fails and a standby is configured, the standby node takes over the connections.
- If the node fails and there is no standby configuration, the traffic gets routed and does not get reassigned, as failaction is not configured. Once the node recovers, the recovered node starts handling the traffic.

#### **No Failaction Reassignment without a Probe Configured**

Without a probe configuration, ITD cannot detect the node failure. When the node is down, ITD does not reassign or redirect the traffic to an active node.

### <span id="page-28-0"></span>**Prerequisites for ITD**

ITD has the following prerequisites:

- You must enable the ITD feature with the **feature itd** command.
- The following commands must be configured prior to entering the **feature itd** command:
	- **feature pbr**
	- **feature sla sender**
	- **feature sla responder**
	- **ip sla responder**

## <span id="page-28-1"></span>**Guidelines and Limitations for ITD**

ITD has the following configuration guidelines and limitations:

- From Cisco NX-OS Release 8.4(3), statistics for an ITD service that has include ACL is supported.
- From Cisco NX-OS Release 8.4(2), the ACLs created by ITD are not displayed in the show ip/ipv6 access-list command output. You need to use show ip/ipv6 access-list dynamic command to get the ITD ACL list.
- Ensure that all node IPs in use by ITD services with the destination NAT feature enabled are reachable when the service is initially brought up. Also services with destination NAT enabled are required to be shut before reloading the switch. Service shut followed by a no-shut is recommended if nodes are unreachable during service enablement or if the service is enabled across reloads.
- Ensure that all node IPs in use by ITD services with the destination NAT feature enabled are Layer-2 adjacent.
- ITD services with destination NAT feature is not supported with fail-action mechanisms of fail-action distribute and fail-action node-per-bucket.
- ITD sessions are not supported on device-groups used by services with NAT destination feature enabled.
- ITD NAT is not supported on Cisco Nexus 7000 and Cisco Nexus 7700 Series switches.
- A combination of ITD Standby, Hot Standby, and Failaction mechanism is not supported in a single device-group.
- Hot Standby is not supported with the bucket distribute failaction method.
- When ITD service is enabled, access-lists, route-maps, tracks, and IP SLA are auto-configured. Ensure that you do not modify or remove these configurations. Modifying these configurations disrupts ITD functionality.
- Virtual IP type and the ITD device group nodes type should be either IPv4 or IPv6, but not both.
- Configure the same protocol for both ITD Virtual IP (VIP) and load balance method. If VIP is configured with no protocol, VIP assumes the value as ANY, and load balance method cannot be TCP or UDP. A mismatch in the protocol method can cause the following error:

ERROR: VIP Protocol and LB Protocol does not match

- A total number of 300 ACEs (including deny/permit/remark) are supported for an ACL. However, a maximum of 256 permit ACEs are supported in one ACL.
- From Cisco NX-OS Release 8.4(2), a total number of 2000 ACEs are supported for multiple Include ACLs.
- You can configure upto 8 ACLs in a ITD service.
- In a multi-dimensional ITD configuration (Virtual IPs or include ACL with number of ACEs or number node per bucket), the number of TCAM entries per ITD service cannot exceed more than 2000.
- You can configure either VIP or Include ACL on a single ITD service, but not both.
- IPv6 probes are not supported for a device group with IPv6 nodes, however IPv4 probes can be configured to monitor an IPv6 data node if the node is dual-homed (that is, it has both IPv6 and IPv4 networks interfaces).
- Configuration rollback is only supported when the ITD service is in shut mode in both target and source configurations.
- SNMP is not supported for ITD.
- Beginning from Cisco 7000 Series Switches Release 8.2(1), ITD is supported on M3 Line Cards.
- ITD does not support FEX, either with ingress or egress traffic.

The Optimized Node Insertion/Removal feature is supported:

- Without standby nodes and backup nodes
- Not supported with weights
- Not supported with NAT (Cisco NX-OS 7000 Series switch)
- Not supported with the Include ACL feature configured
- Not supported with Node level probes.

The following are ITD guidelines and restrictions for IPv6:

- IPv6 with IPv4 probe is supported on F3 (on Nexus 7000 Series and Nexus 7700) and F2E (Nexus 7700) modules only.
- IPv6 probe for the IPv6 standby node is not supported.
- IPv6 probe for the IPv6 hot-standby node is supported.
- Beginning with Cisco NX-OS Release 8.3(1), the ITD feature is supported for IPv6 services.
- Beginning with Cisco NX-OS Release 8.3(1), IPv6 device group probes are supported.
- IPv6 services for ITD is not supported on F2E Line Cards.
- ITD service groups and modules does not support IPv6 NAT destination.
- Beginning with Cisco NX-OS Release 8.2(1), IPv6 is supported on M3 modules.
- ITDv6 supports only the failaction reassign and failaction least-bucket.
- In Cisco NX-OS Release 8.3(1), device probes for TCPv6 and ICMPv3 are supported.
- Per node-probe level is not supported.

The following are ITD guidelines and restrictions for IPv4:

- In the Cisco NX-OS Release 7.3(0)D1(1), the Include ACL feature is supported for IPv4 only.
- The following fail-action methods are supported on IPv4:
	- **reassign**
	- **least-bucket**
	- **per-bucket**
	- **bucket-distribute**

## <span id="page-30-0"></span>**Default Settings for ITD**

This table lists the default settings for ITD parameters.

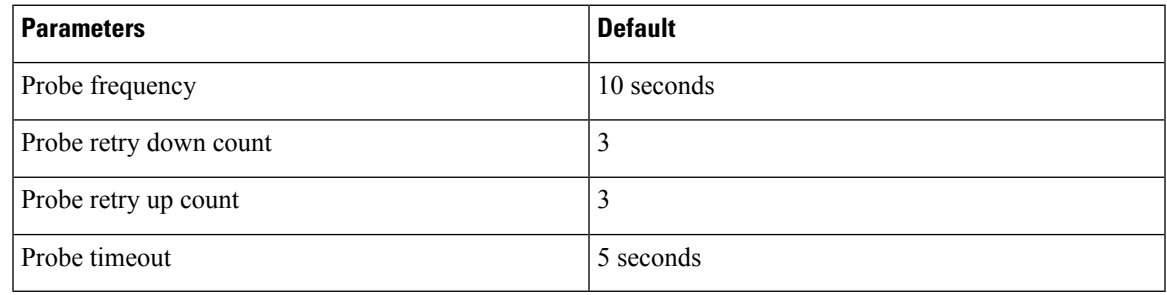

**Note**

The default probe values will change based on the server capability and number of applications configured. For example, if the server is busy, users can configure probe timeout to be longer and reduce the frequency.

## <span id="page-31-0"></span>**Configuring ITD**

The server can be connected to the switch through a routed interface or port-channel, or via a switchport port with SVI configured.

### <span id="page-31-1"></span>**Enabling ITD**

#### **Before you begin**

Before you configure the **feature itd** command you must enter the **feature pbr** and **feature ipsla** commands.

#### **Procedure**

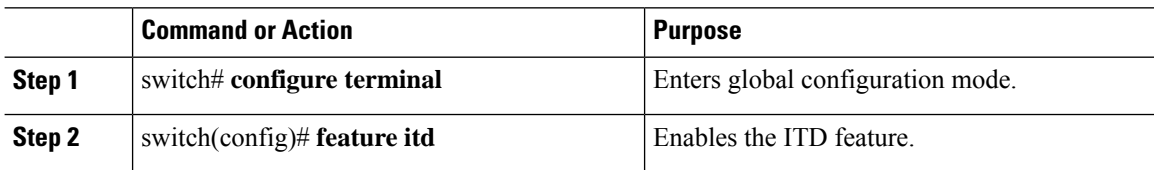

## <span id="page-31-2"></span>**Configuring a Device Group**

#### **Before you begin**

Enable the ITD feature.

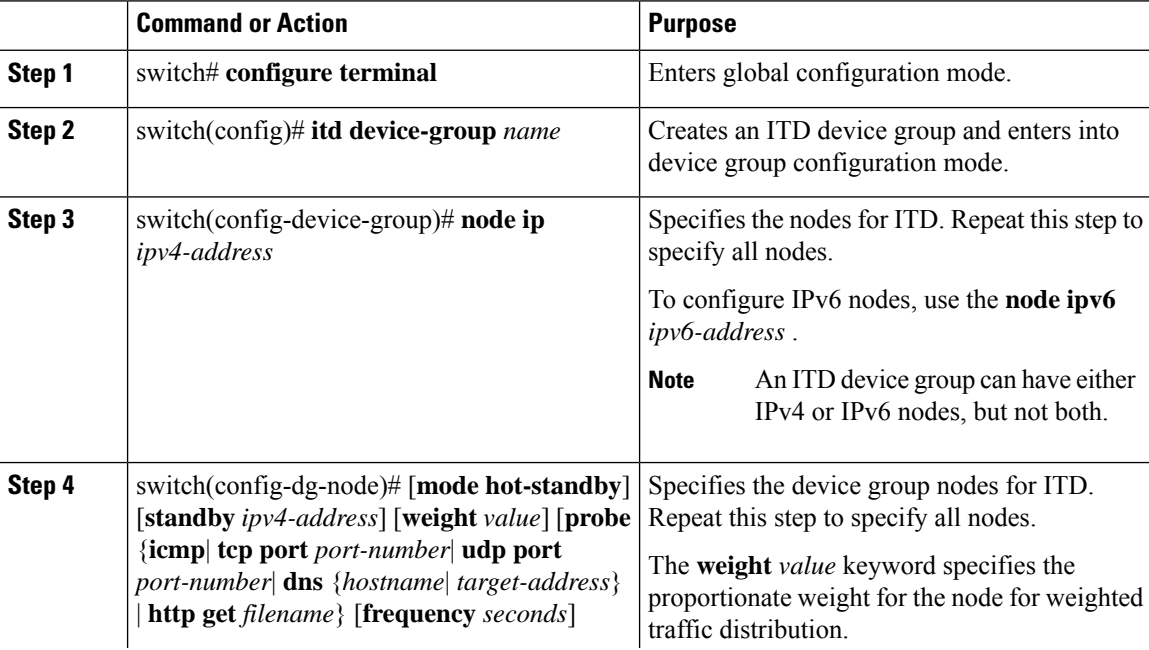

 $\mathbf{l}$ 

 $\overline{a}$ 

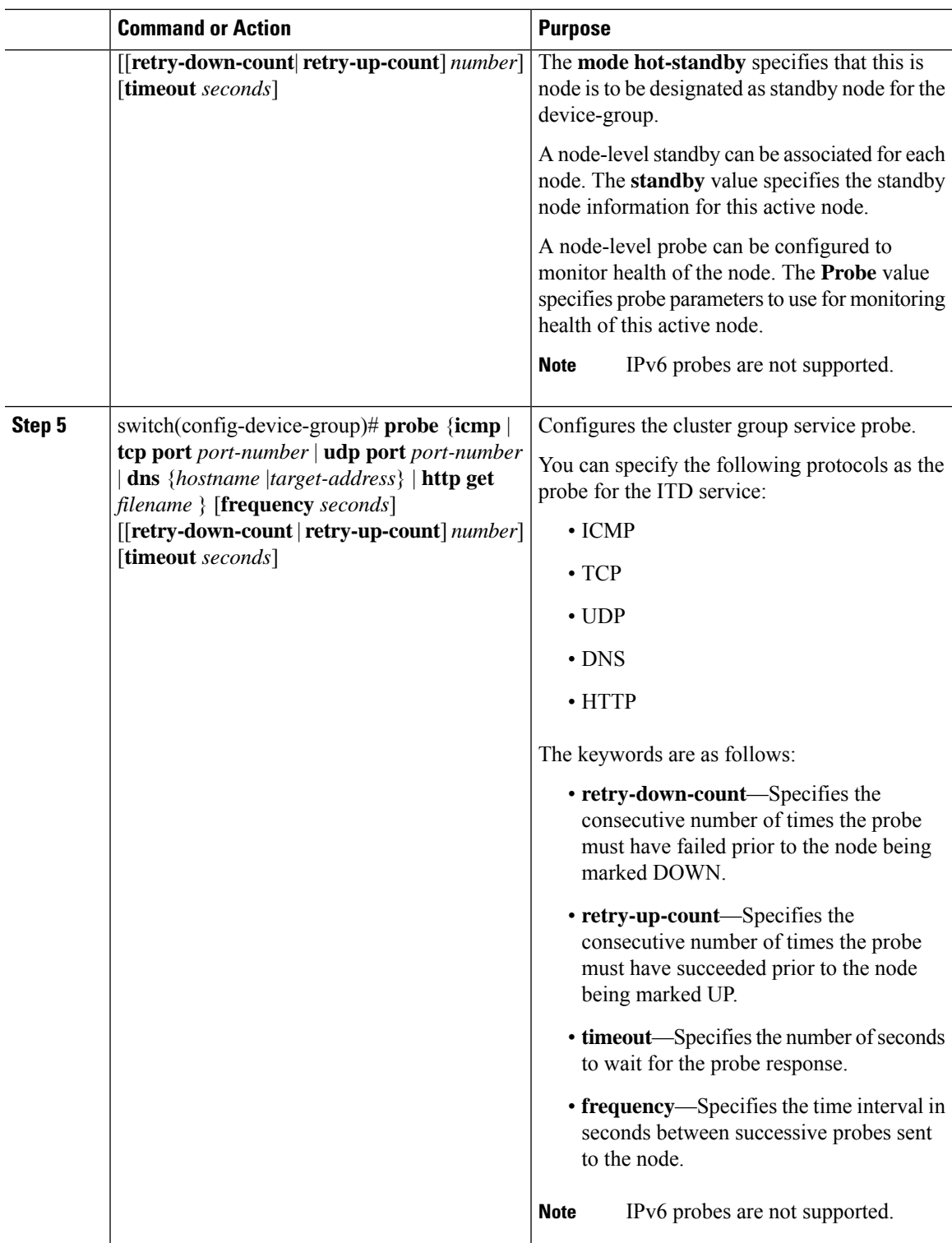

## <span id="page-33-0"></span>**Configuring an ITD Service**

### **Before you begin**

- Enable the ITD feature.
- Configure the device-group to be added to the ITD service.

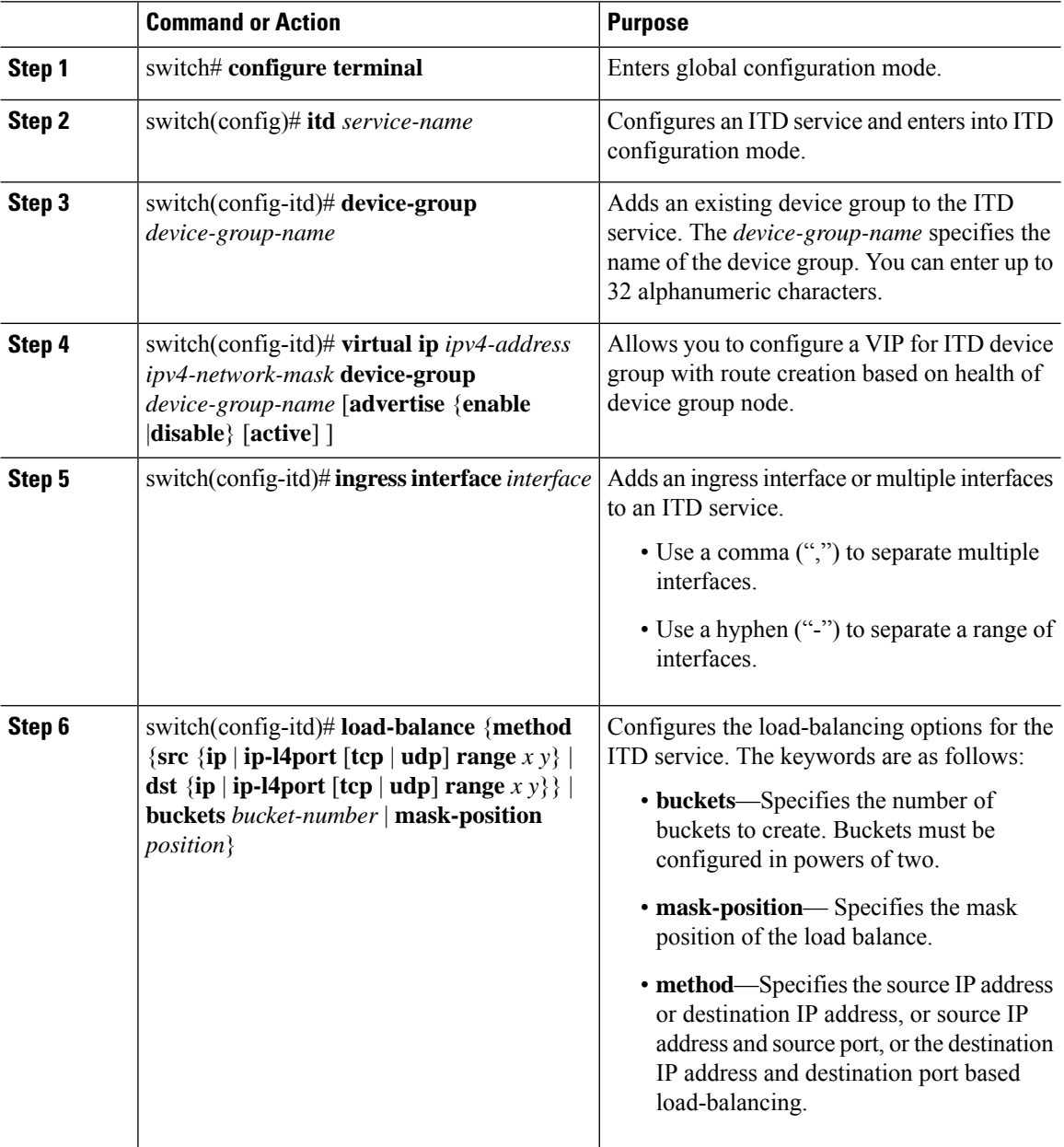

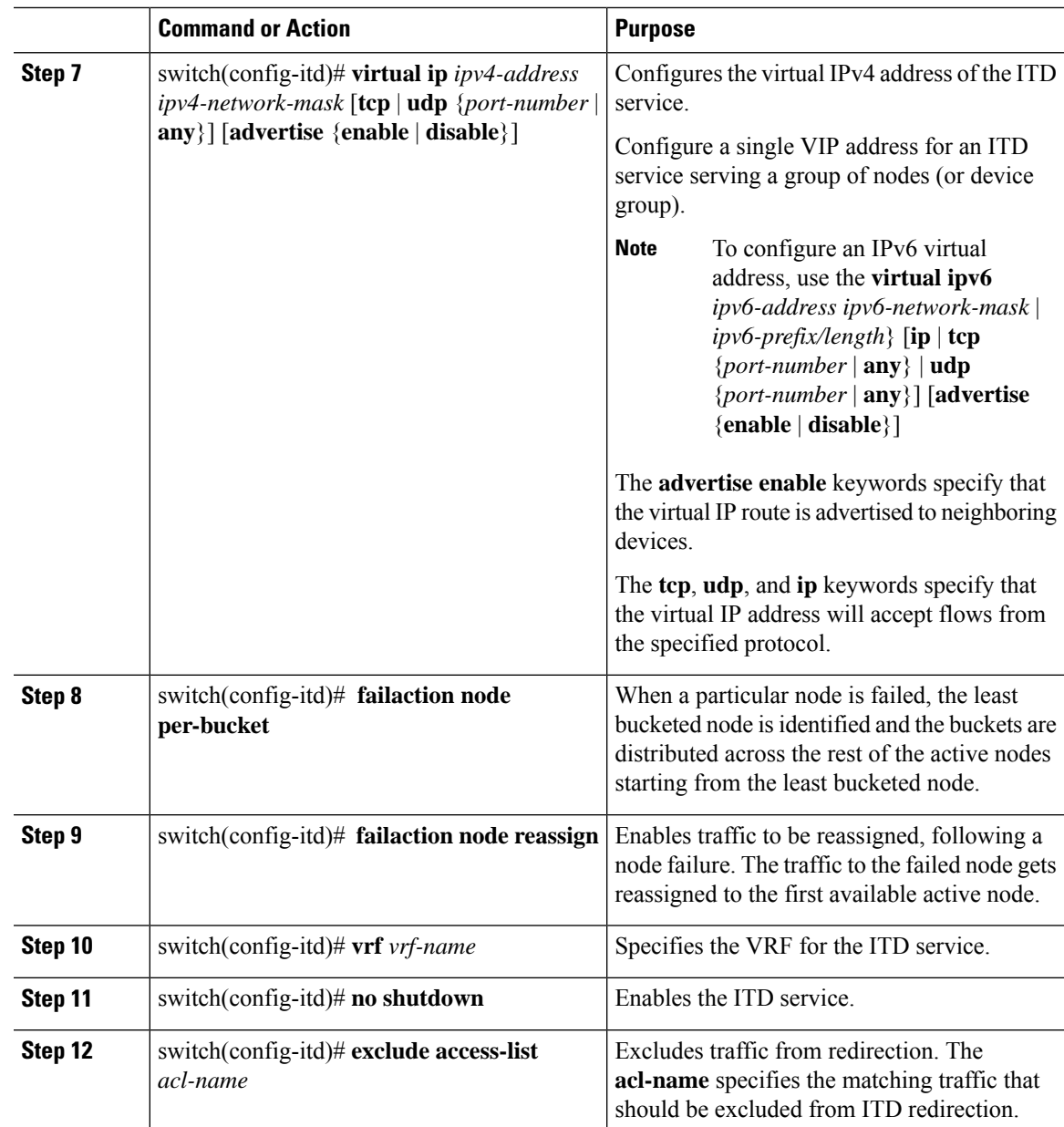

## <span id="page-34-1"></span><span id="page-34-0"></span>**Configuring Destination NAT**

### **Configuring Virtual IP Address any with NAT Destination**

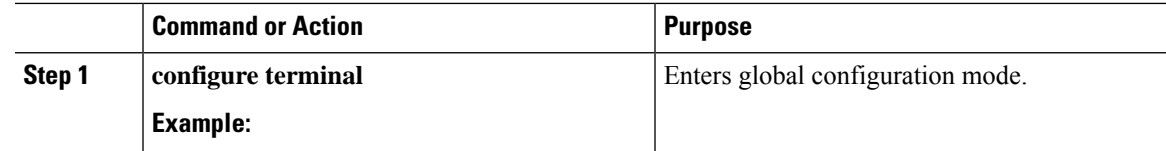

I

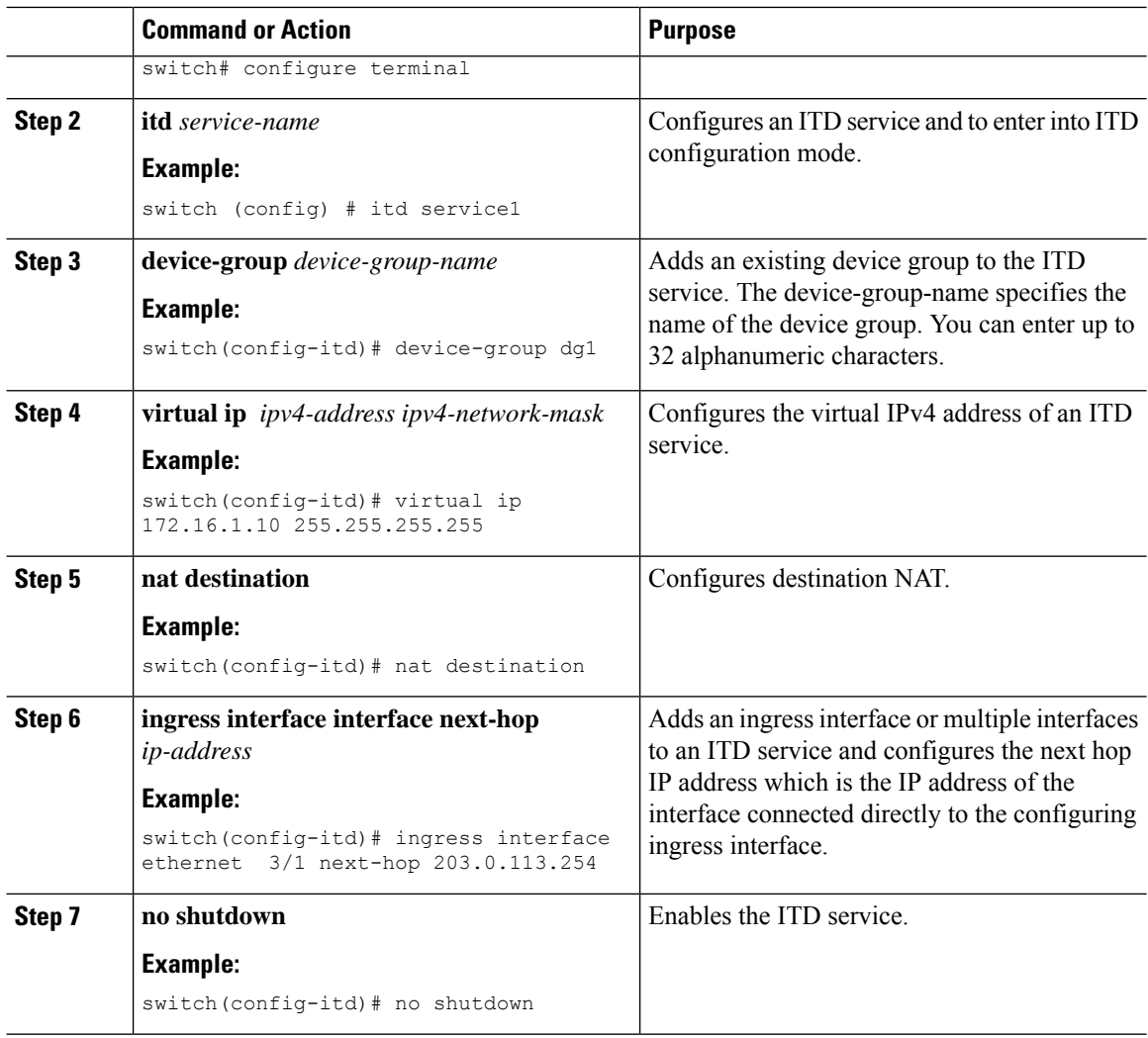

### <span id="page-35-0"></span>**Configuring Virtual IP Address with Port with NAT Destination**

### **Before you begin**

Enable the ITD feature.

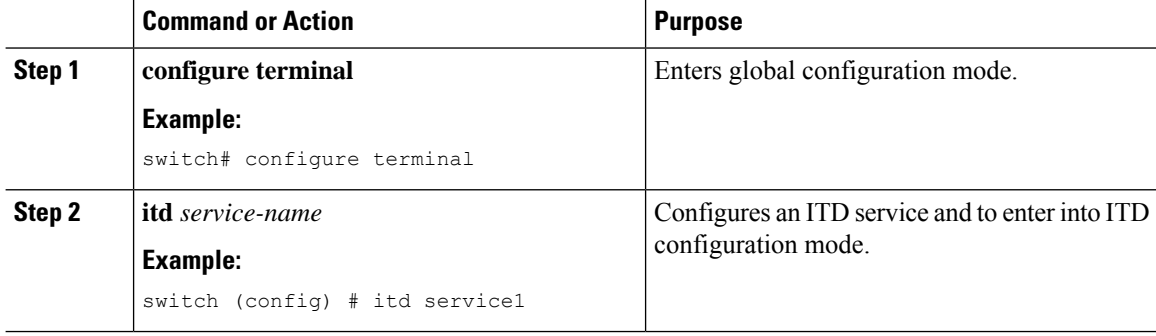
$\mathbf{l}$ 

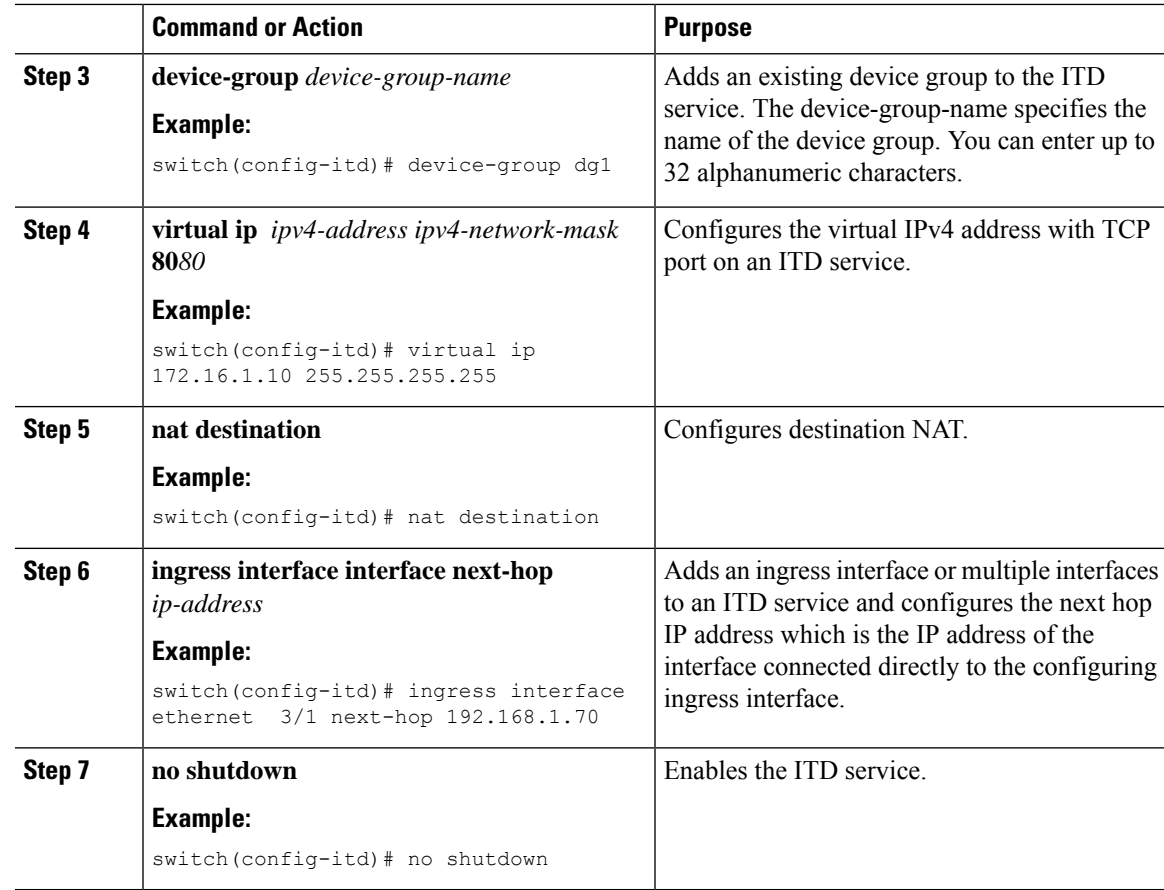

# **Configuring Multiple Virtual IP with NAT Destination and Port Translation**

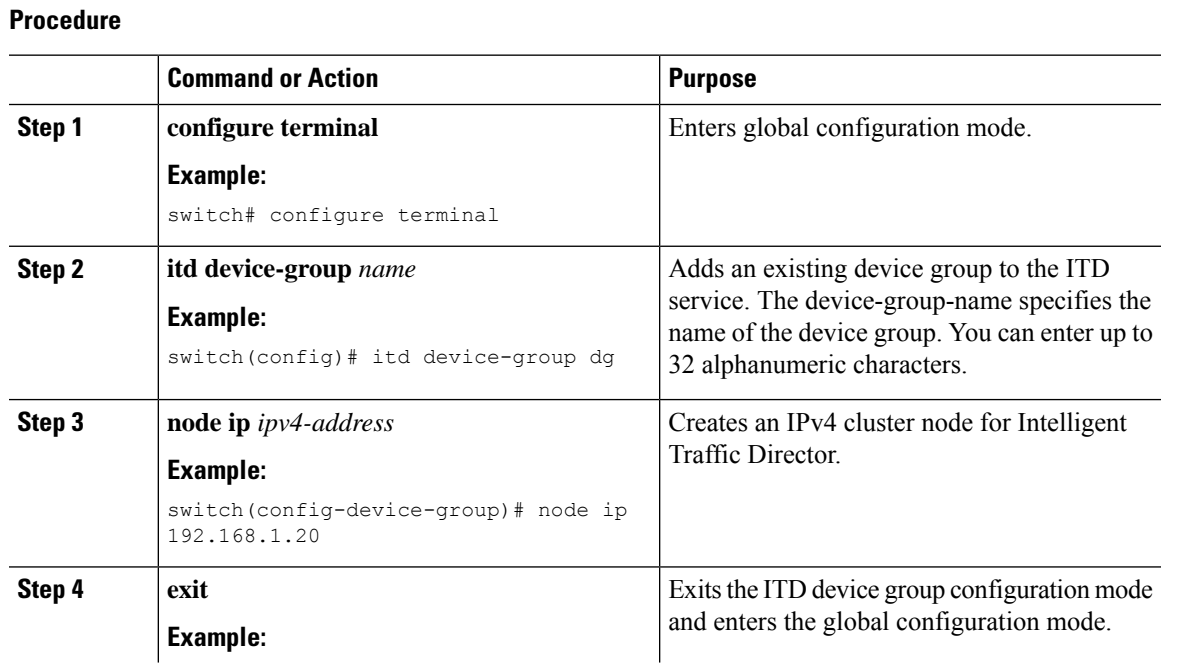

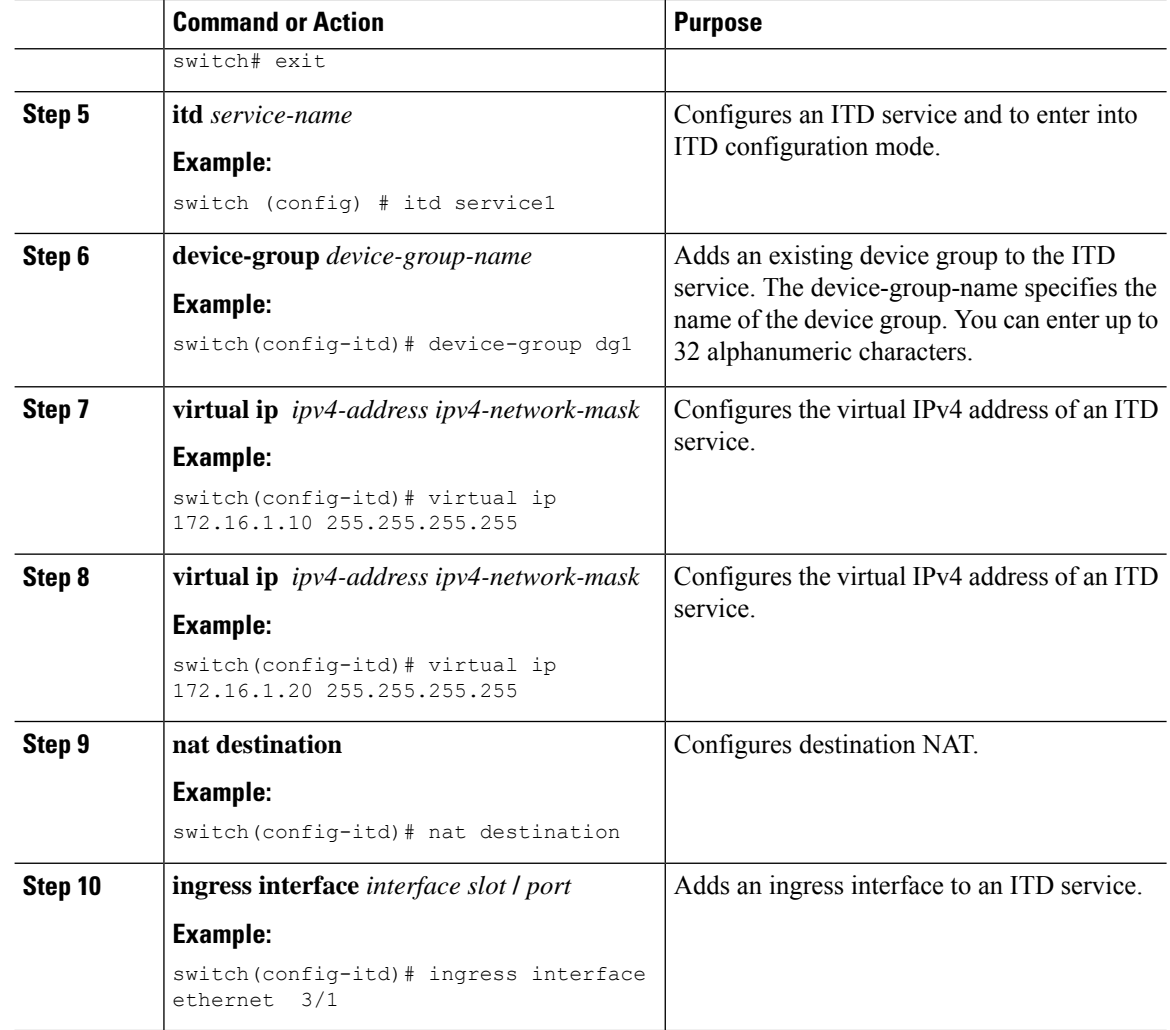

# **Configuring Optimized Node Insertion or Removal**

# **Configuring Optimized Node Insertion**

### **Configuring an ITD Service**

### **Before you begin**

• To configure the include ACL feature, you need to configure the loadbalance command.

### **Procedure**

**Step 1** Enter global configuration mode:

Ш

### switch# **configure terminal**

**Step 2** Create an ITD device group and enters into device group configuration mode: switch(config)# **itd device-group** *name*

- **Step 3** Specify the nodes for ITD.
	- Repeat this step thrice to specify three nodes using the following IP addresses one for each repetition:
		- 10.2.1.10
		- $\cdot$  10.2.1.20
		- 10.2.1.30

• To configure IPv6 nodes, use the **node ipv6** *ipv6-address*.

switch(config-device-group)# **node ip** *ipv4-address*

- **Step 4** Configure an ITD service and enters into ITD configuration mode: switch(config-device-group) #**itd service-name**
- **Step 5** Add an existing device group to the ITD service. The device-group-name specifies the name of the device group. You can enter up to 32 alphanumeric characters.

switch(config-itd)# **device-group** *device-group-name*

- **Step 6** Add an ingress interface an ITD service: switch(config-itd)# **ingress interface** *interface slot***/***port*
- **Step 7** Enable the ITD device: switch(config-itd)# **no shutdown**

### **Creating an ITD Session to Insert Nodes**

### **Procedure**

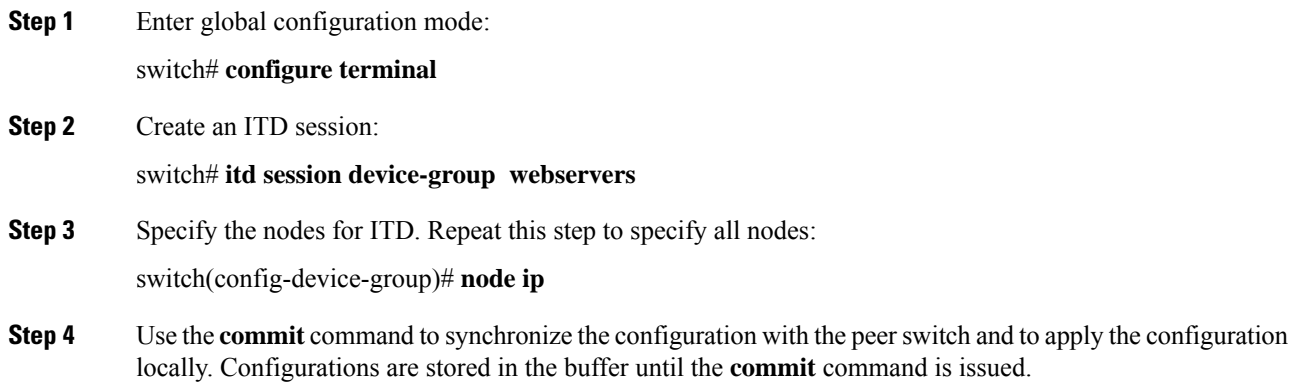

switch(config-device-group)#**commit**

#### **Example for Optimized Node Insertion**

The following is the node distribution on some of the scenarios of configuring optimized insertion:

if there are 3 nodes in the devices group, then the default buckets are distributed as such:

Node1 = bucket 1 and 4

 $Node2 = bucket2$ 

 $Node3 = bucket3$ 

When a fourth bucket is added the fourth bucket is redistributed to the newly added node (Node4) resulting in the following distribution :

if there are 3 nodes in the devices group, then the default buckets are distributed as such:

Node1 = bucket 1

 $Node2 = bucket 2$ 

 $Node3 = bucket3$ 

Node4 = bucket 4

If another node is added, new buckets are required. This will always be the next power of 2 in number. Thus by adding a 5th node 8 buckets are created by default:

Here is the new distribution:

Node  $1 = \text{bucket } 1$  and 6 Node  $2$  = bucket 2 and 7 Node  $3 =$  bucket 3 and 8 Node4 = bucket 4  $Node5 = bucket 5$ 

### **Configuration Example: Configuring Optimized Node Insertion**

This example shows a running configuration:

```
configure terminal
 itd device-group webservers
 node ip 10.2.1.10
 node ip 10.2.1.20
 node ip 10.2.1.30
 itd http_service
  device-group webservers
  ingress interface Ethernet 3/1
  no shutdown
  exit
 itd session device-group webservers
 node ip 10.2.1.40
  commit
```
### **Configuring Optimized Node Removal**

### **Creating an ITD Session to Remove Nodes**

### **Before you begin**

Configure ITD Services. Refer the configuration in the previous task for ITD service *http\_service* which has 4 nodes in device group *webservers*. Use the below steps to remove a service without impacting the service to the other nodes.

### **Procedure**

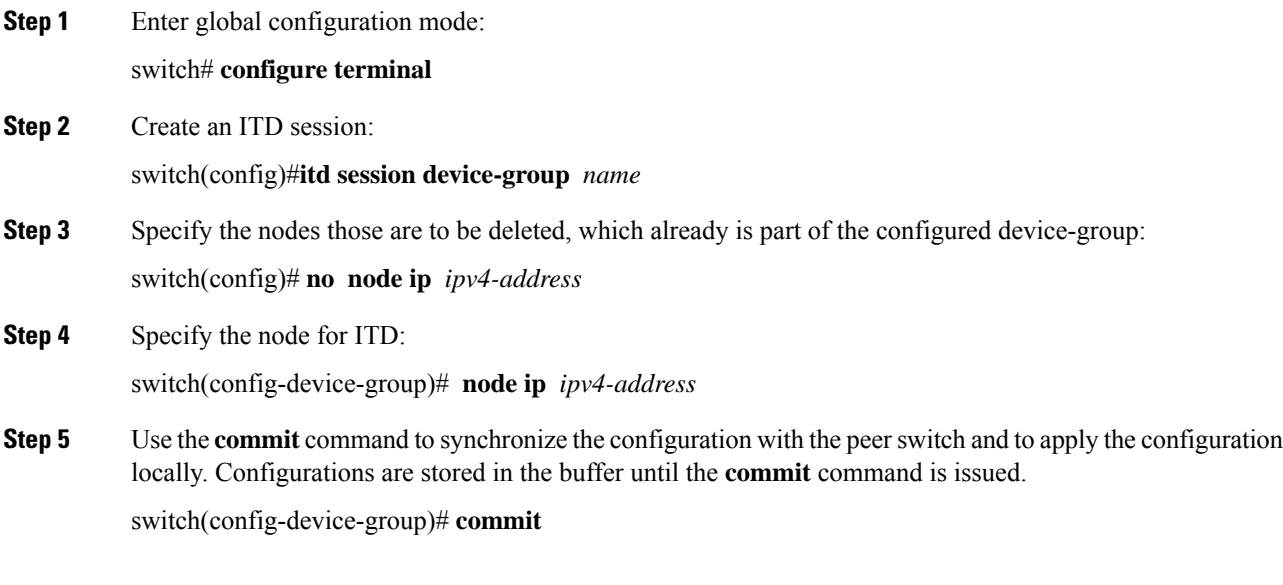

### **Example for Optimized Node Removal**

When deleting a node, the bucket(s) associated to it is redistributed to the nodes with the least buckets assign starting with the first node in the device group.

- $Node1 = bucket1$
- Node2 = bucket 2
- Node3 = bucket 3
- Node4 = bucket 4

Now, if Node2 is removed, the bucket distribution will be the following:

if there are 3 nodes in the devices group, then the default buckets are distributed as such:

Node $1 =$ bucket 1 and 2

Node2 (deleted)

 $Node3 = bucket3$ 

Node4 = bucket 4

### **Configuration Example: Configuring Optimized Node Removal**

This example shows a running configuration:

```
configure terminal
itd device-group webservers
 node ip 10.2.1.10
 node ip 10.2.1.20
 node ip 10.2.1.30
 itd http_service
 device-group webservers
 ingress interface Ethernet 3/1
 no shutdown
 exit
itd session device-group webservers
 no node ip 10.2.1.20
```
### **Configuring Optimized Node Replacement**

### **Creating an ITD Session to Replace Nodes**

### **Before you begin**

Configure ITD Services. Refer the configuration in the previous task for ITD service *http\_service* which has 4 nodes in device group *webservers*. Use the steps below to replace a service without impacting the service to the other nodes.

### **Procedure**

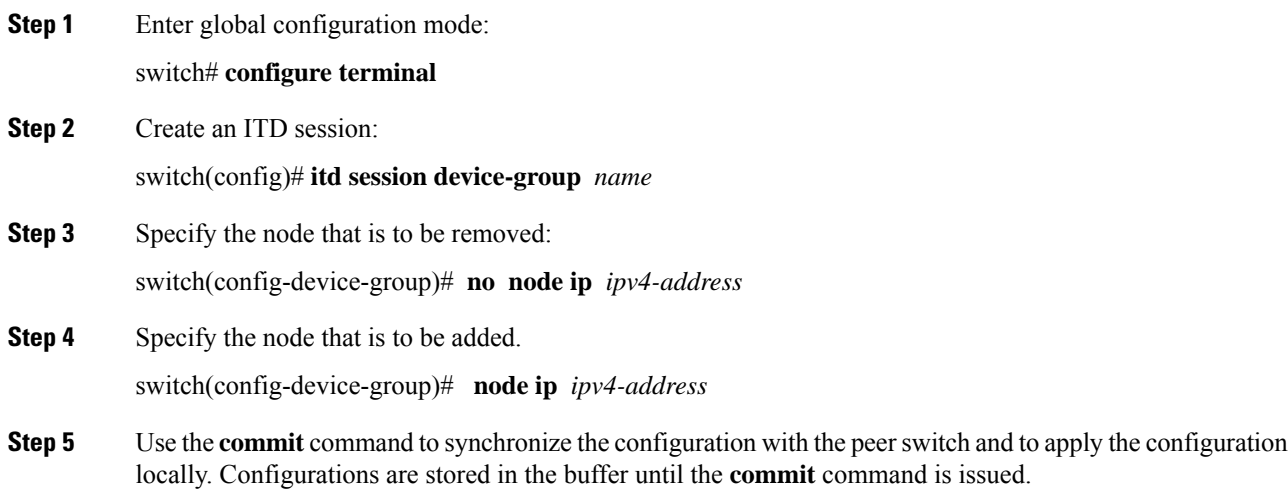

Ш

switch(config-device-group)# **commit**

### **Example for Optimized Node Replacement**

When deleting a node, the bucket(s) associated to it is redistributed to the nodes with the least buckets assign starting with the first node in the device group.

Node1 = bucket 1

- Node2 = bucket 2
- $Node3 = bucket3$
- Node4 = bucket 4

Now, if Node2 is removed, the bucket distribution will be the following:

if there are 3 nodes in the devices group, then the default buckets are distributed as such:

Node1 = bucket 1 and 2

Node2 (deleted)

 $Node3 = bucket3$ 

Node4 = bucket 4

### **Configuration Example: Configuring Optimized Node Replacement**

This example shows a running configuration:

```
configure terminal
itd device-group webservers
 node ip 10.2.1.10
 node ip 10.2.1.20
 node ip 10.2.1.30
 itd http_service
 device-group webservers
 ingress interface Ethernet 3/1
 no shutdown
 exit
itd session device-group webservers
 no node ip 10.2.1.30
 node ip 10.2.1.50
commit
```
# **Configuring a Device Group**

### **Before you begin**

Enable the ITD feature.

 $\mathbf I$ 

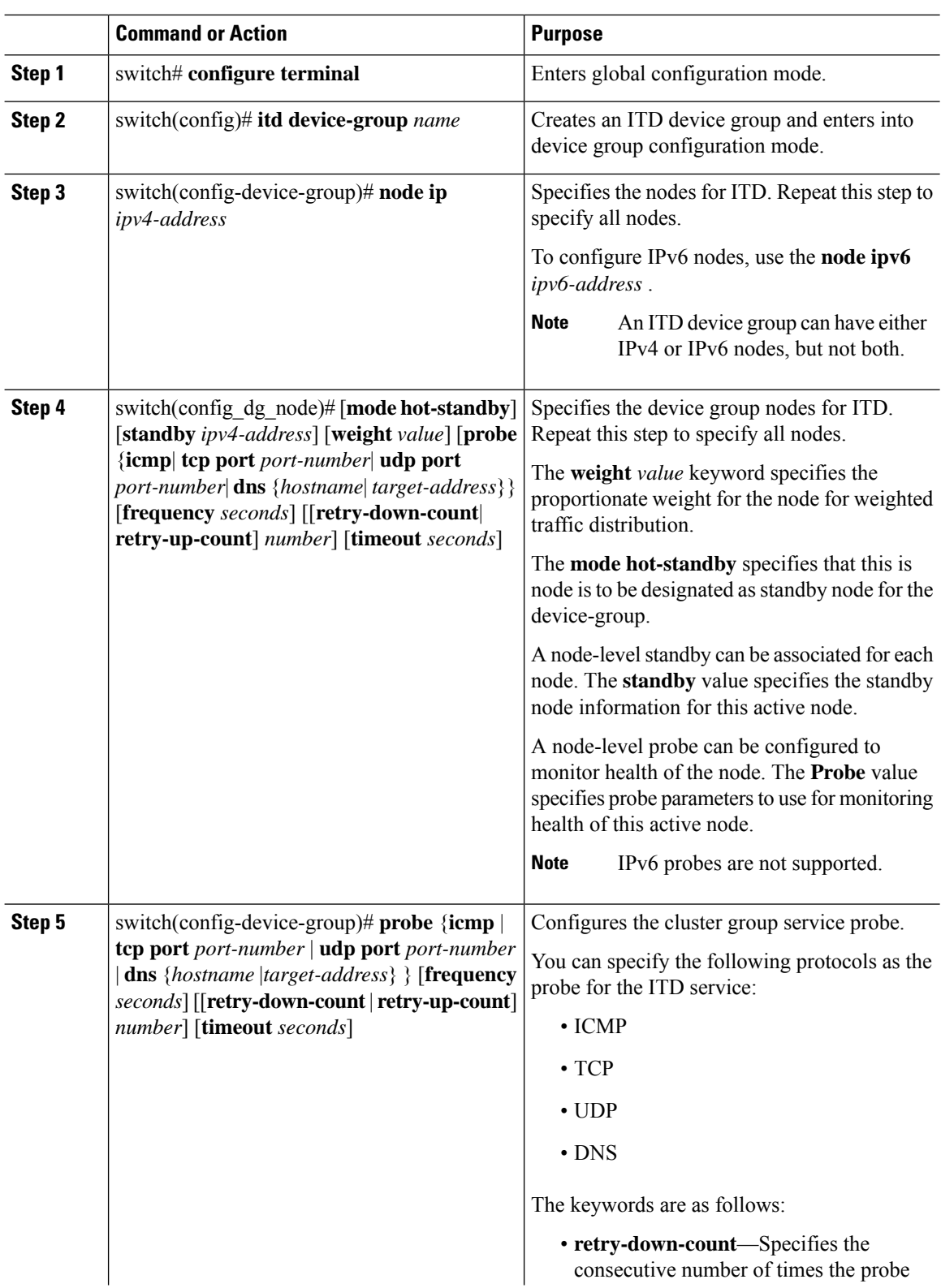

### **Procedure**

ı

 $\overline{\phantom{a}}$ 

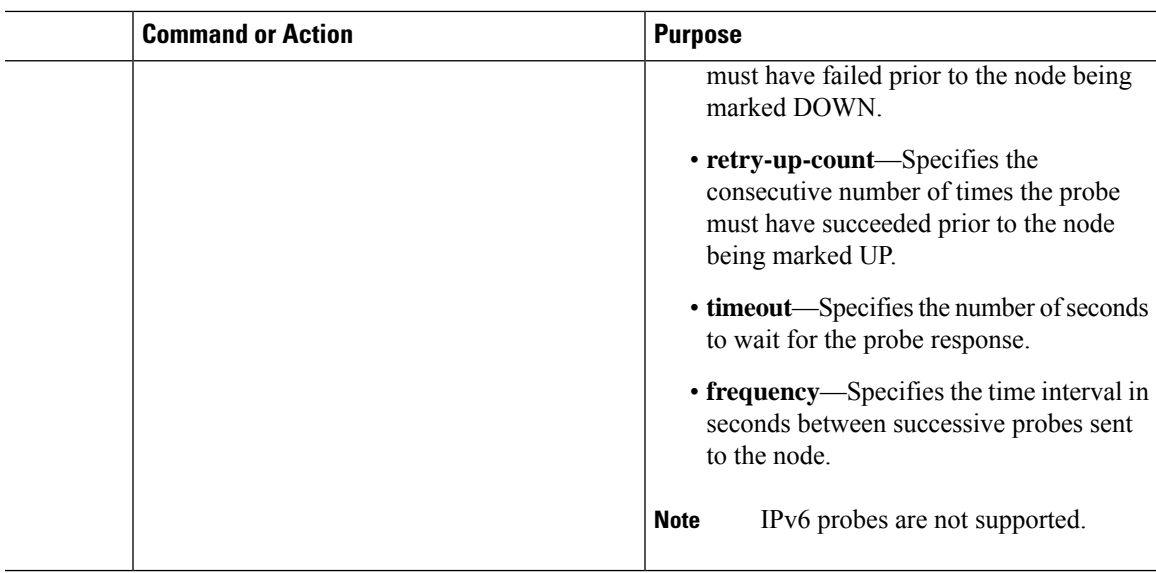

# **Verifying the ITD Configuration**

To display the ITD configuration, perform one of the following tasks:

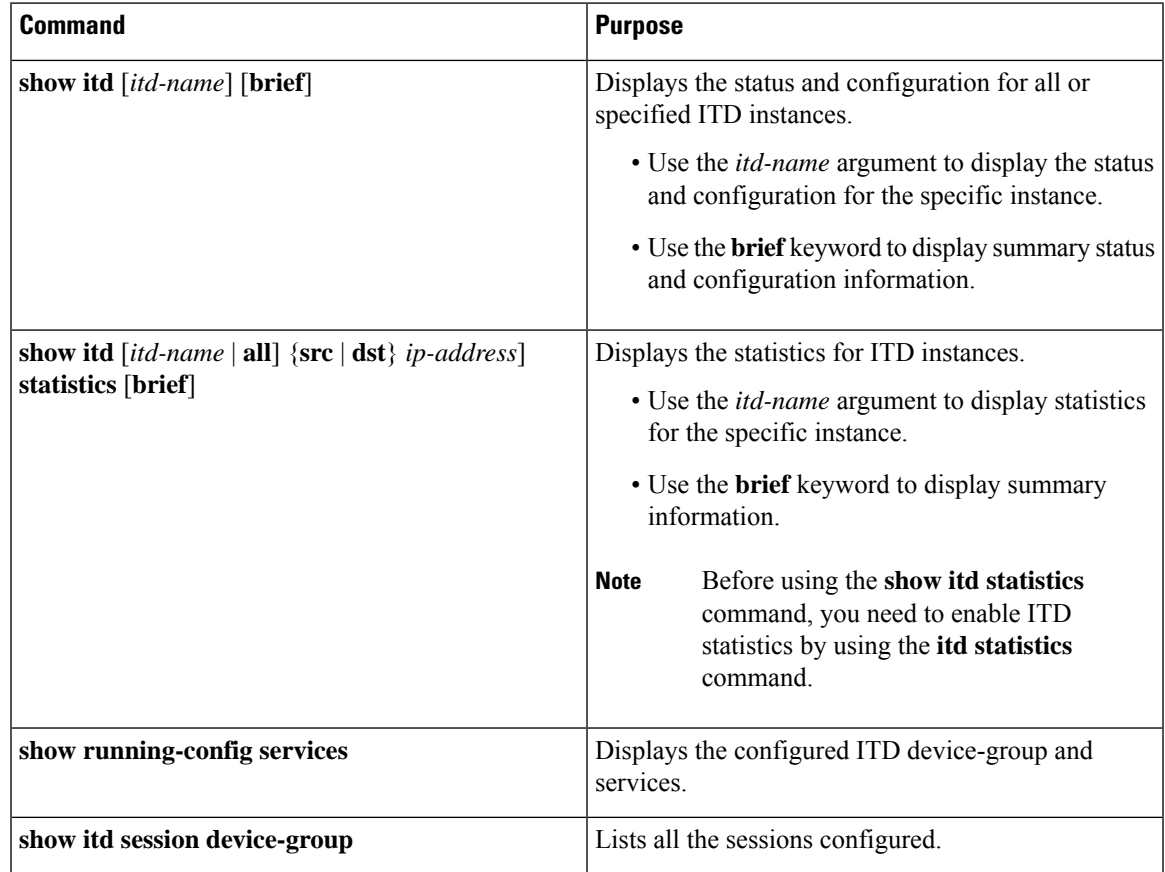

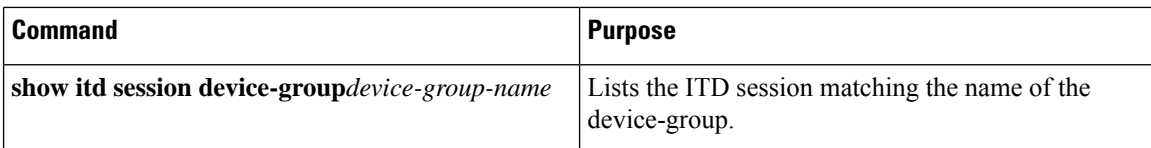

These examples show how to verify the ITD configuration:

```
switch# show itd
Name Probe LB Scheme Status Buckets
-------------- ----- ---------- -------- -------
WEB ICMP src-ip ACTIVE 2
Exclude ACL
-------------------------------
exclude-smtp-traffic
Device Group van de volgens van de verslag van de van de van de van de van de van de van de van de van de van d
-------------------------------------------------- -------------
WEB-SERVERS
Pool Interface Status Track_id
------------------------------ ------------ ------ ---------
WEB itd pool Po-1 UP 3
Virtual IP Netmask/Prefix Protocol Port
------------------------------------------------------ ------------ ----------
10.10.10.100 / 255.255.255.255 IP 0
 Node IP Config-State Weight Status Track_id Sla_id
 ------------------------- ------------ ------ ---------- --------- ---------
 1 10.10.10.11 Active 1 OK 1 10001
      Bucket List
       -----------------------------------------------------------------------
      WEB_itd_vip_1_bucket_1
 Node IP Config-State Weight Status Track_id Sla_id
 ------------------------- ------------ ------ ---------- --------- ---------
 2 10.10.10.12 Active 1 OK 2 10002
      Bucket List
                        -----------------------------------------------------------------------
      WEB_itd_vip_1_bucket_2
switch# show itd brief
Name Probe LB Scheme Interface Status Buckets
-------------- ----- ---------- ---------- -------- --------
WEB ICMP src-ip Eth3/3 ACTIVE 2
Device Group vRF-Name
-------------------------------------------------- -------------
WEB-SERVERS
Virtual IP Netmask/Prefix Protocol Port
------------------------------------------------------ ------------ ----------
10.10.10.100 / 255.255.255.255
```
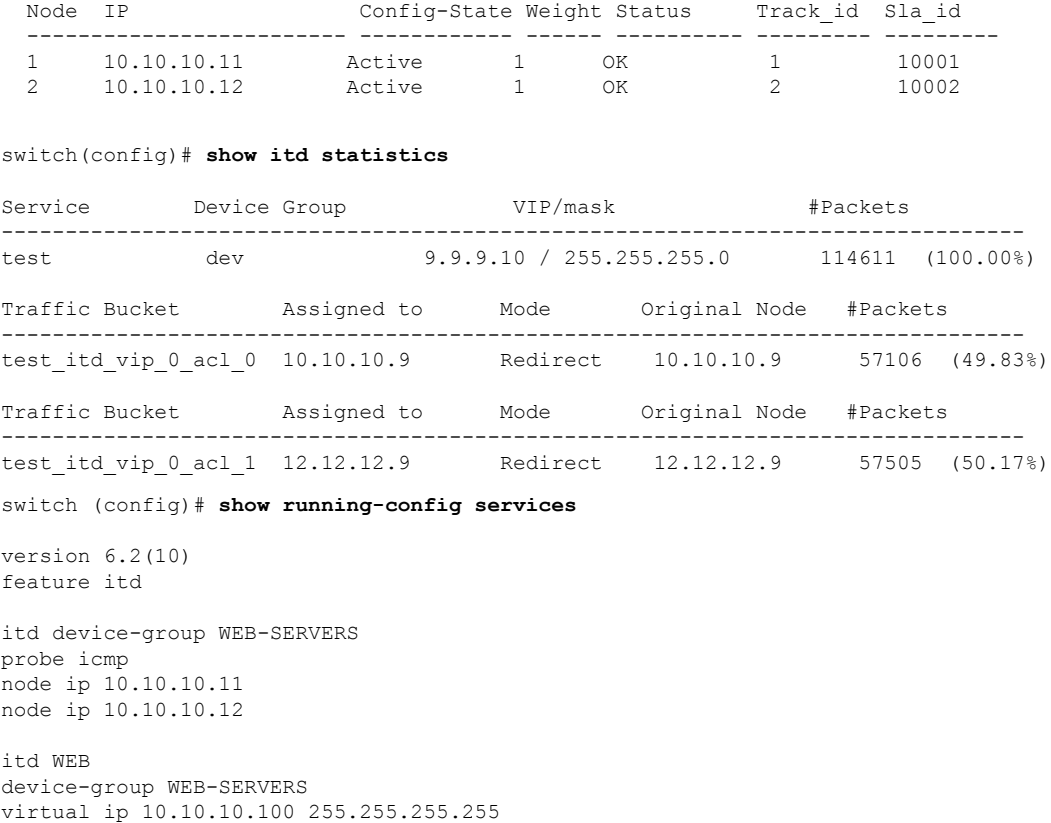

```
Configuring Include ACL
```
no shut

### **Before you begin**

Enable the ITD feature.

ingress interface po-1

Enable the ITD service.

To configure the include ACL feature, you need to configure the loadbalance command.

### **Procedure**

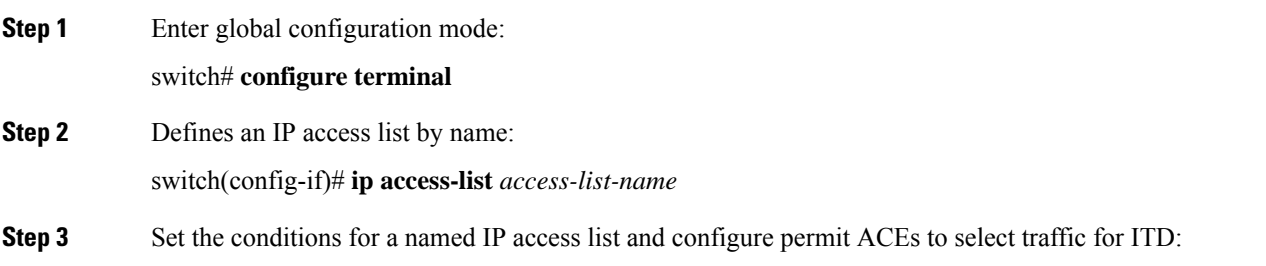

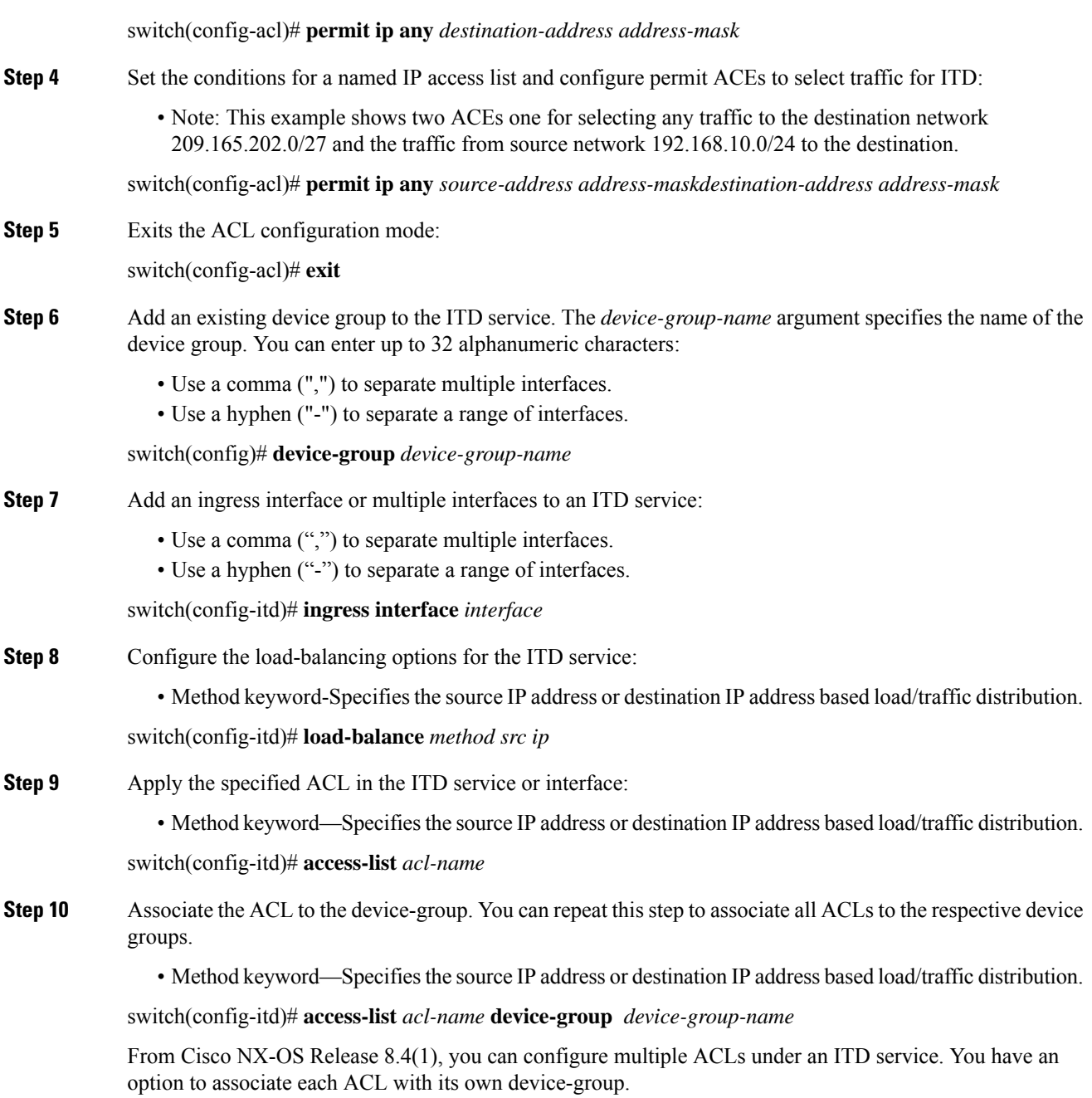

### **Configuring Include ACL**

This example shows a running configuration:

```
configure terminal
ip access-list includeACL
 permit ip any 209.165.201.0 255.255.255.224
 permit ip any 192.168.10.0 255.255.255.0 209.165.201.0 255.255.255.224
```

```
exit
device-group dg1
 ingress interface Ethernet 3/1
 load-balance method src ip
 access-list includeACL2
```
### **Example: Configuring Multiple ACLsunder anITD Service And Associating With The Device Group**

This example shows how to configure multiple ACLs under an ITD service and associate each ACL with its own device group.

```
ip access-list test1
  10 permit tcp 20.1.1.0/24 any
  20 permit tcp 21.1.1.0/24 any
ip access-list test2
 10 permit tcp 30.1.1.0/24 any
  20 permit tcp 31.1.1.0/24 any
  30 permit tcp 32.1.1.0/24 any
ip access-list test3
  10 permit ip 40.1.1.0/24 any
  11 permit ip 41.1.1.0/24 any
 12 permit ip 42.1.1.0/24 any
  13 permit ip 43.1.1.0/24 any
feature itd
itd device-group DG1
 probe icmp frequency 2 timeout 2
 node ip 10.1.1.1
 node ip 11.1.1.1
  node ip 12.1.1.1
  node ip 13.1.1.1
itd device-group DG2
  probe icmp frequency 1 timeout 1
  node ip 14.1.1.1
 node ip 15.1.1.1
itd device-group DG3
  probe icmp frequency 1 timeout 1
 node ip 16.1.1.1
 node ip 17.1.1.1
 node ip 18.1.1.1
itd SERVICE
  ingress interface Eth13/24
 load-balance method src ip
 access-list test1 device-group DG1
 access-list test2 device-group DG2
  access-list test3 device-group DG3
  no shut
```
This example shows how to configure multiple ACLs under an ITD service for IPv6.

```
itd device-group DG1-IPV6
probe icmp
node ipv6 101:1::101:1
node ipv6 102:1::102:1
```

```
node ipv6 103:1::103:1
node ipv6 104:1::104:1
itd device-group DG2-IPV6
probe icmp
node ipv6 203:1::103:1
node ipv6 204:1::104:1
itd SERVICE-IPV6
ingress interface Eth1/2
load-balance method src ip
failaction node per-bucket
access-list ipv6 test1-ipv6 device-group DG1-IPV6
access-list ipv6 test2-ipv6 device-group DG2-IPV6
no shut
```
# **Verifying the Include ACL**

To display the ITD configuration and to verify Include ACL feature, perform one of the following tasks:

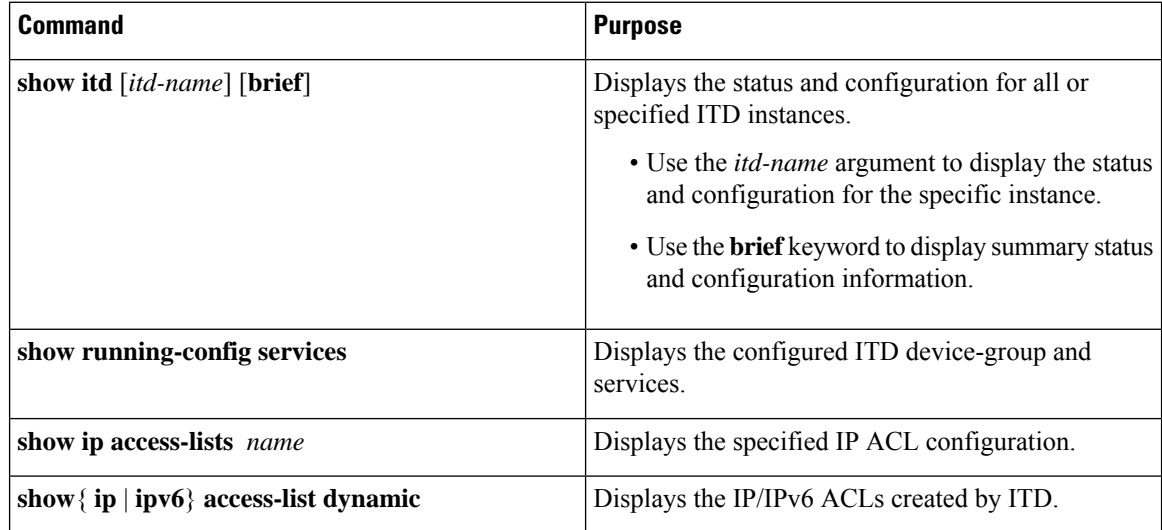

These examples show how to verify the ITD configuration:

```
switch# show itd
Legend:
ST(Status): ST-Standby,LF-Link Failed,PF-Probe Failed,PD-Peer Down,IA-Inactive
Name LB Scheme Status Buckets
-------------- ---------- -------- -------
WEB src-ip ACTIVE 2
Exclude ACL
-------------------------------
Device Group Probe Port
-------------------------------------------------- ----- ------
WEB-SERVERS ICMP
```

```
Pool Interface Status Track id
------------------------------ ------------ ------ ---------
WEB itd pool Po-1 UP 4
ACL Name/SeqNo IP/Netmask/Prefix Protocol Port
-------------------------------- -------------------------------- ---- -------
acl2/10 192.168.1.30/24
 Node IP Cfg-S WGT Probe Port Probe-IP STS Trk# Sla_id
 ------------------- ------- --- ---- ----- --------------- -- --- -------
 1 192.168.1.10 Active 1 ICMP OK 5 10005
    Bucket List
             --------------------------------------------------------------------------
     WEB_itd_vip_1_bucket_1
 Node IP Cfg-S WGT Probe Port Probe-IP STS Trk# Sla_id
 ------------------- ------- --- ---- ----- --------------- -- --- -------
 2 192.168.1.20 Active 1 ICMP
    Bucket List
                       --------------------------------------------------------------------------
     WEB itd vip 1 bucket 2
ACL Name/SeqNo IP/Netmask/Prefix Protocol Port
-------------------------------- -------------------------------- ---- -------
acl2/20 192.168.1.40/24 TCP 0
 Node IP Cfg-S WGT Probe Port Probe-IP STS Trk# Sla_id
      ------------------- ------- --- ---- ----- --------------- -- --- -------
 1 192.168.1.10 Active 1 ICMP OK 5 10005
     Bucket List
     --------------------------------------------------------------------------
     WEB_itd_vip_1_bucket_1
 Node IP Cfg-S WGT Probe Port Probe-IP STS Trk# Sla_id
                     ------------------- ------- --- ---- ----- --------------- -- --- -------
 2 192.168.1.20 Active 1 ICMP
     Bucket List
     --------------------------------------------------------------------------
     WEB_itd_vip_1_bucket_2
```
These examples show how to verify the Include ACL feature:

switch (config)# **show running-config services** !Command: show running-config services !Time: Wed Feb 10 15:31:53 2016 version 7.3(1)D1(1) feature itd itd device-group WEB-SERVERS probe icmp node ip 192.168.1.10 node ip 192.168.1.20 itd WEB device-group WEB-SERVERS

```
ingress interface Po-1
failaction node reassign
load-balance method src ip
access-list acl2
no shut
```
These examples show how to verify the ACL lists

switch(config-itd)# **show ip access-lists IncludeACL**

```
10 permit ip any 209.165.201.0 255.255.255.224
20 permit ip 192.168.10.0 255.255.255.0 209.165.202.128 255.255.255.224
```
# **Configuring Multiple Device-Groups within an ITD Service**

# **Creating Multiple Device Groups**

### **Procedure**

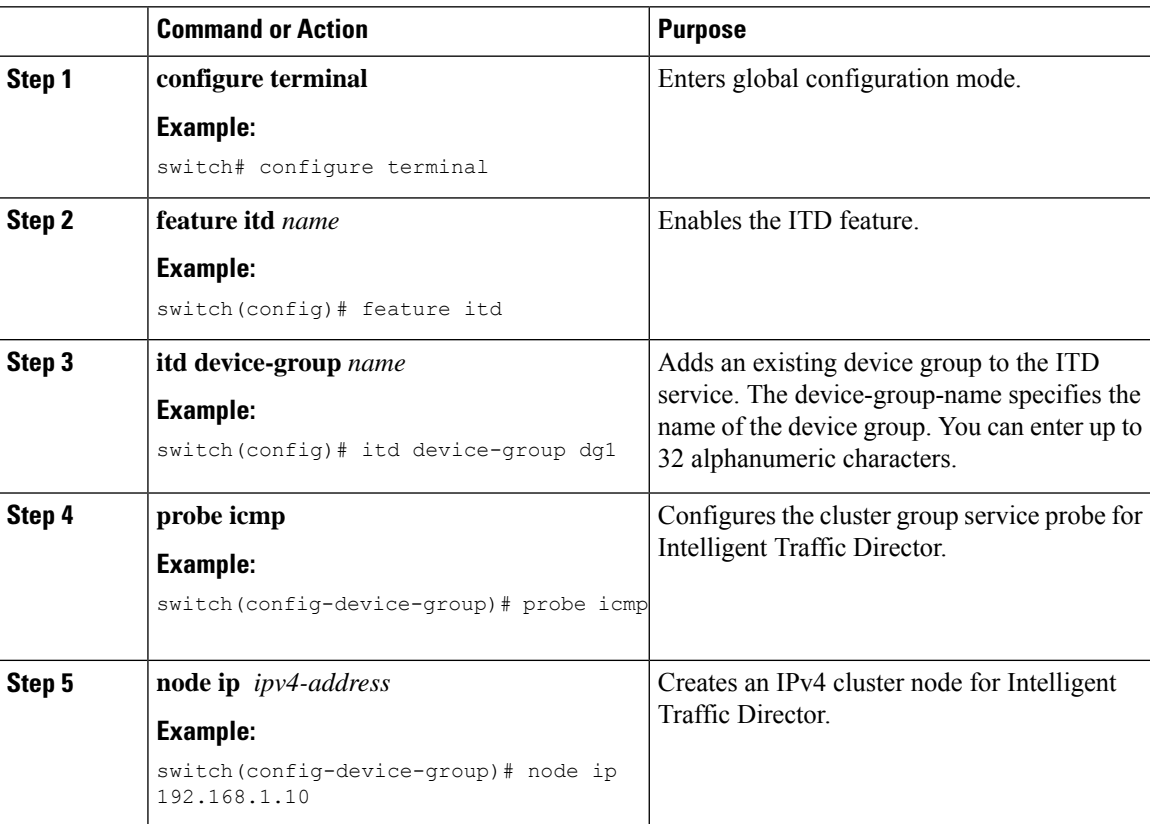

 $\mathbf{l}$ 

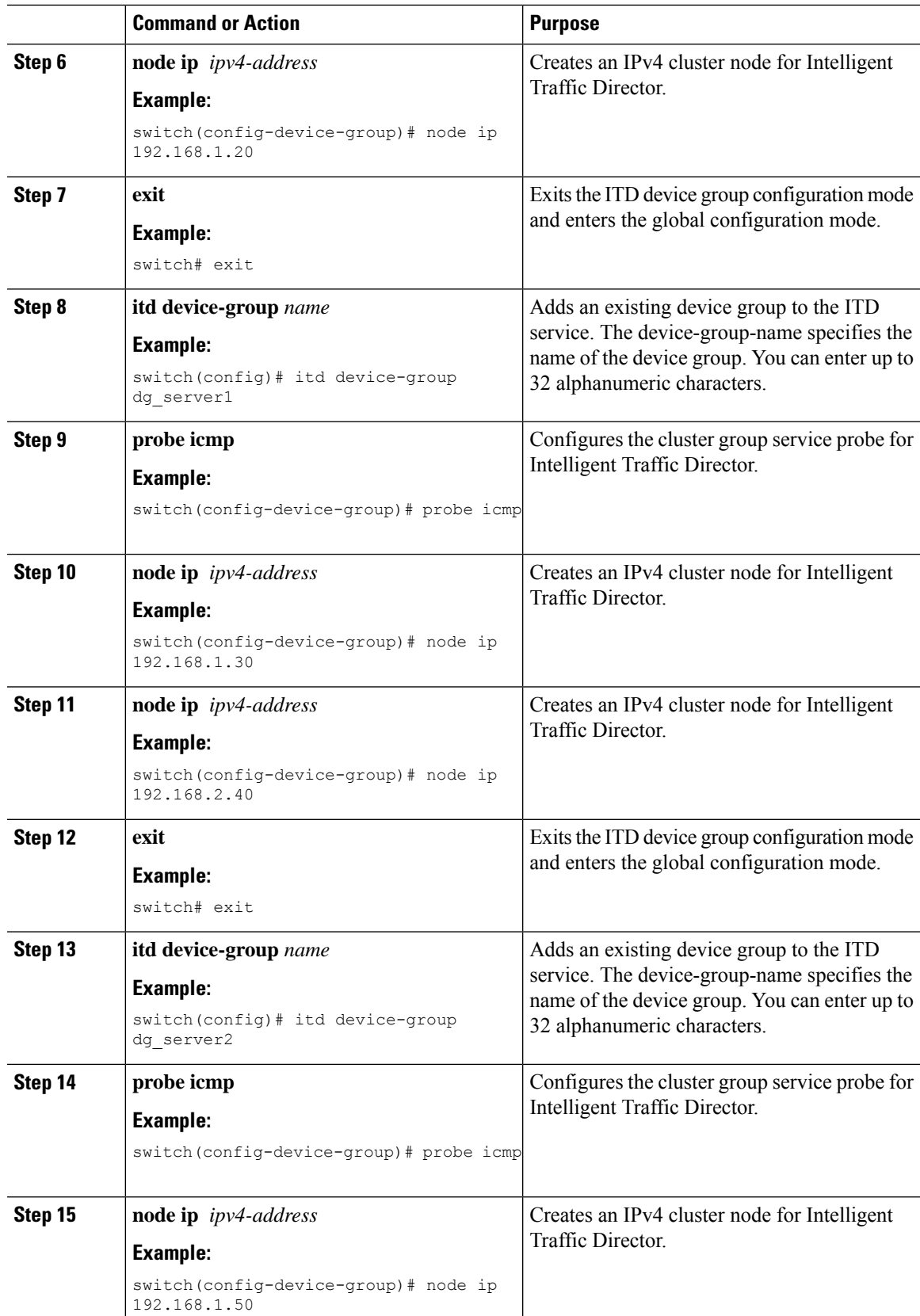

 $\mathbf I$ 

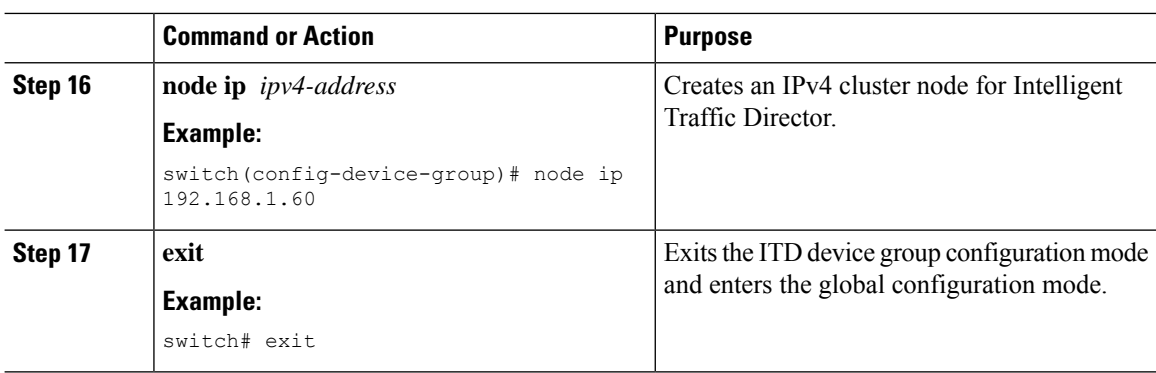

# **Associating Multiple Device Group Within a Service**

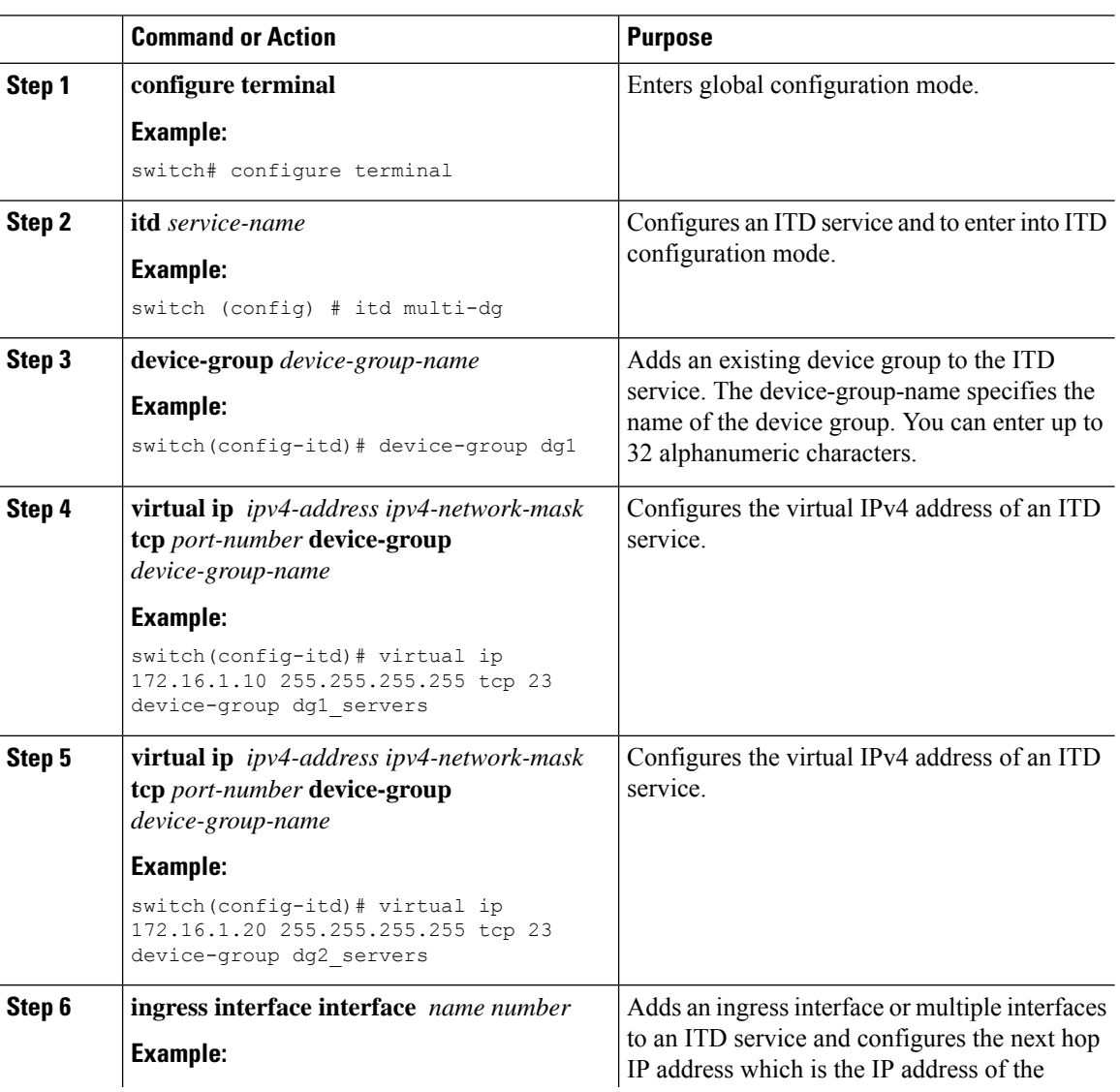

### **Procedure**

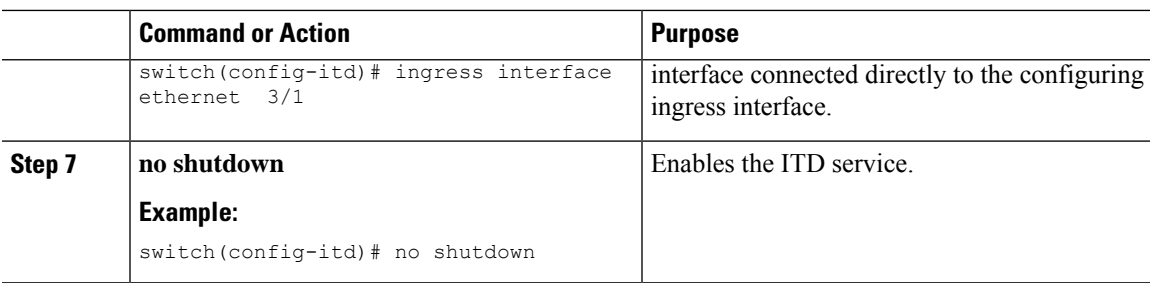

# **Configuration Examples for ITD**

This example shows how to configure an ITD device group:

```
switch(config)# feature itd
switch(config)# itd device-group dg
switch(config-device-group)# probe icmp
switch(config-device-group)# node ip 192.168.2.11
switch(config-device-group)# node ip 192.168.2.12
switch(config-device-group)# node ip 192.168.2.13
switch(config-device-group)# node ip 192.168.2.14
```
This example shows how to configure a virtual IPv4 address:

```
switch(config)# feature itd
switch(config)# itd test
switch(config-itd)# device-group dg
switch(config-itd)# ingress interface Po-1
switch(config-itd)# virtual ip 172.16.1.10 255.255.255.255 advertise enable tcp any
```
This example shows how to configure a virtual IPv6 address:

```
switch(config)# feature itd
switch(config)# itd test
switch(config-itd)# device-group dg
switch(config-itd)# ingress interface Po-1
switch(config-itd)# virtual ipv6 ffff:eeee::cccc:eeee dddd:efef::fefe:dddd tcp 10 advertise
enable
```
This example shows how to configure device-group-level standby node. Node 192.168.2.15 is configured as standby for the entire device group. If any of the active nodes fail, the traffic going to the failed node will be redirected to 192.168.2.15:

```
switch(config)# feature itd
switch(config)# itd device-group dg
switch(config-device-group)# probe icmp
switch(config-device-group)# node ip 192.168.2.11
switch(config-device-group)# node ip 192.168.2.12
switch(config-device-group)# node ip 192.168.2.13
switch(config-device-group)# node ip 192.168.2.14
switch(config-device-group)# node ip 192.168.2.15
switch(config-dg-node)# mode hot standby
switch(config-dg-node)# exit
```
This example shows how to configure node-level standby node. Node 192.168.2.15 is configured as standby for node 192.168.2.11 only. Only when node 192.168.2.11 fails, the traffic going to node 192.168.2.11 is redirected to 192.168.2.15:

```
switch(config)# feature itd
switch(config)# itd device-group dg
```

```
switch(config-device-group)# probe icmp
switch(config-device-group)# node ip 192.168.2.11
switch(config-dg-node)# standby ip 192.168.2.15
switch(config-device-group)# node ip 192.168.2.12
switch(config-device-group)# node ip 192.168.2.13
switch(config-device-group)# node ip 192.168.2.14
switch(config-dg-node)# exit
```
This example shows how to configure weight for proportionate distribution of traffic. Nodes 1 and 2 would get three times as much traffic as nodes 3 and 4:

```
switch(config)# feature itd
switch(config)# itd device-group dg
switch(config-device-group)# probe icmp
switch(config-device-group)# node ip 192.168.2.11
switch(config-dg-node)# weight 3
switch(config-device-group)# node ip 192.168.2.12
switch(config-dg-node)# weight 3
switch(config-device-group)# node ip 192.168.2.13
switch(config-device-group)# node ip 192.168.2.14
switch(config-dg-node)# exit
```
This example shows how to configure a node-level probe. Node 192.168.2.14 is configured with TCP probe and ICMP probe is configured for device-group. TCP probe gets sent to node 192.168.2.14 and ICMP probe gets sent to nodes 192.168.2.11, 192.168.2.12 and 192.168.2.13:

```
switch(config)# feature itd
switch(config)# itd device-group dg
switch(config-device-group)# probe icmp
switch(config-device-group)# node ip 192.168.2.11
switch(config-device-group)# node ip 192.168.2.12
switch(config-device-group)# node ip 192.168.2.13
switch(config-device-group)# node ip 192.168.2.14
switch(config-dg-node)# probe tcp port 80
switch(config-dg-node)# exit
```
This example shows how to configure probe for standby mode. Node 192.168.2.15 is configured as standby for node 192.168.2.11 only. While ICMP probe is configured for device-group, TCP probe is configured for standby node 192.168.2.15. ICMP probe gets sent to nodes 192.168.2.11, 192.168.2.12, 192.168.2.13 and 192.168.2.14. TCP probe gets sent to node 192.168.2.15:

```
switch(config)# feature itd
switch(config)# itd device-group dg
switch(config-dg-node)# probe icmp
switch(config-device-group)# node ip 192.168.2.11
switch(config-device-group)# standby ip 192.168.2.15
switch(config-dg-node-standby)# probe tcp port 80
switch(config-dg-node)# node ip 192.168.2.12
switch(config-device-group)# node ip 192.168.2.13
switch(config-device-group)# node ip 192.168.2.14
switch(config-dg-node)# exit
```
This example shows how to configure IPv4 probe for IPv6 node.dg-v6 is an IPv6 device group and IPv6 probes are not supported. Assuming node 210::10:10:14 is dual-homed (i.e. it supports both IPv6 and IPv4 network interfaces and IPv4 node address is 210. 10.10.1), an IPv4 probe can be configured to monitor the health of the node. The below example shows TCP probe configured to be sent to IPv4 address 192.168.2.11 for monitoring health of IPv6 data node 210::10:10:14:

```
switch(config)# feature itd
switch(config)# itd device-group dg-v6
switch(config-device-group)# node ipv6 210::10:10:11
switch(config-device-group)# node ipv6 210::10:10:12
```

```
switch(config-device-group)# node ipv6 210::10:10:13
switch(config-device-group)# node ipv6 210::10:10:14
switch(config-dg-node)# probe tcp port 80 ip 192.168.2.11
switch(config-dg-node)# exit
```
This example shows how to configure failaction node per-bucket for a service with ACL:

```
switch(config)# feature itd
switch(config)# itd test
switch(config-itd)# device-group dg_v6
switch(config-itd)# ingress interface vlan66
switch(config-itd)# failaction node per-bucket
switch(config-itd)# access-list ipv6 acl_v6
switch(config-itd)# no shut
```
This example shows how to configure exclude ACL for ITD service. In the below example, an exclude ACL 'exclude-SMTP-traffic' is configured to exclude SMTP traffic from ITD redirection.:

```
switch(config)# feature itd
switch(config)# itd test
switch(config-device-group)# device-group dg
switch(config-itd)# ingress interface Po-1
switch(config-itd)# vrf RED
switch(config-itd)# exclude access-list exclude-SMTP-traffic
switch(config-idt)# no shut
```
This example shows how to configure VRF for ITD service:

```
switch(config)# feature itd
switch(config)# itd test
switch(config-itd)# device-group dg
switch(config-itd)# ingress interface Po-1
switch(config-itd)# vrf RED
switch(config-idt)# no shut
```
This example shows how to enable statistics collection for ITD service:

**Note** You must enable statistics collection for 'show itd statistics' to show the packet counters.

```
switch(config)# itd statistics test
```
This example shows how to disable statistics collection for ITD service:

```
switch(config)# no itd statistics test
```
### **Configuration Example: One-Arm Deployment Mode**

The configuration below uses the topology in the following figure:

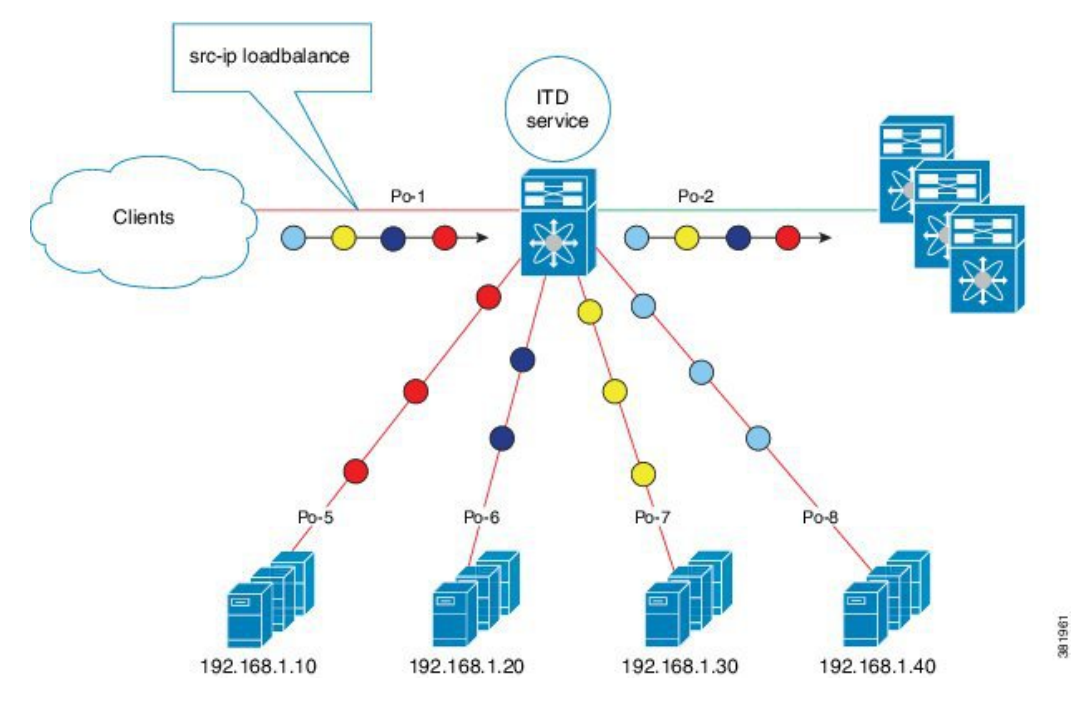

**Figure 7: One-Arm Deployment Mode**

Step 1: Define device group

```
switch(config)# itd device-group DG
switch(config-device-group)# probe icmp
switch(config-device-group)# node ip 192.168.2.11
switch(config-device-group)# node ip 192.168.2.12
switch(config-device-group)# node ip 192.168.2.13
switch(config-device-group)# node ip 192.168.2.14
```
#### Step 2: Define ITD service

```
switch(config)# itd Service1
switch(config-itd)# ingress interface port-channel 1
switch(config-itd)# device-group DG
switch(config-itd)# no shutdown
```
# **Configuration Example: One-Arm Deployment Mode with VPC**

The configuration below uses the topology in the following figure:

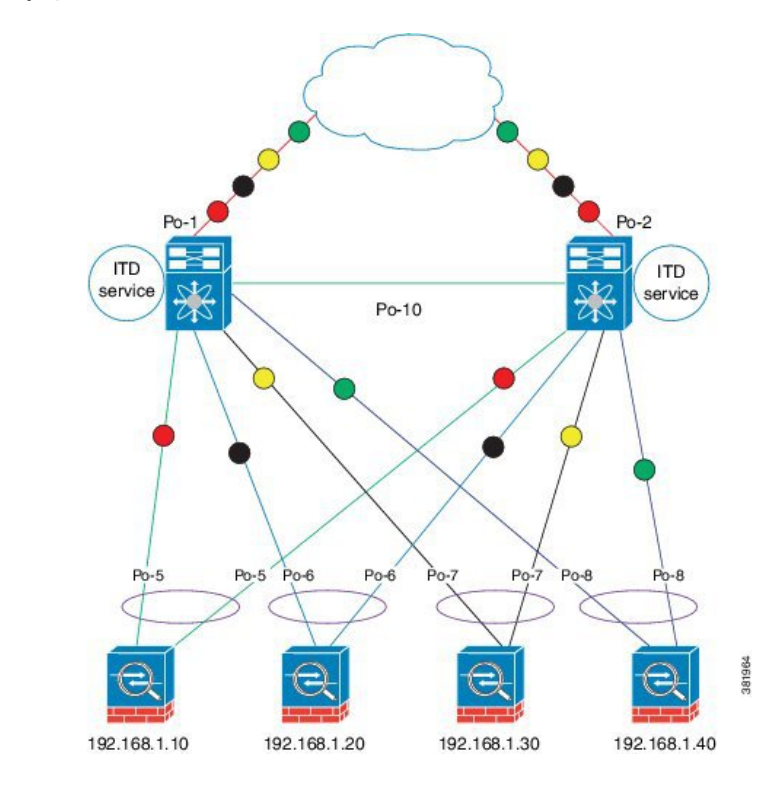

#### **Figure 8: One-Arm Deployment Mode with VPC**

#### **Device 1**

Step 1: Define device group

```
N7k-1(config)# itd device-group DG
N7k-1s(config-device-group)# probe icmp
N7k-1(config-device-group)# node ip 192.168.2.11
N7k-1(config-device-group)# node ip 192.168.2.12
N7k-1(config-device-group)# node ip 192.168.2.13
N7k-1(config-device-group)# node ip 192.168.2.14
```
Step 2: Define ITD service

```
N7k-1(config)# itd Service1
N7k-1(config-itd)# ingress interface port-channel 1
N7k-1(config-itd)# device-group DG
N7k-1(config-itd)# no shutdown
```
### **Device 2**

Step 1: Define device group

```
N7k-2(config)# itd device-group DG
N7k-2(config-device-group)# probe icmp
N7k-2(config-device-group)# node ip 192.168.2.11
N7k-2(config-device-group)# node ip 192.168.2.12
N7k-2(config-device-group)# node ip 192.168.2.13
N7k-2(config-device-group)# node ip 192.168.2.14
```
#### Step 2: Define ITD service

```
N7k-2(config)# itd Service1
N7k-2(config-itd)# ingress interface port-channel 2
N7k-2(config-itd)# device-group DG
N7k-2(config-itd)# no shutdown
```
# **Configuration Example: Sandwich Deployment Mode**

The configuration below uses the topology in the following figure:

#### **Figure 9: Sandwich Deployment Mode**

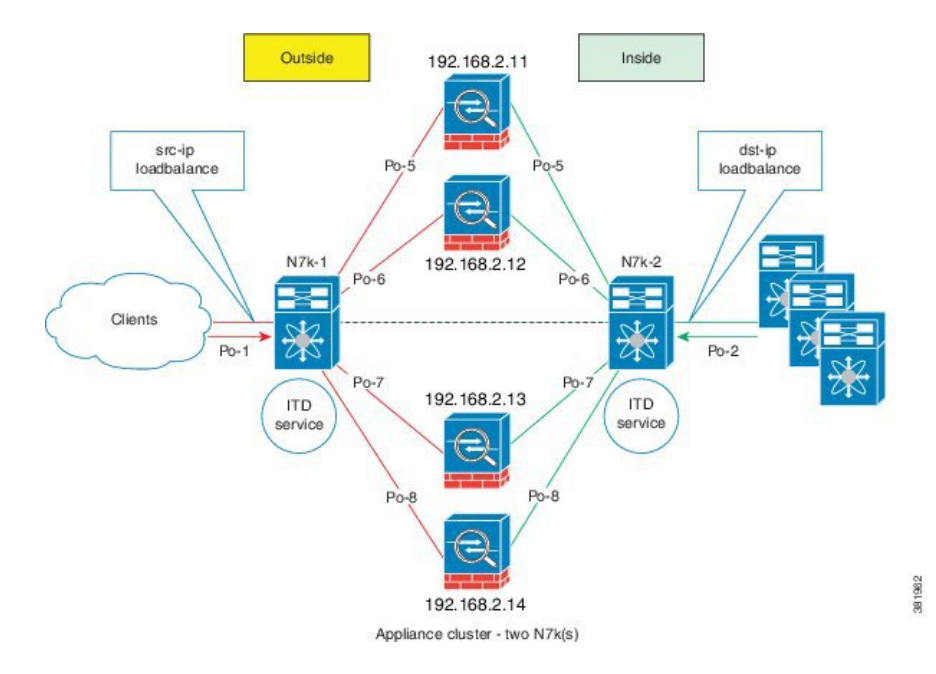

#### **Device 1**

Step 1: Define device group

```
N7k-1(config)# itd device-group DG
N7k-1s(config-device-group)# probe icmp
N7k-1(config-device-group)# node ip 192.168.2.11
N7k-1(config-device-group)# node ip 192.168.2.12
N7k-1(config-device-group)# node ip 192.168.2.13
N7k-1(config-device-group)# node ip 192.168.2.14
```
### Step 2: Define ITD service

```
N7k-1(config)# itd HTTP
N7k-1(config-itd)# ingress interface port-channel 1
N7k-1(config-itd)# device-group DG
N7k-1(config-itd)# load-balance method src ip
N7k-1(config-itd)# no shutdown
```
Ш

### **Device 2**

Step 1: Define device group

```
N7k-2(config)# itd device-group DG
N7k-2(config-device-group)# probe icmp
N7k-2(config-device-group)# node ip 192.168.2.11
N7k-2(config-device-group)# node ip 192.168.2.12
N7k-2(config-device-group)# node ip 192.168.2.13
N7k-2(config-device-group)# node ip 192.168.2.14
```
#### Step 2: Define ITD service

```
N7k-2(config)# itd HTTP
N7k-2(config-itd)# ingress interface port-channel 2
N7k-2(config-itd)# device-group DG
N7k-2(config-itd)# load-balance method dst ip
N7k-2(config-itd)# no shutdown
```
### **Configuration Example: Server Load-Balancing Deployment Mode**

The configuration below uses the topology in the following figure:

**Figure 10: ITD Load Distribution with VIP**

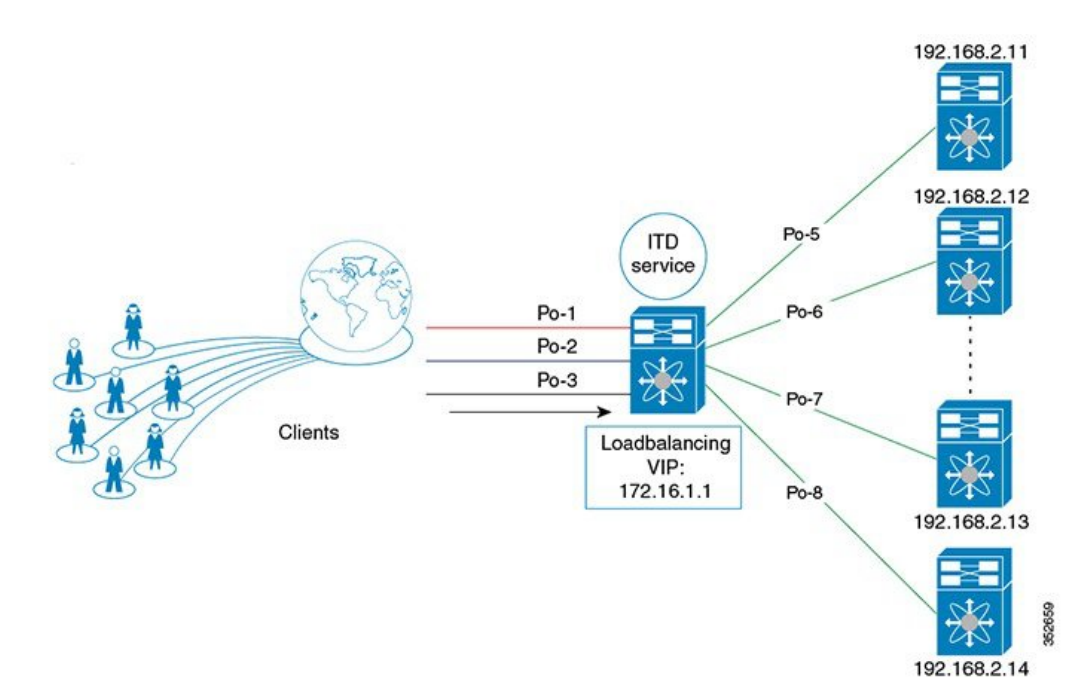

### Step 1: Define device group

```
switch(config)# itd device-group DG
switch(config-device-group)# probe icmp
switch(config-device-group)# node ip 192.168.2.11
switch(config-device-group)# node ip 192.168.2.12
switch(config-device-group)# node ip 192.168.2.13
switch(config-device-group)# node ip 192.168.2.14
```
### Step 2: Define ITD service

```
switch(config)# itd Service2
switch(config-itd)# ingress interface port-channel 1
switch(config-itd)# ingress interface port-channel 2
switch(config-itd)# ingress interface port-channel 3
switch(config-itd)# device-group DG
Switch(config-itd)# virtual ip 172.16.1.1 255.255.255.255
switch(config-itd)# no shutdown
```
# **Related Documents for ITD**

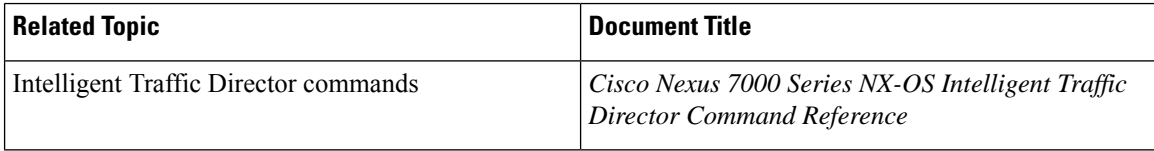

# **Standards for ITD**

No new or modified standards are supported by this feature, and support for existing standards has not been modified by this feature.

# **Feature History for ITD**

This table includes only the updates for those releases that have resulted in additions or changes to the feature.

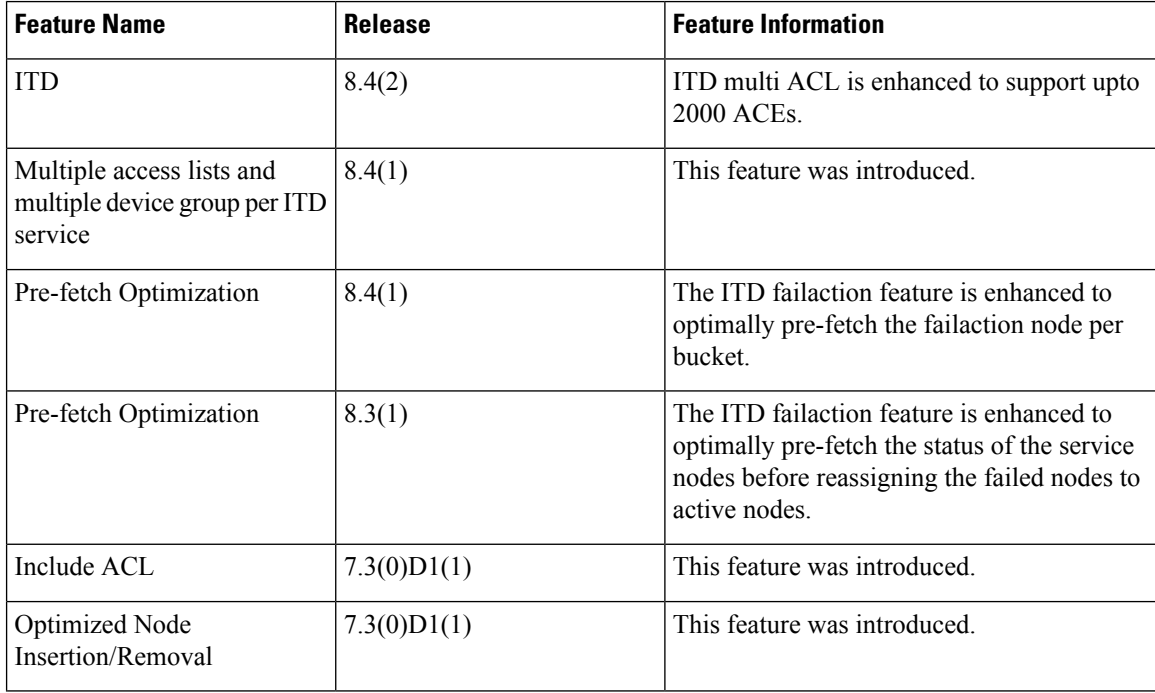

I

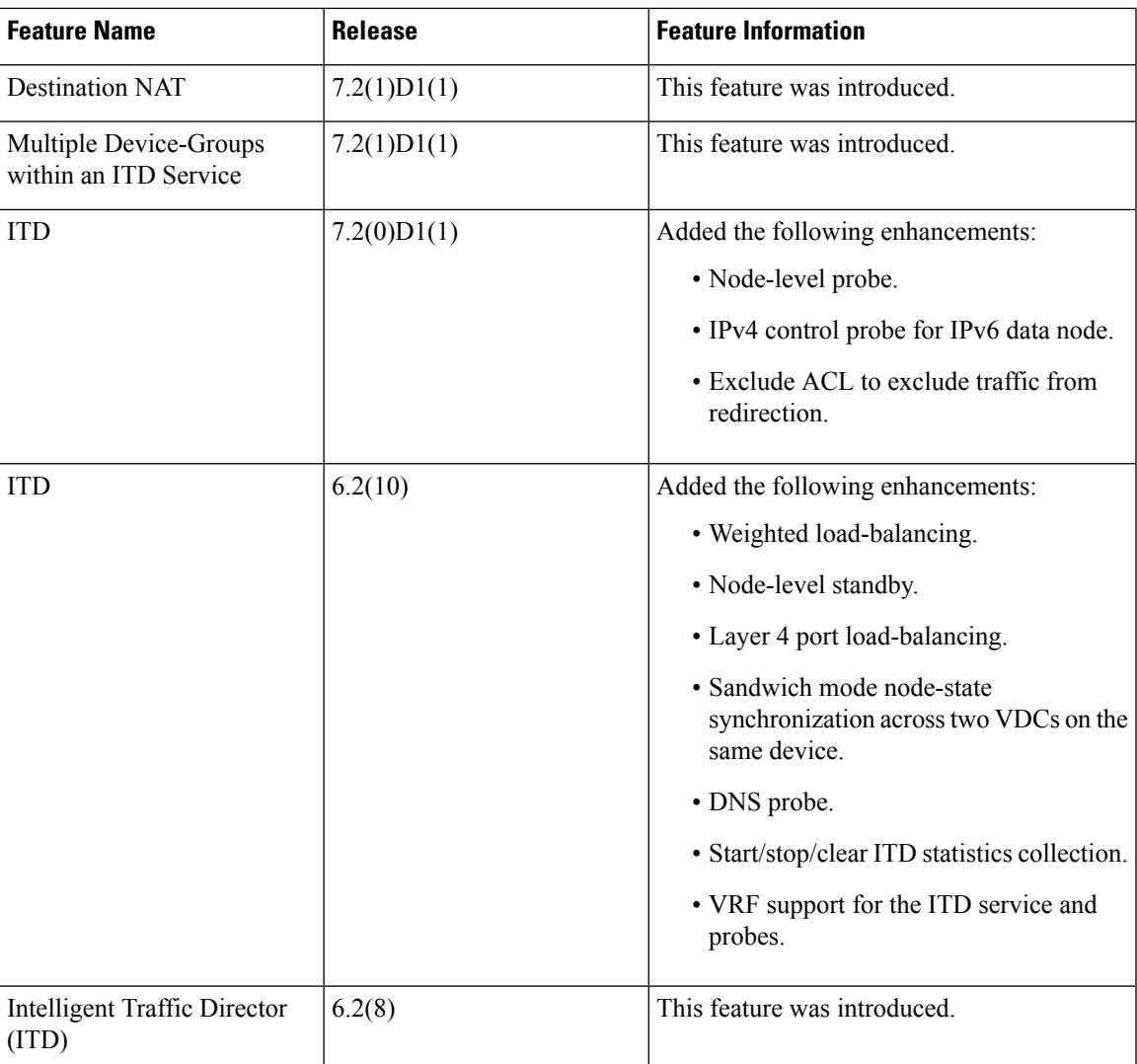

 $\mathbf I$ 

ı

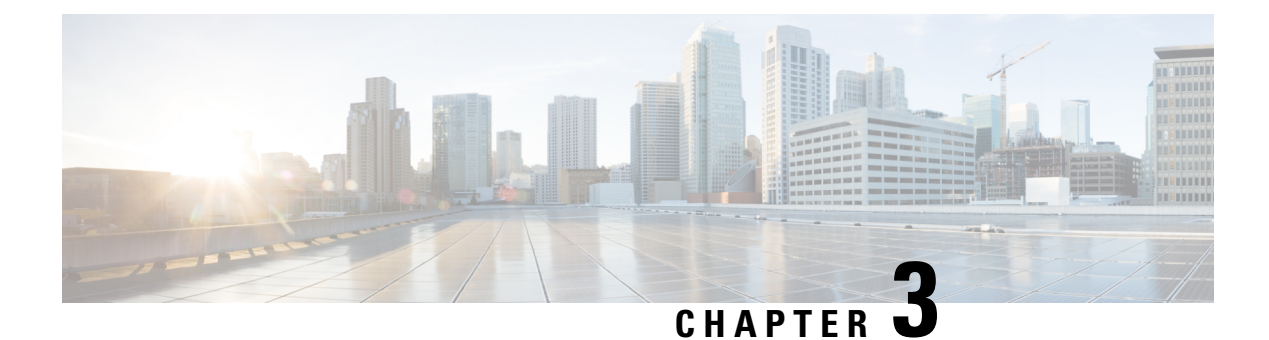

# **Deployment and Best Practices**

- Design and Deployment [Considerations,](#page-64-0) on page 53
- [Deployment](#page-66-0) of ITD ASA, on page 55

# <span id="page-64-0"></span>**Design and Deployment Considerations**

This section describes the design and deployment considerations in ITD.

# **Number of ITD Services**

An ITD Service configuration defines the ITD traffic distribution for a particular direction of the traffic flow. If both directions of a flow are required to be redirected, two ITD services should be configured: one for the forward, and another for the return traffic flow. Because an ASA has different Inside and Outside interface IP addresses, two different device-groups should be configured that point to the corresponding Inside and Outside IP addresses.

### **Additional ASA VLANs**

The ITD Forward and Return services are attached to the inside and outside VLAN SVIs on the Nexus switch. To enable a security application, such as a firewall, requires that all traffic is examined, no traffic filtering is configured on the services. As a result, any traffic that hits the SVI is redirected to the corresponding ASA interfaces.

If ASA interfaces are configured on the same VLANs as that of the switch, the traffic going back to switch from the firewall is redirected back to the ASA due to the presence of an ITD service on other VLAN on the switch. So, a pair of separate VLANs should be used to prevent traffic looping between the firewalls and the Nexus Switches.

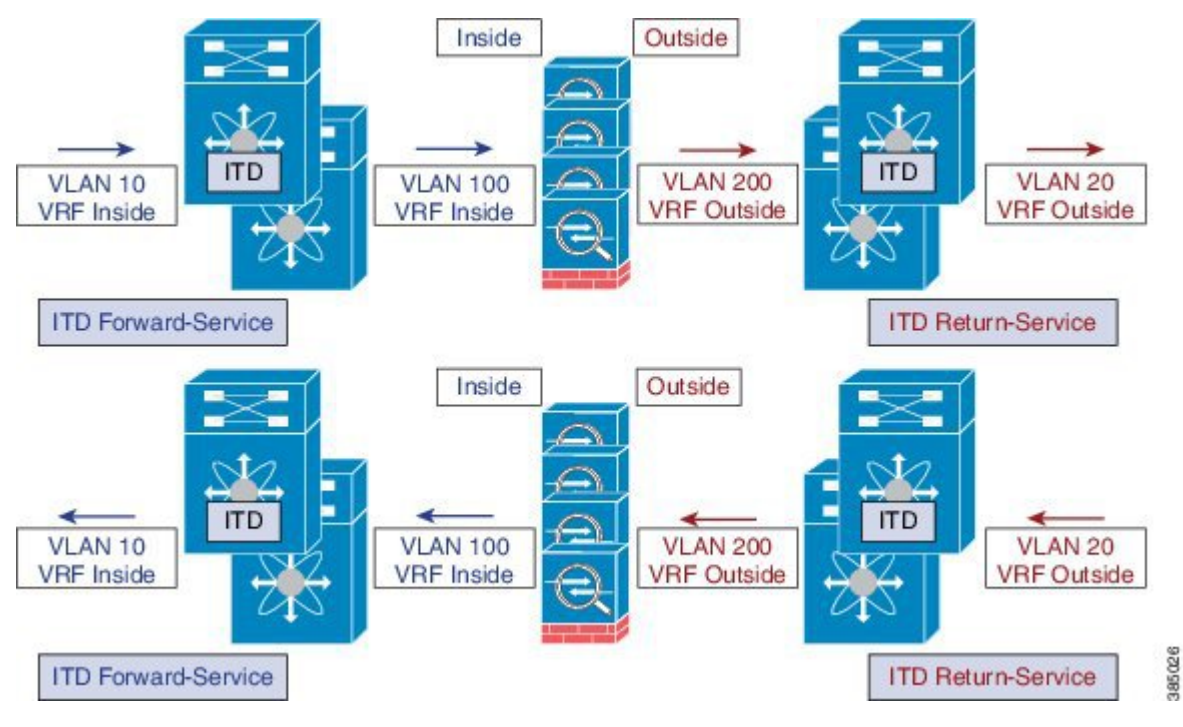

**Figure 11: Logical View of the ITD-ASA Deployment**

The above example shows the VLANs 10 and 20 being the inside and outside interfaces towards the source and destination on the network, and VLANs 100 and 200 being used towards the ASAs to enable loop-free traffic.

# **Link-Failure Scenario**

When one of the interfaces of the ASA, either inside or outside, fails, then traffic coming into the other side of that ASA is blackholed as the egress interface for traffic is down. The ITD Peer-VDC Node-State Sync feature resolvesthisissue by removing the remote side of the ASA from ITD by synchronizing the node-states across the VDCs.

Ш

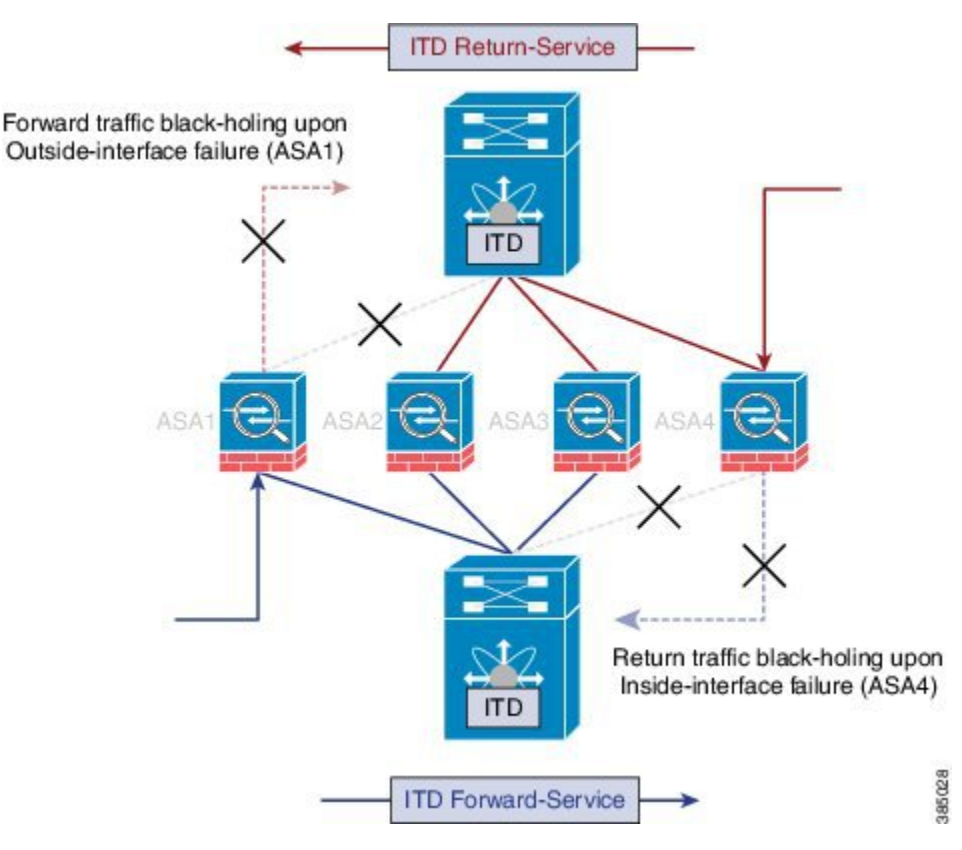

#### **Figure 12: ASA Failure Scenario Without Peer-VDC Synchronization**

The ITD Peer-VDC Node-State-Sync feature currently supported only in the Dual VDC non-vPC single switch topology. ASA-Clustering also solves this problem as the clustering ensures the ASA is fully brought down in case of such failures. The Firewall-on-a-stick implementation, either single link or vPC, does not experience this issue as the inside and outside interfaces on the ASA belong to the same physical or virtual interface.

# <span id="page-66-0"></span>**Deployment of ITD ASA**

### **Configuration Example: Firewall on a Stick**

In a firewall on a stick deployment, the VPC port-channel (or single port) trunks are used to connect the ASAs to the switches, refer the figure below. In this configuration, the inside and outside interfaces are dot1q sub-interfaces(VLAN 100, 200) and the switches have two VLANs/SVIs each in the inside and outside contexts without physical-port separation between them.

#### **Figure 13: Firewall on <sup>a</sup> Stick with vPC**

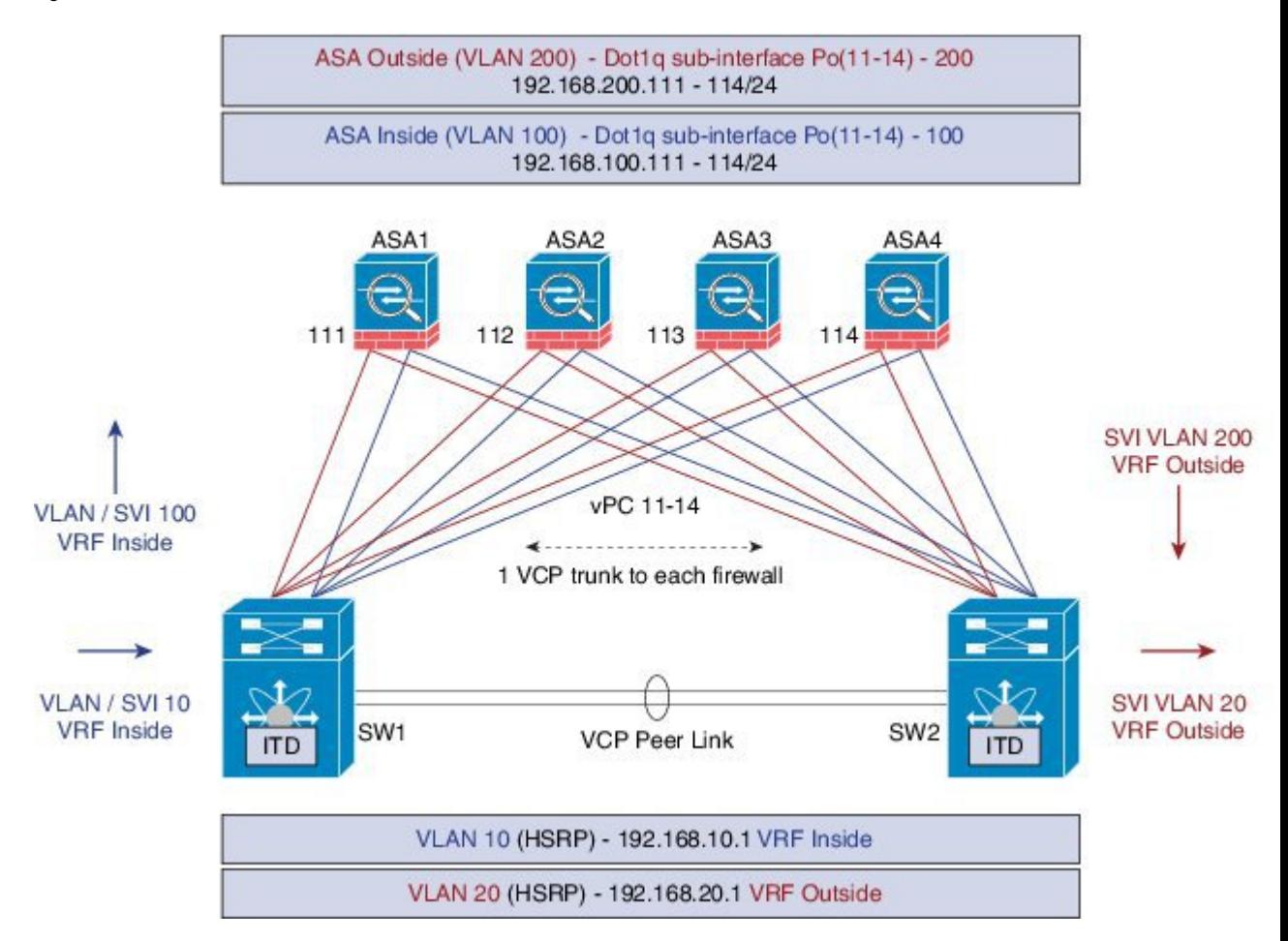

The following isthe sample configuration snippets of the Nexus 7000. The example shows partial configurations from a switch (sw1). The configuration must be to be extended appropriately towards all the ASAs similarly. Other features are assumed to be configured already.

```
interface vlan 10
description Inside_Vlan_to_Network
vrf member INSIDE
ip address 192.168.10.10/24
hsrp 10
ip 192.168.10.1
interface vlan 20
description Outside_Vlan_to_Network
vrf member OUTSIDE
ip address 192.168.20.10/24
hsrp 20
ip 192.168.20.1
interface vlan100
description Inside_Vlan_to_ASA
vrf member INSIDE
ip address 192.168.100.10/24
hsrp 100
ip 192.168.100.1
```

```
interface vlan200
description Outside_Vlan_to_ASA
vrf member OUTSIDE
ip address 192.168.200.10/24
hsrp 200
ip 192.168.200.1
...............................
interface Port-Channel111
description VPC_TO_ASA1
switchport mode trunk
switchport trunk allowed vlan 100,200
vpc 11
no shutdown
interface Ethernet 4/25
description Link_To_ITD_ASA-1
switchport
switchport mode trunk
switchport trunk allowed vlan 100,200
channel-group 11 mode active
no shutdown
interface Port-Channel41
description Downstream_vPC_to_Network
switchport mode trunk
switchport trunk allowed vlan 10,20
vpc 41
no shutdown
interface Port-Channel 5/1-4
description Downstream_vPC_member
switchport
switchport mode trunk
switchport trunk allowed vlan 10,20
channel-group 41
no shutdown
........
itd device-group FW_INSIDE
# config Firewall Inside interfaces as nodes
   node ip 192.168.100.111
   node ip 192.168.100.112
   node ip 192.168.100.113
   node ip 192.168.100.114
probe icmp frequency 5 timeout 5 retry-count 1
itd device-group FW_OUTSIDE
 # config Firewall Outside interfaces as nodes
   node ip 192.168.100.111
   node ip 192.168.100.112
   node ip 192.168.100.113
   node ip 192.168.100.114
probe icmp frequency 5 timeout 5 retry-count 1
.........
itd INSIDE
vrf INSIDE
```

```
#applies ITD service to VRF "INSIDE"
  #FW inside interfaces attached to service.
ingress interface Vlan 10
#applies ITD route-map to VLAN 1101 interface
failaction node reassign
# To use the next available Active FW if a FW goes offline
load-balance method src ip buckets 16
#distributes traffic into 16 buckets
#load balances traffic based on Source-IP.
 OUTSIDE service uses Dst-IP
no shutdown
itd OUTSIDE
vrf OUTSIDE
 #applies ITD service to VRF "OUTSIDE"
device-group FW_OUTSIDE
ingress interface Vlan 10
failaction node reassign
load-balance method dst ip buckets 16
#distributes traffic into 16 buckets
#load balances traffic based on Destination-IP.
#OUTSIDE service uses Dst-IP
no shutdown
```
The following is the configuration snippets of ASA. The ASA side of the configuration is show below from one ASA(ASA-1). Similar configuration must be extended to all the other ASAs.

```
interface Port-Channel11
nameif aggregate
security-level 100
no ip address
!
interface Port-Channel11.100
description INSIDE
vlan 100
nameif inside
 security-level 100
ip address 192.168.100.111 255.255.255.0
!
interface Port-Channel11.200
description OUTSIDE
vlan 200
nameif outside
security-level 100
ip address 192.168.200.111 255.255.255.0
!
same-security-traffic permit inter-interface
.........
interface TenGigabitEthernet0/6
description CONNECTED_TO_SWITCH_A_VPC
channel-group 11 mode active
no nameif
no security-level
interface TenGigabitEthernet0/7
description CONNECTED_TO_SWITCH_B_VPC
channel-group 11 mode active
no nameif
no security-level
!
```
Note the following points from the above configuration and topology:

- VLANs 10, 20,100, and, 200 and their SVI mapping to appropriate VRFs.
- ITD device-group configuration for ASA inside and outside.
- ITD load-balancing configuration for achieving flow-symmetry.
- In a vPC scenario, as long as one member of the vPC is up, there will be no change to the ITD. The ITD redirection on the switch with the failed vPC leg traverses the peer-switch through the peer-link as in a typical vPC case.
- This topology and deployment method does not blackhole traffic when a physical link failure occurs, as the inside and outside interfaces are tied to the same physical or virtual interface on the ASA (dot1q sub-interfaces).
- To support Routing Protocol neighborship over vPC (Cisco NX-OS 7.2(0)D1(1) and later releases), the command **layer3 peer-router** should be configured within the vPC domain.
- The VRFs are needed because layer 3 interfaces are used to connect to both inside and outside firewall interfaces. VRFs are put in place to prevent traffic from being (inter-vlan) routed around the firewall in certain cases.
- Traffic is directed towards ASAs via PBR, thus routes are not needed.

# **Configuration Example: Firewall in Dual VDC Sandwich Mode with vPC**

Sandwich mode with vPC the Inside and Outside ASA interfaces are each assigned to separate port-channel bundles. Thistopology illustrated in the figure below, with Nexus 7000 currently does notsupport the node-state synchronization feature. As a consequence of vPC, a single link failure does not impede traffic-flow and ITD will continue to forward throught the peer-switch's link towards the ASA, similar to the other scenarios with vPC.

#### **Figure 14: Firewall in Dual VDC Two Switch Sandwich Mode with vPC**

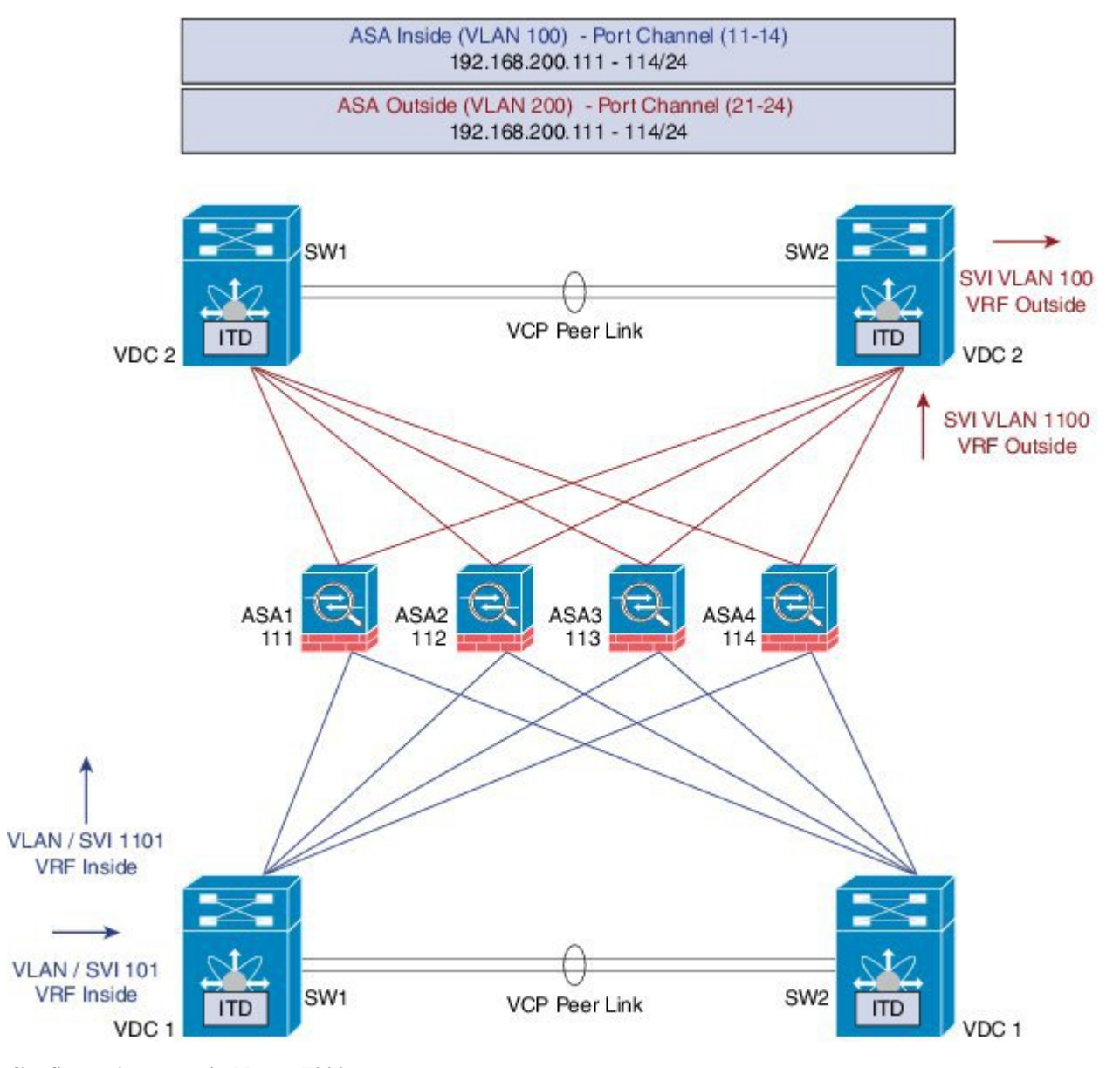

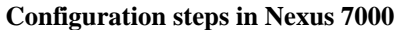

The main differences in this topology from the single switch topology are that there are vPC port-channels instead of single links between the Nexus switch and the ASA. Secondly, as in the previous case, the inside and outside interfaces on the switches are configured in different VDCs.

The following is the configuration from the VDC1:

```
interface vlan 10
description INSIDE_VLAN
ip address 192.168.10.10/24
```
interface vlan 100
Ш

```
description FW_INSIDE_VLAN
ip address 192.168.100.10/24
interface Port-Channel11
description To_ASA-1-INSIDE
 switchport mode access
switchport access vlan 100
vpc 11
interface Ethernet4/1
description To_ASA-1-INSIDE
switchport mode access
switchport access vlan 100
channel-group 11 mode active
```
The following is the configuration from the VDC2:

```
interface vlan 20
description OUTSIDE_VLAN
ip address 192.168.20.10/24
interface vlan 200
description FW_OUTSIDE_VLAN
ip address 192.168.200.10/24
interface Port-Channel21
description To_ASA-1-OUTSIDE
switchport mode access
switchport access vlan 200
vpc 11
interface Ethernet4/25
description To_ASA-1-OUTSIDE
 switchport mode access
 switchport access vlan 200
 channel-group 21 mode active
```
#### **Configuration steps in ASA**

The following is the configuration snippet from the ASA.

```
interface Port-Channel11
description INSIDE
vlan 100
nameif inside
 security-level 100
ip address 192.168.100.111 255.255.255.0
interface Port-Channel21
description OUTSIDE
vlan 100
nameif outside
security-level 100
ip address 192.168.200.111 255.255.255.0
same-security-traffic permit inter-interface
interface TenGigabitEthernet0/6
description CONNECTED_TO_SWITCH0-A-VPC
channel-group 11 mode active
no nameif
```

```
no security-level
interface TenGigabitEthernet0/7
description CONNECTED_TO_SWITCH-B-VPC
channel-group 11 mode active
no nameif
no security-level
interface TenGigabitEthernet0/8
description CONNECTED_TO_SWITCH-A-VPC
channel-group 21 mode active
no nameif
no security-level
interface TenGigabitEthernet0/9
description CONNECTED_TO_SWITCH-B-VPC
channel-group 21 mode active
no nameif
no security-level
```
Note the following points from the above configuration and topology:

- ITD Load-balancing configuration for achieving flow-symmetry.
- In a vPC scenario, as long as one member of the vPC is up, there will be no change to ITD. The ITD redirection on the switch with the failed vPC leg would now traverse the peer-switch through the peer-link as in a typical vPC case.
- In this topology or deployment method blackholing of traffic can occur, if one of the port channels on the ASA, or single physical link in non-VPC case, fails.
- To support Routing Protocol neighborship over vPC, in Cisco NX-OS 7.2(0)D1(1) and later releases, the command **layer3 peer-router** should be configured within the vPC domain.
- Traffic is directed towards ASAs via PBR, so routes are not needed.

# **Configuration Example: Firewall in Layer 3 Clustering**

An ASA cluster consists of multiple ASAs acting as a single unit. Grouping multiple ASAs together as a single logical device provides the convenience of a single device, in terms of management and integration into a network, while achieving the increased throughput and redundancy of multiple devices. Refer the figure below.

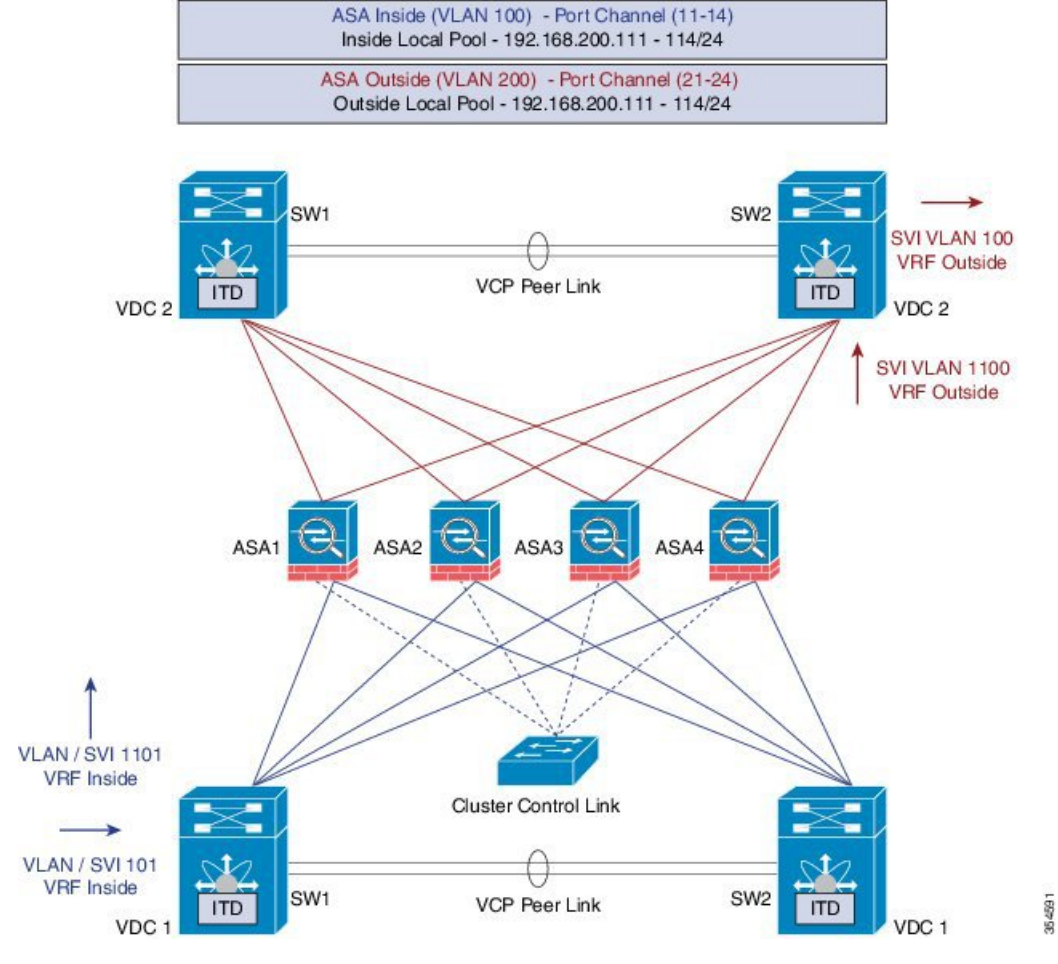

# **Figure 15: ASA Cluster with Dual VDC Sandwich with vPC**

# **ACL Clustering**

The following table is a summary comparison of the impact on CCL that occurs with ECMP versus the impact that occurs with ITD, when the ASA device status changes:

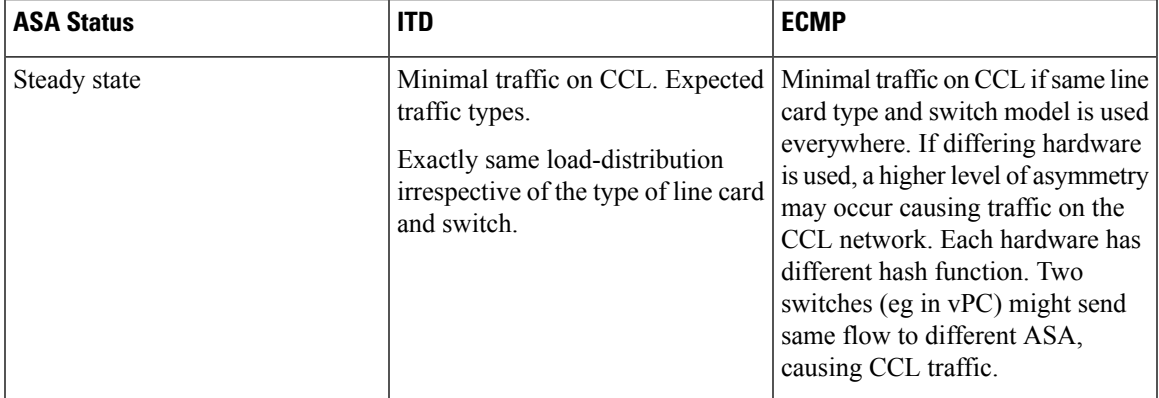

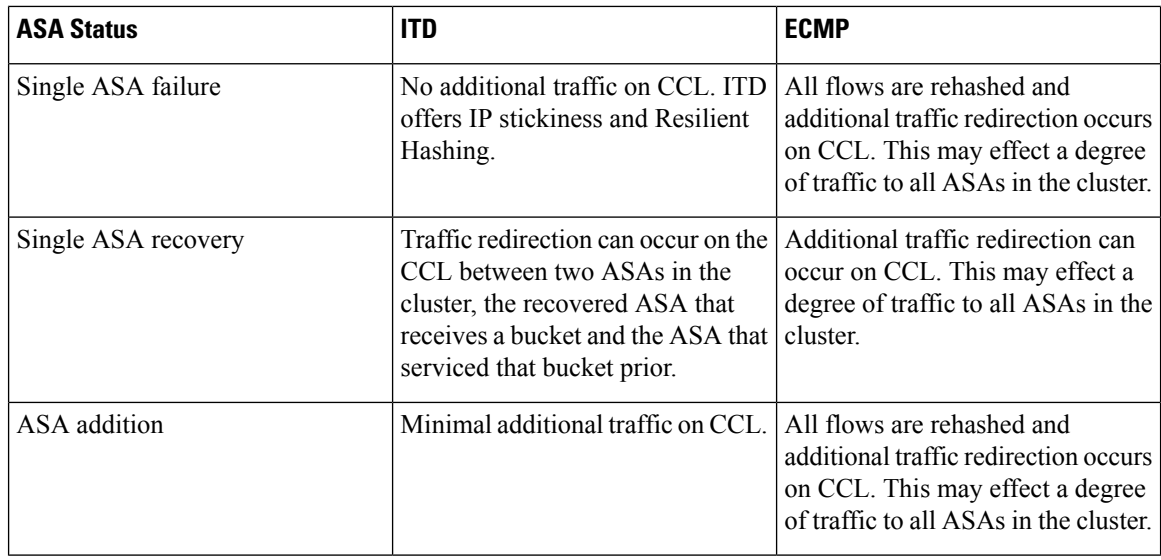

ITD can load balance to individual mode Layer 3 (L3) ASA clusters. ITD is complimentary to clustering in that ITD provides predictability of knowing which flows handled by each firewall. ITD buckets determine this instead of relying on OSPF ECMP and Port-Channel hashing algorithms.

With L3 clusters, the flow owner can be pre-determined based on the bucket allocation. Without ITD and L3 clustering the initial choice of Owner is typically unpredictable however with ITD this can be predetermined.

ASA clustering also uses the implementation of a backup flow owner. For every flow traversing any particular firewall in the cluster, another firewall stores the state of that flow and the ASA that owns the flow. If the real active flow owner fails, ITD failaction reassign causes all flows in the bucket from the failed owner ASA to shift to the next active node listed in the device-group. If the new firewall to receive this traffic is not the appropriate backup owner for the flowsit receives, itshould receive the flow state information from the backup owner and process traffic seamlessly, for more information, refer the Cisco ASA Series CLI [Configuration](http://www.cisco.com/c/en/us/td/docs/security/asa/asa90/configuration/guide/asa_90_cli_config/ha_cluster.html) [Guide,](http://www.cisco.com/c/en/us/td/docs/security/asa/asa90/configuration/guide/asa_90_cli_config/ha_cluster.html) 9.0.

A potential drawback to using ASA clustering with ITD isthat backup flows and other cluster table operations consume memory and CPU resources that non-clustered firewalls do not. Therefore, there may be a firewall performance improvement with using non-clustered firewalls. However, the assurance of knowing that existing connections should not timeout if an ASA cluster member were to fail may be of greater value to customers.

#### **Configuration steps in Nexus 7000**

Introduction of Clustering does not change the ITD configuration. The ITD Nexus configuration depends on the type of topology, and in this example it is the same as the Firewall with Dual VDC Sandwich with vPC topology.

The ITD configuration remains similar to the previous method except that the node-state synchronization are removed.

## **Configuration steps in ASA**

The ASA clustering is configured as an L3 cluster, similar to the PBR Deployment Scenario, described in the following document. The detailed information can be found at the link below regarding ASA Cluster configuration. The following is a sample configuration from the ASA is shown below for the Firewall in Layer 3 Clustering topology, for more information, refer: Cisco ASA Series CLI [Configuration](http://www.cisco.com/c/en/us/td/docs/security/asa/asa90/configuration/guide/asa_90_cli_config/ha_cluster.html) Guide, 9.0

```
cluster group ASA-CLUSTER-L3
```
Ш

```
local-unit ASA1
cluster-interface port-channel1 ip 192.168.250.100 255.255.255.0
priority 1
health-check holdtime 1.5
clacp system-mac auto system-priority 1
enable
mac-address pool MAC-INSIDE aaaa.0101.0001 - aaa.0101.0008
mac-address pool MAC-OUTSIDE aaaa.0100.0001 - aaa.0100.0008
ip local pool IP-OUTSIDE 192.168.200.111-192.168.200.114
ip local pool IP-INSIDE 192.168.100.111-192.168.100.114
interface Port-Channel11
description INSIDE
lacp max-bundle 8
mac-address cluster-pool MAC-INSIDE
nameif inside
 security-level 100
ip address 192.168.100.11 255.255.255.0 cluster-pool IP-INSIDE
interface Port-Channel21
description OUTSIDE
lacp max-bundle 8
mac-address cluster-pool MAC-OUTSIDE
nameif outside
security-level 100
ip address 192.168.200.11 255.255.255.0 cluster-pool IP-OUTSIDE
interface Port-Channel31
description Clustering Interface
lacp max-bundle 8
interface TenGigabitEthernet0/6
channel-group 11 mode active
no nameif
no security-level
no ip address
interface TenGigabitEthernet0/7
channel-group 11 mode active
no nameif
no security-level
no ip address
interface TenGigabitEthernet0/8
channel-group 21 mode active
no nameif
no security-level
no ip address
interface TenGigabitEthernet0/9
channel-group 21 mode active
no nameif
no security-level
no ip address
interface TenGigabitEthernet1/0
channel-group 31 mode active
no nameif
no security-level
no ip address
interface TenGigabitEthernet1/1
```

```
channel-group 31 mode active
no nameif
no security-level
no ip address
```
As seen in the above configuration, the Port-Channels 11 and 21 are used for either the inside or outside interfaces as in previous cases. However, there is an additional Port-channel 31 now for the Clustering Interface. Individual interfaces are normal routed interfaces, each with their own IP address taken from a pool of IP addresses. The main cluster IP address is a fixed address for the cluster that always belongs to the current master unit. Similarly, a mac-address pool is also configured and used under the corresponding Port-channel, either inside or outside.

# **Configuration Example: ITD for WCCP-Type Scenarios**

#### **Design with Web-Proxy**

In Web-Proxy deployment with ITD, the Nexus switch takes responsibility of matching the internet-bound Web traffic and Load-balancing it towards the proxy-servers.

The proxy-servers would work in an autonomous mode(independent of WCCP and as Active-Active) and handle the traffic that gets redirected to them. The node health-probing done through ITD serves the purpose of tracking the state of the nodes, and removing or adding them back appropriately based on their availability. Standby servers can also be configured at a group-level or at node-level for redundancy.

## **Number of Services**

As illustrated in the packet-flow slides, ITD redirection is normally only required in the forward direction in the client facing VLAN. Subsequently, the packets get routed/forwarded without any ITD redirection or distribution. ITD with such Web-Proxy deployments would only need one ITD service, and this is configured for the forward direction.However, must there be a requirement for reverse traffic redirection, traffic selection would need to be based on the Source L4 Ports. Flow symmetry also needs to be maintained by reversing the LB parameter.

#### **Probes for Proxy-Health-Monitoring**

With ITD for Web-proxy deployments, ITD probes are used to check availability of the Web-Proxy server. This is important as traffic that is sent towards a failed proxy-server will be blackholed. The probes that are available at present, in the respective latest releases per platform, are:

- Nexus 7000 (7.2(1)D1(1)): ICMP, TCP/UDP, DNS, HTTP
- Nexus 5000 : ICMP
- Nexus 9000: ICMP

#### **Traffic Selection Requirements**

The following are the currently supported methods for traffic-filtering or traffic-selection for ITD:

• **Virtual IP (Supported on Nexus 5000, Nexus 6000, Nexus 7000 and Nexus 9000):**

IP + Subnet mask combination used for traffic selection(filtering) for the destination-field only.

• **Exclude ACL:**

ACL used to specify which traffic should bypass ITD.

Traffic not permitted by this ACL will go through ITD.

Exclude ACL can filter based on both Source and Destination fields. Exclude ACL precedes VIP.

Ш

Exclude ACL only supports permit ACE entries. deny ACE's are not supported on the exclude ACL.

## • **Port-number based filtering**

For selecting traffic based on L4 Ports, for ex. "Port 80 needs ITD service" we can do it today with the following:

- Matching Destination Ports: VIP 0.0.0.0 0.0.0.0 tcp 80 (any source or destination IP, destination port 80 matched)
- Matching Source Ports: Exclude ACL with "permit tcp any neq 80 any" (Any port not 80 will bypass ITD, port 80 is redirected).
- Matching multiple Port-numbers: Multiple VIP lines in ITD can be configued, one for each port.
- For selecting traffic based on L4 Ports, for ex. "Port 80 needs ITD service" we can do it today with the following:
	- Include ACL used to permit the traffic that should be ITD-serviced. Both SRCand DST fields can be matched.
	- Only Permit lines allowed. Either VIP or Include ACL can be used at a time, but not both.
	- Load-balancing parameter will determine the max. length of the match possible in the include ACL. For example, with source-based LB and 8 buckets, maximum mask of source IP address that can be matched is /29. With destination LB with 8 buckets, maximum mask of destination IP that can be matched is /29.

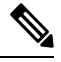

#### **Note**

The include ACL feature is a roadmap item and is not available on any current release. The information provided here is tentative only, and is subject to change. **Figure 16: ITD Network Design with WebProxy**

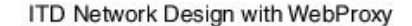

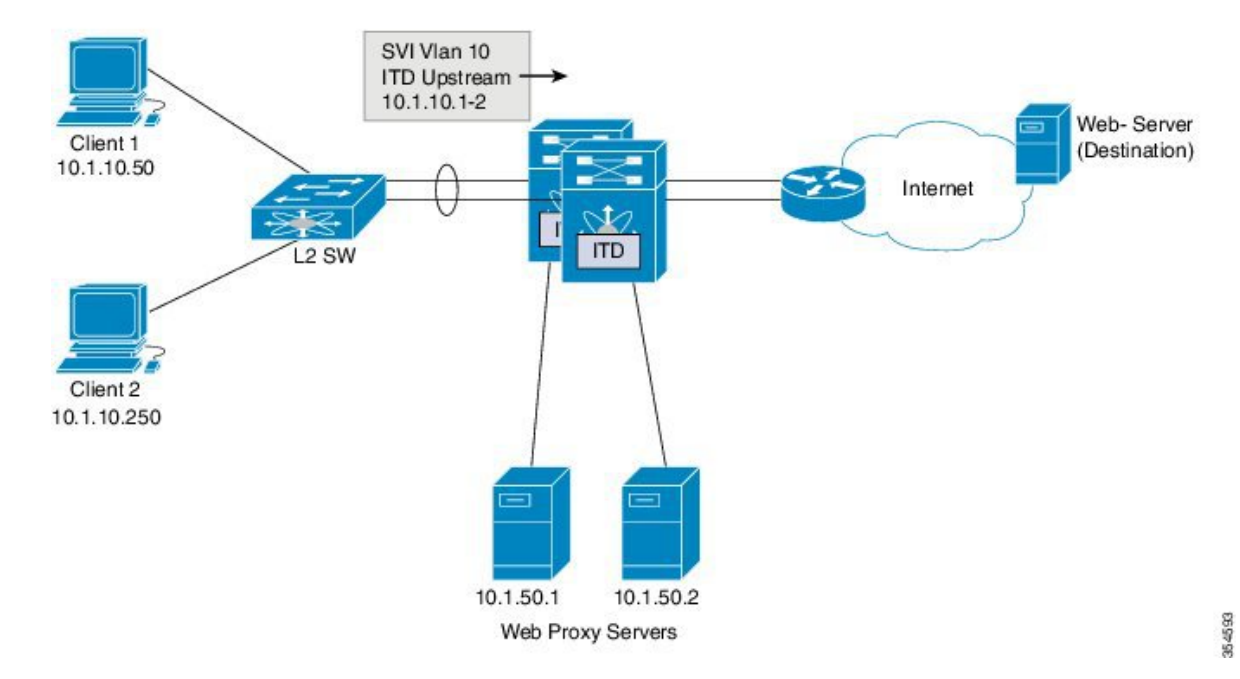

As indicated in the above figure, the destination port 80/443 (ingressVLAN10) to Internet is distributed to Web-Proxy servers 10.1.50.1/10.1.50.2.

Traffic on VLAN 10 destined to private networks (10.0.0.0/8, 192.168.0.0/16 and 172.16.0.0/20) is not sent to the proxy server.

```
itd device-group Web_Proxy_Servers <<<< Configure ITD Device-group
Web_Proxy_Servers and point to server IP addresses.
 probe icmp
 node ip 10.1.50.1
 node ip 10.1.50.2
ip access-list itd exclude ACL \leq\leq\leq Configure Exclude ACL to exclude all
 traffic destined to Private IP addresses.
 10 permit ip any 10.0.0.0 255.0.0.0
 20 permit ip any 192.168.0.0 255.255.0.0
 30 permit ip any 172.16.0.0 255.255.240.0
Itd Web_proxy_SERVICE
 device-group Web_Proxy_Servers <<<< Apply Exclude ACL.
 exclude access-list itd_exclude_ACL
 virtual ip 0.0.0.0 0.0.0.0 tcp 80 <<<< Any Traffic TO DESTINATION Port-80
redirect to group Web_Proxy_Servers
 virtual ip 0.0.0.0 0.0.0.0 tcp 443 <<<< Any Traffic TO DESTINATION Port-443
redirect to group Web_Proxy_Servers
 ingress interface Vlan 10
 failaction node reassign
 load-balance method src ip
 no shutdown
```
When there is a need for return traffic redirection, the following additional configuration is required.

# 

**Note** Only port filtering is possible using the Layer 4 range' operator. Exclude ACL supports only permit entries.

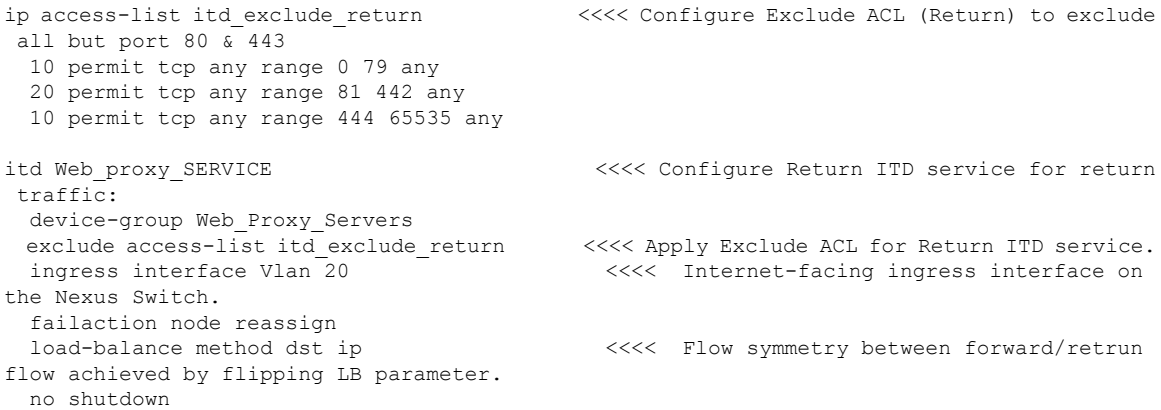

As seen in the above configuration, the Port-Channels 11 and 21 are used for either the inside or outside interfaces as in previous cases. However, there is an additional Port-channel 31 now for the clustering interface. Individual interfaces are normal routed interfaces, each with their own IP address taken from a pool of IP addresses. The main cluster IP address is a fixed address for the cluster that always belongs to the current master unit. Similarly, a mac-address pool is also configured and used under the corresponding Port-channel, either inside or outside.

 $\mathbf I$